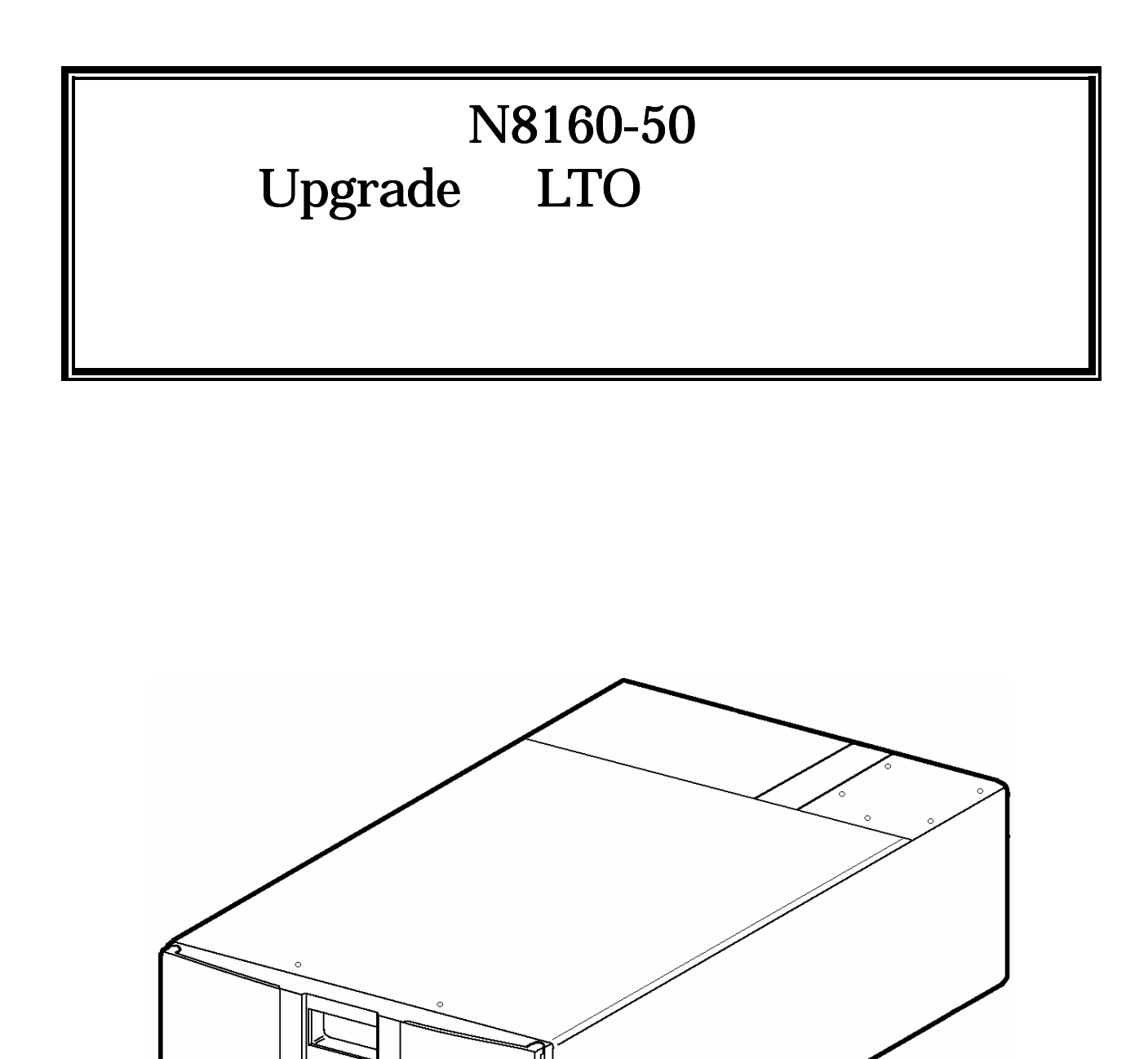

856-850338-B

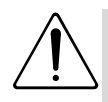

### 警告 指示を守らないと人が死亡 指示を守らないと人が死亡する、または重傷を負うおそれがあることを示しています。 指示を守らないと人が死亡する、または重傷を負うおそれがあることを示しています。 する、または重傷を負うおそれがあることを示しています。  $\mathcal{L}_{\mathcal{L}}$

 $3$ 

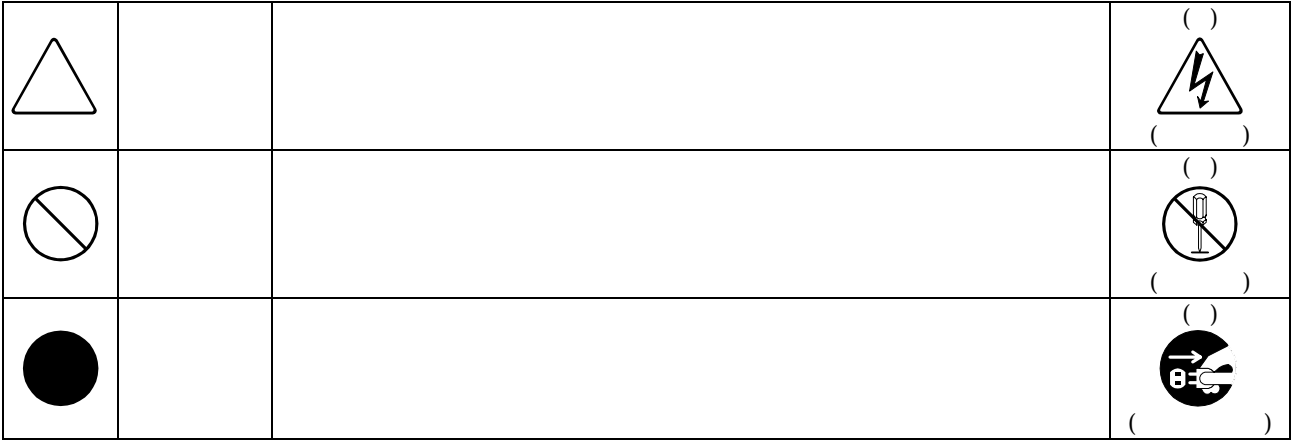

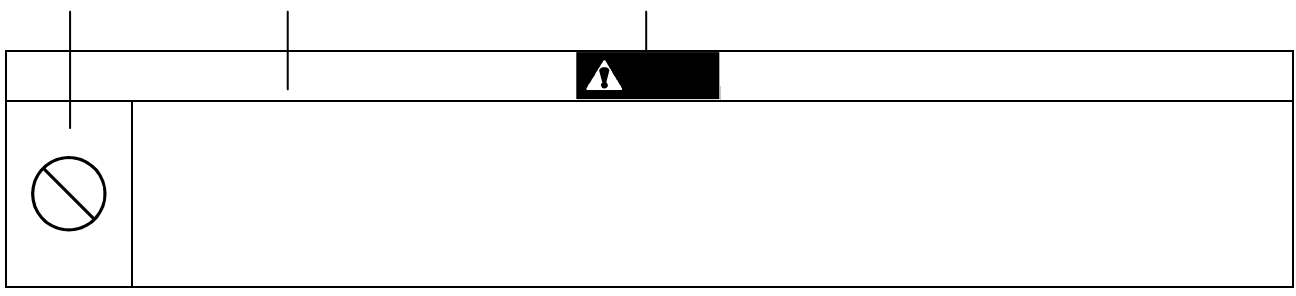

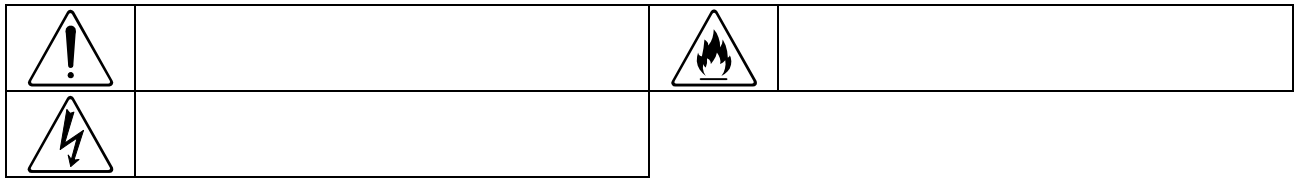

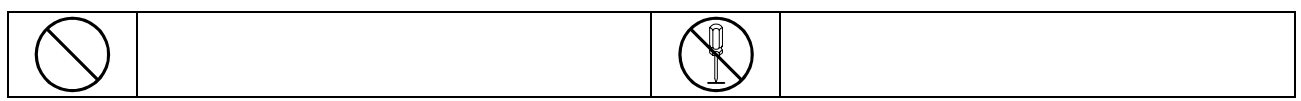

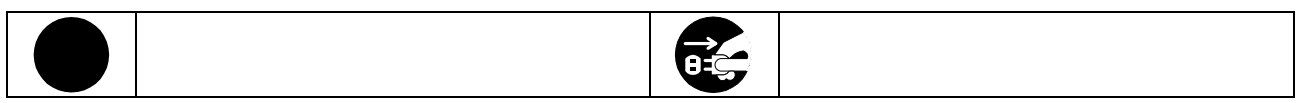

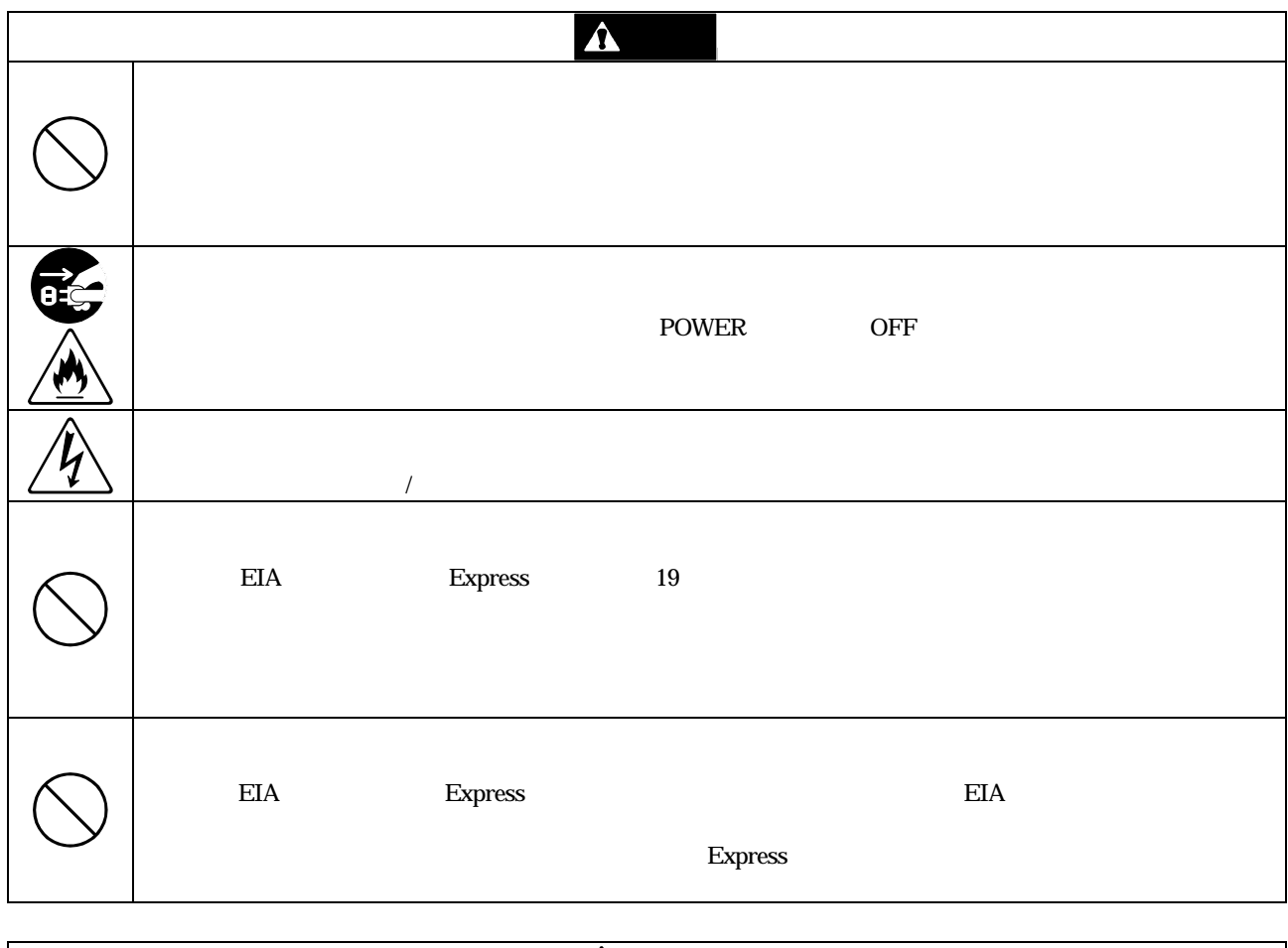

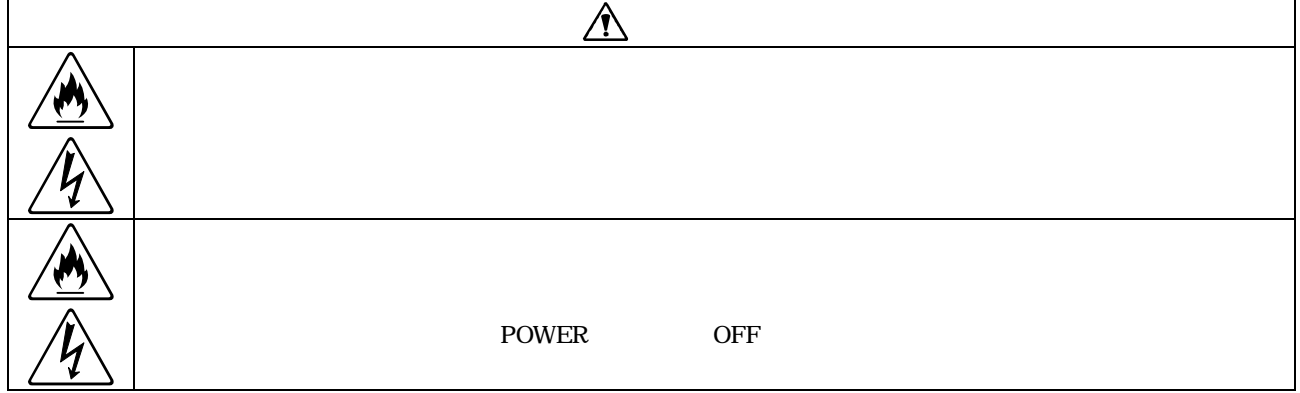

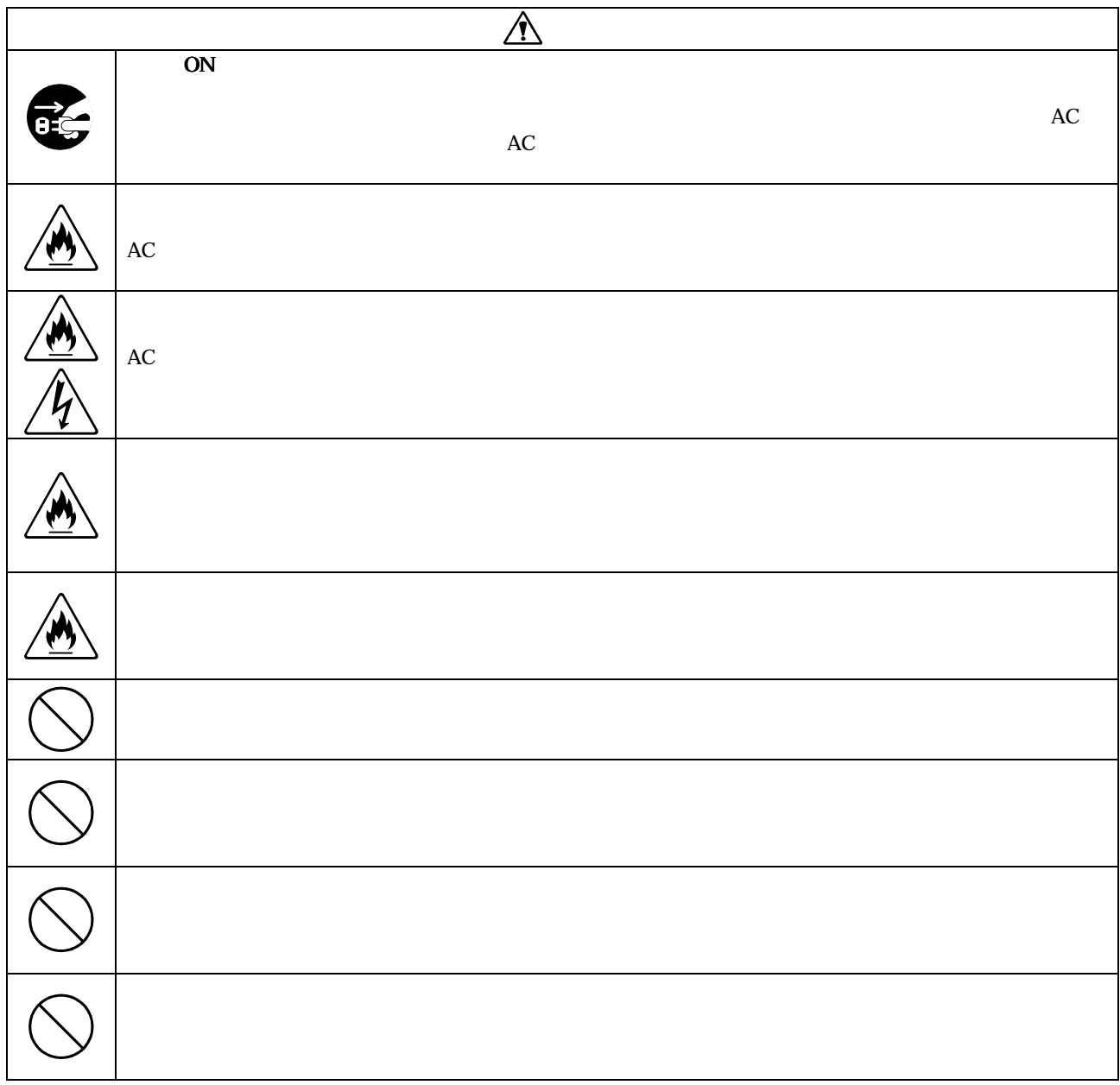

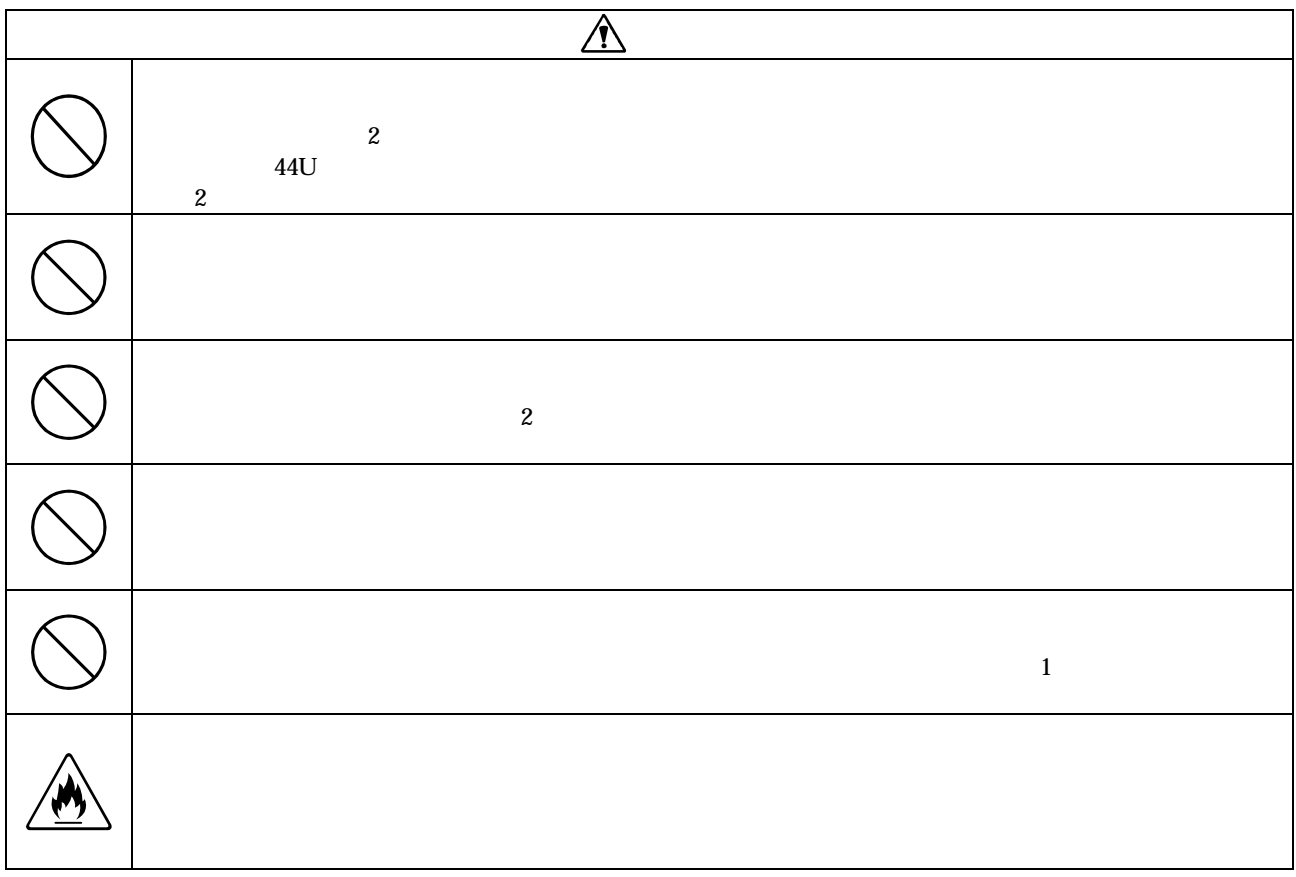

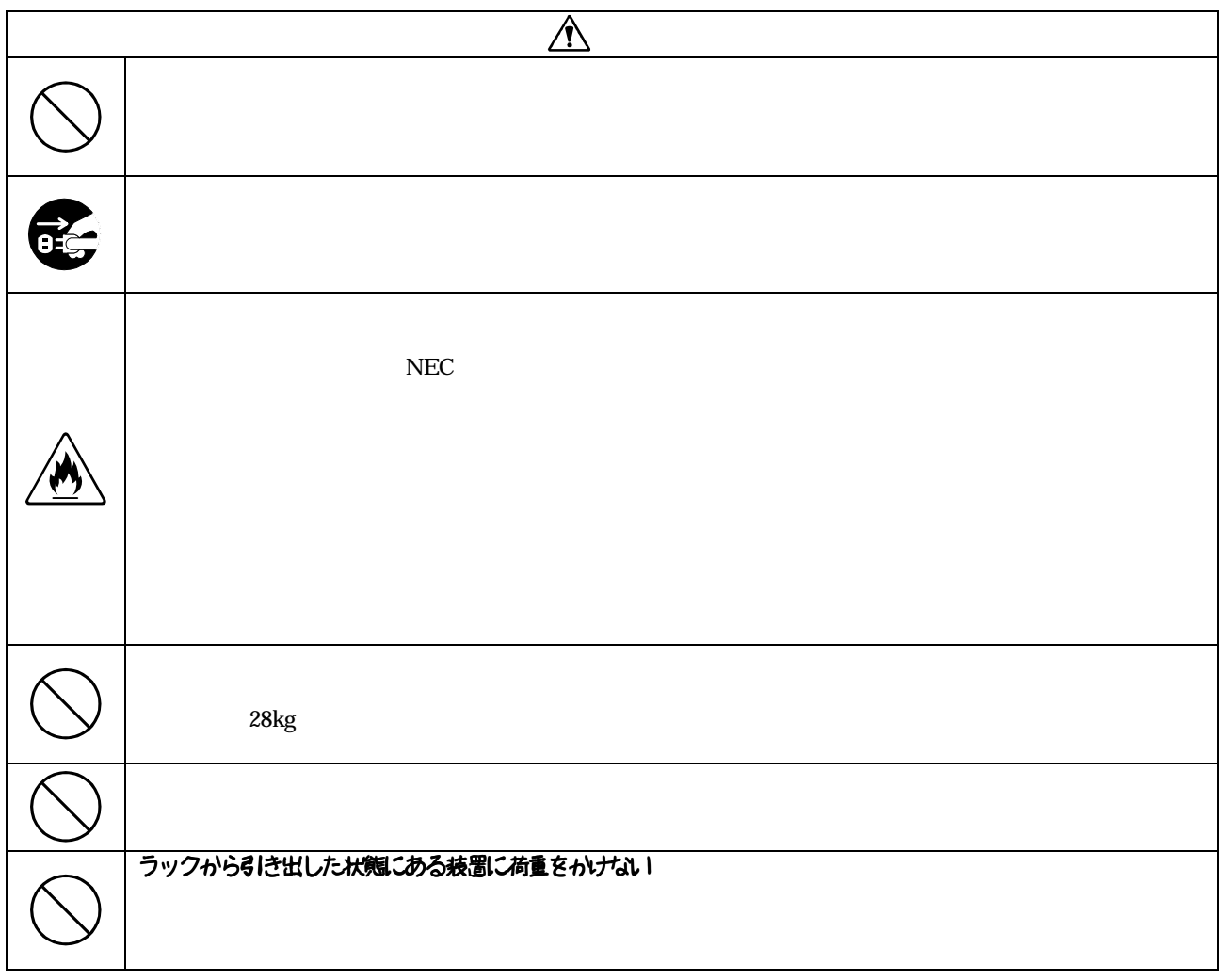

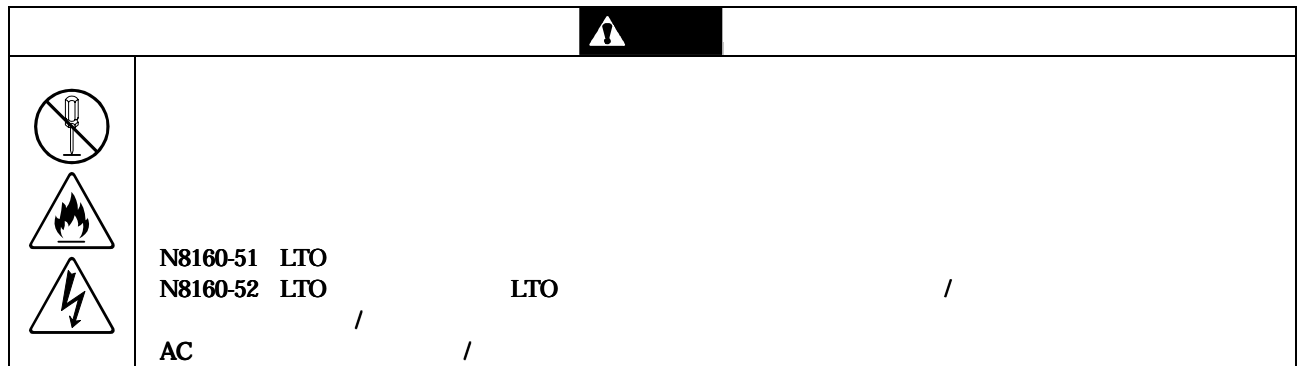

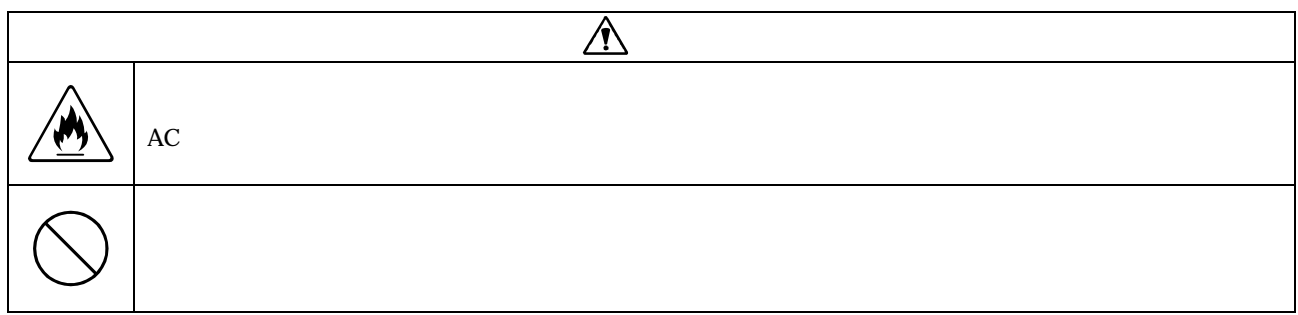

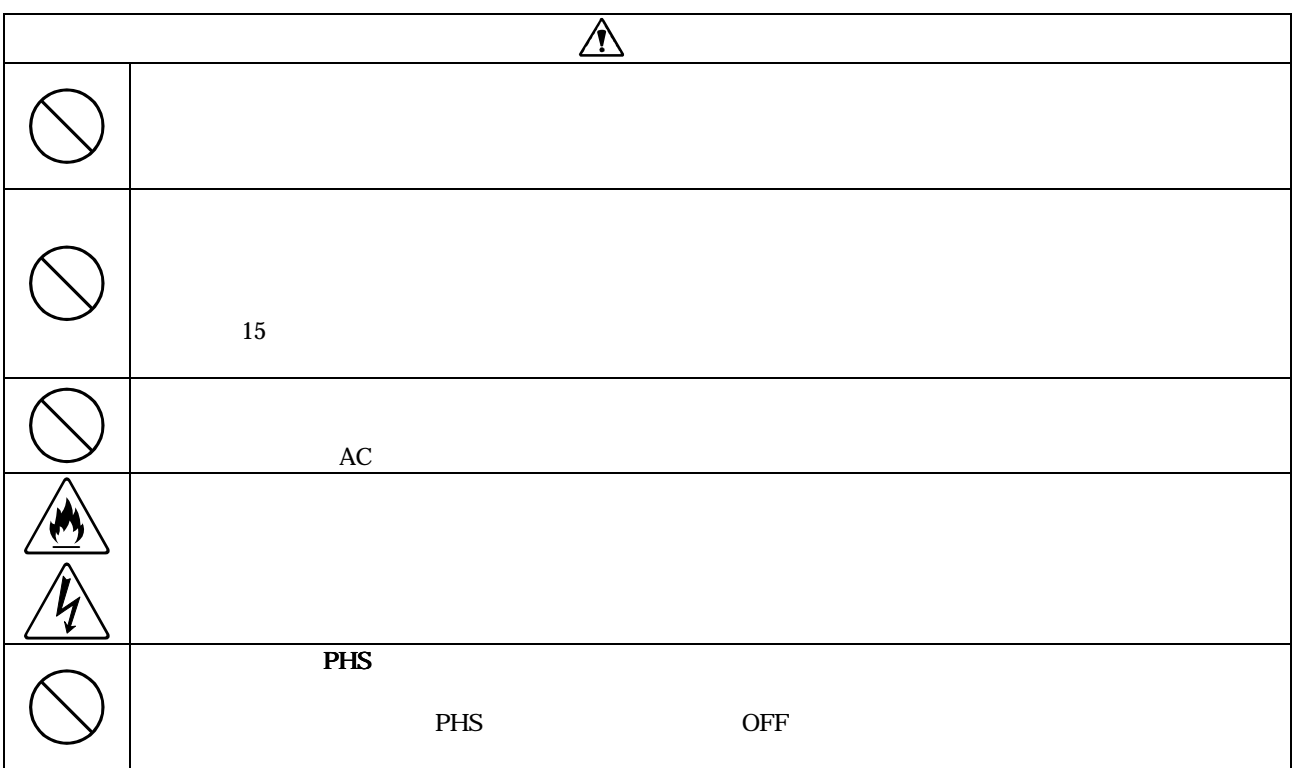

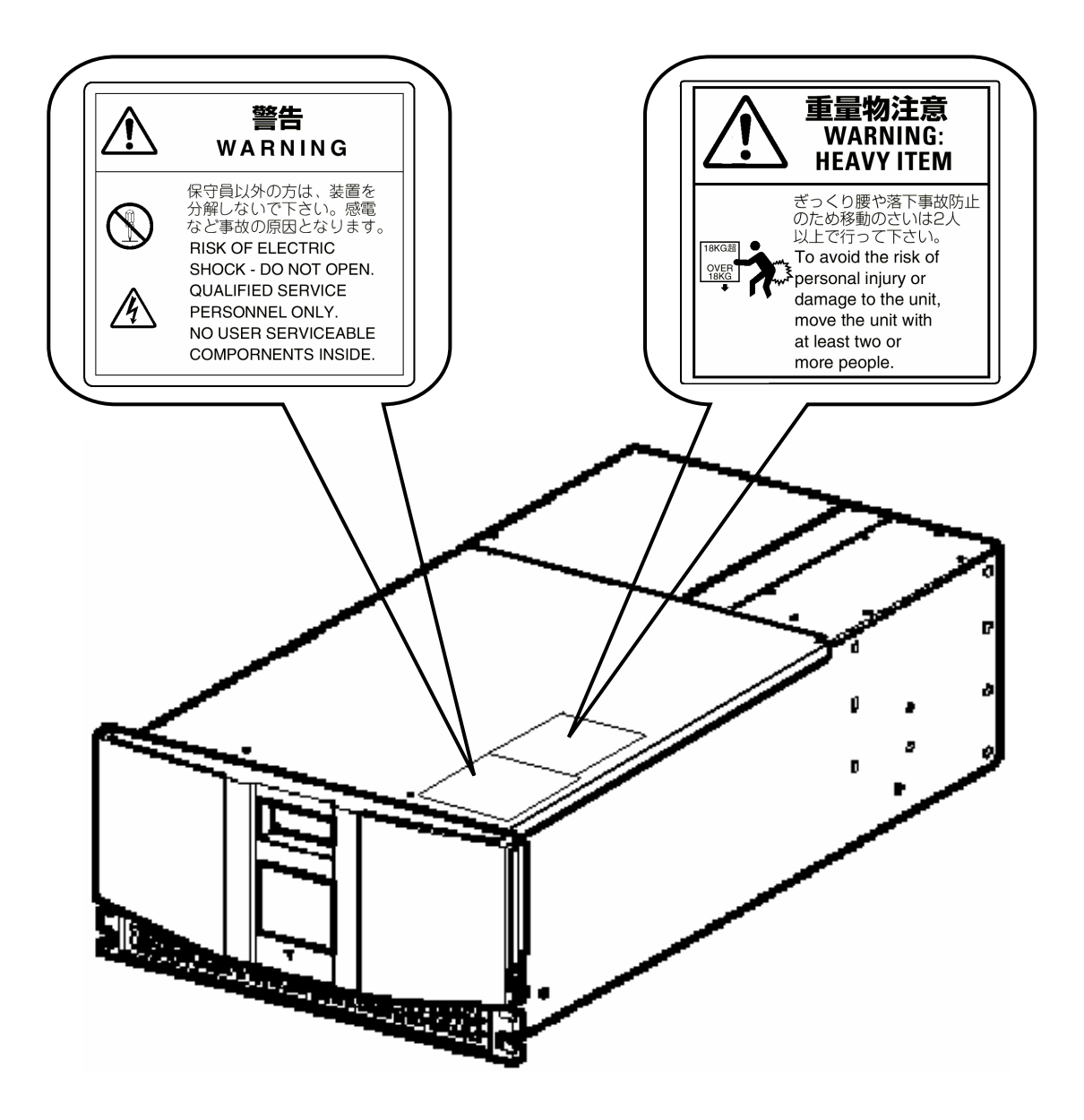

 $1$ 

- $2$
- 3 NEC
- $4$
- $\frac{1}{3}$

©NEC Corporation 2003

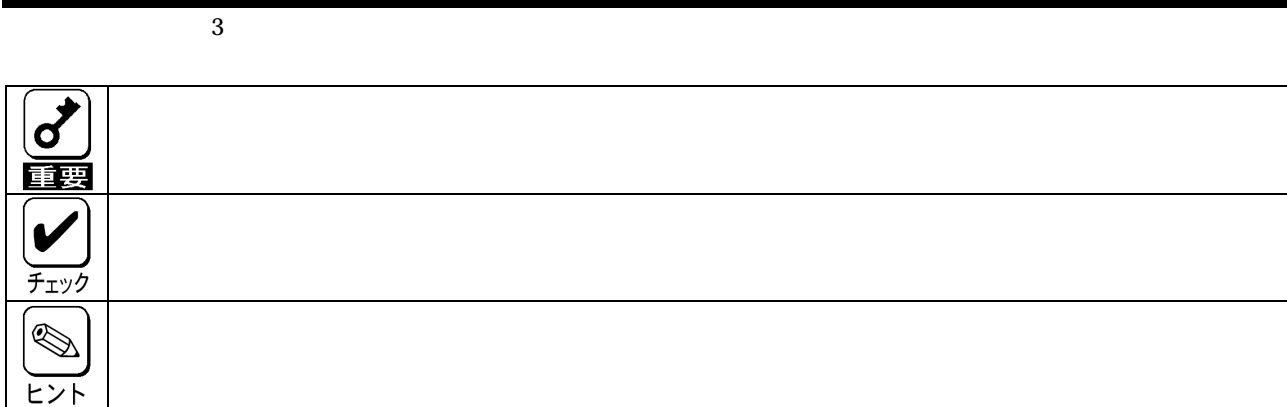

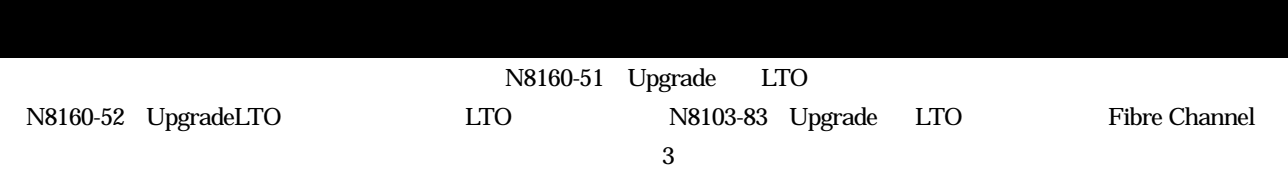

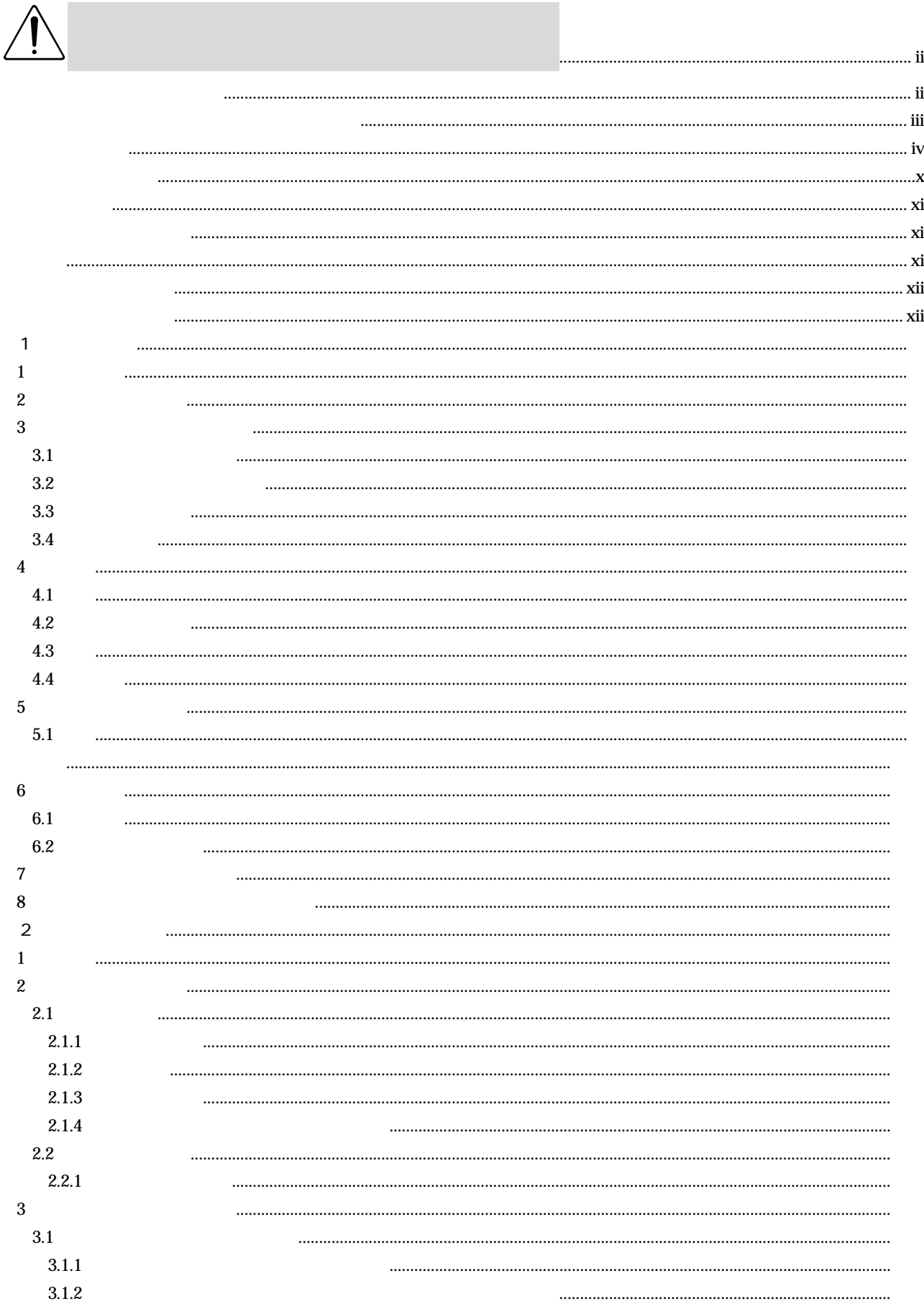

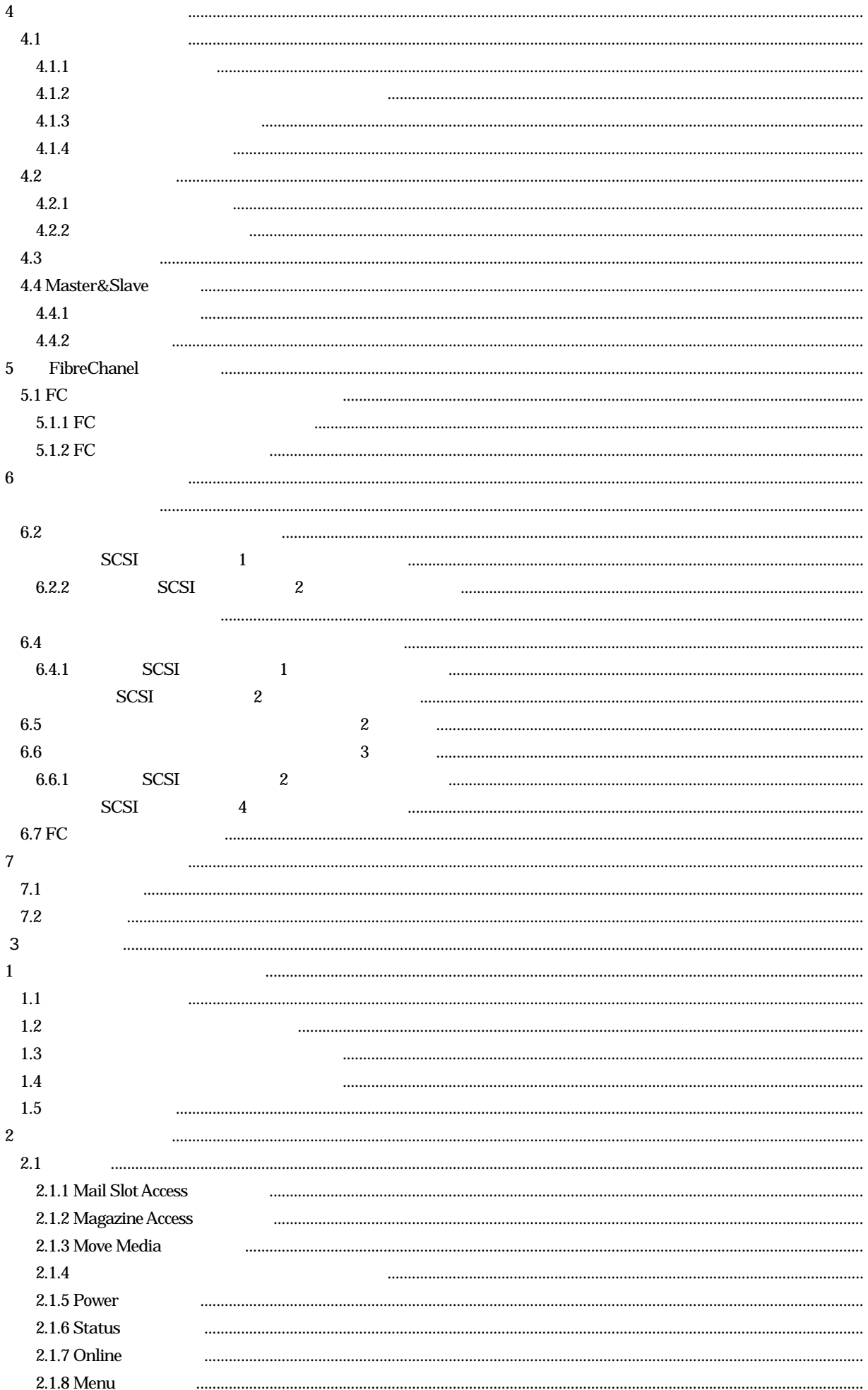

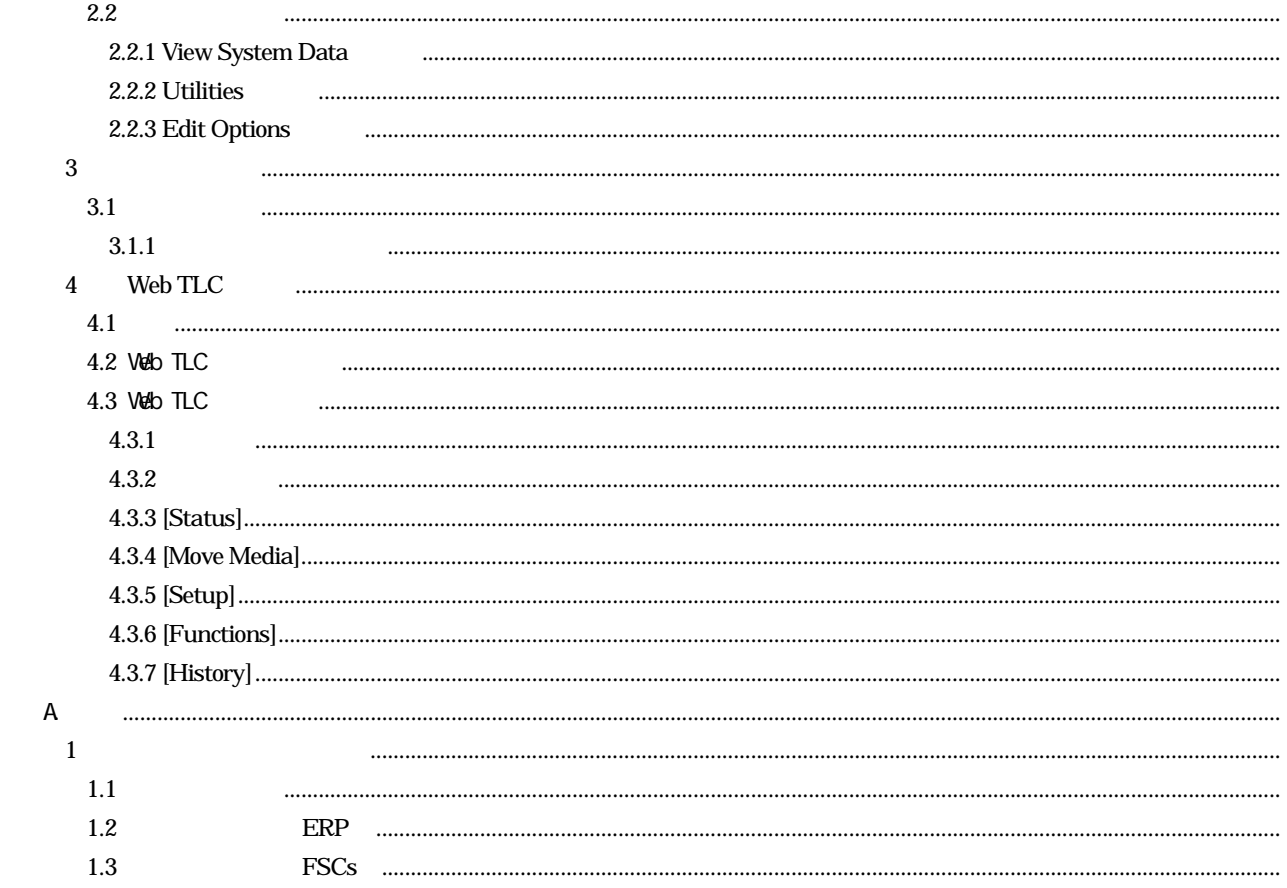

第1章 概要 概要

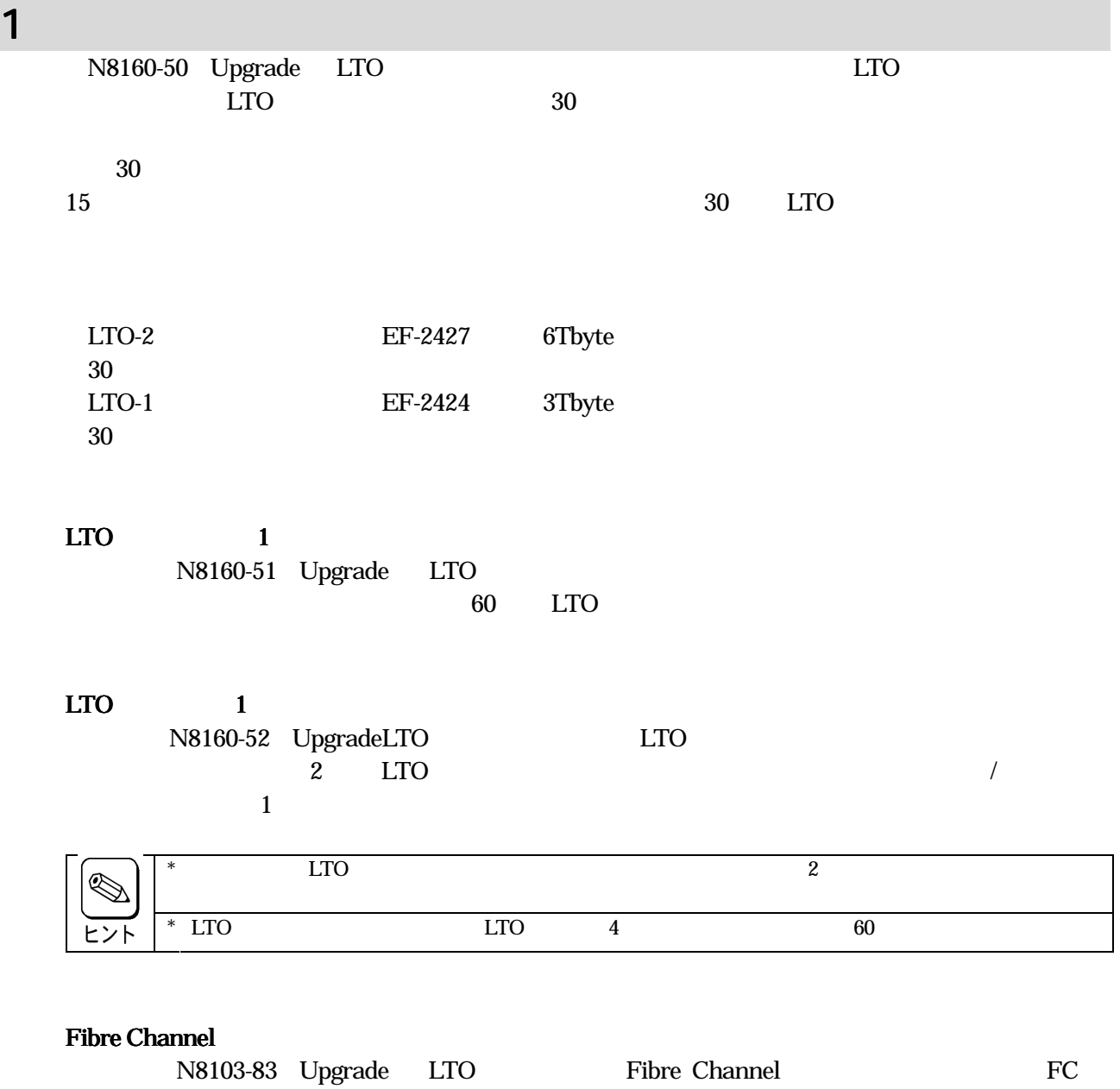

LVD SCSI Ultra 160 LVD SCSI

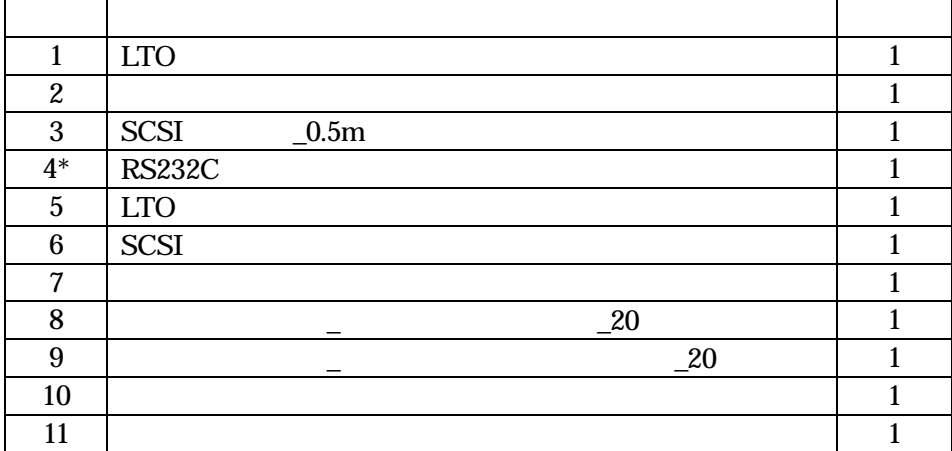

 $*$  RS232C

# $3$   $\sim$   $\sim$   $\sim$   $\sim$   $\sim$   $\sim$  $3.1$

 $3.2$   $\qquad \qquad \qquad$ 

 $3.3$  $5$ 

 $3.4$ 

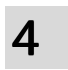

 $4.1$ 

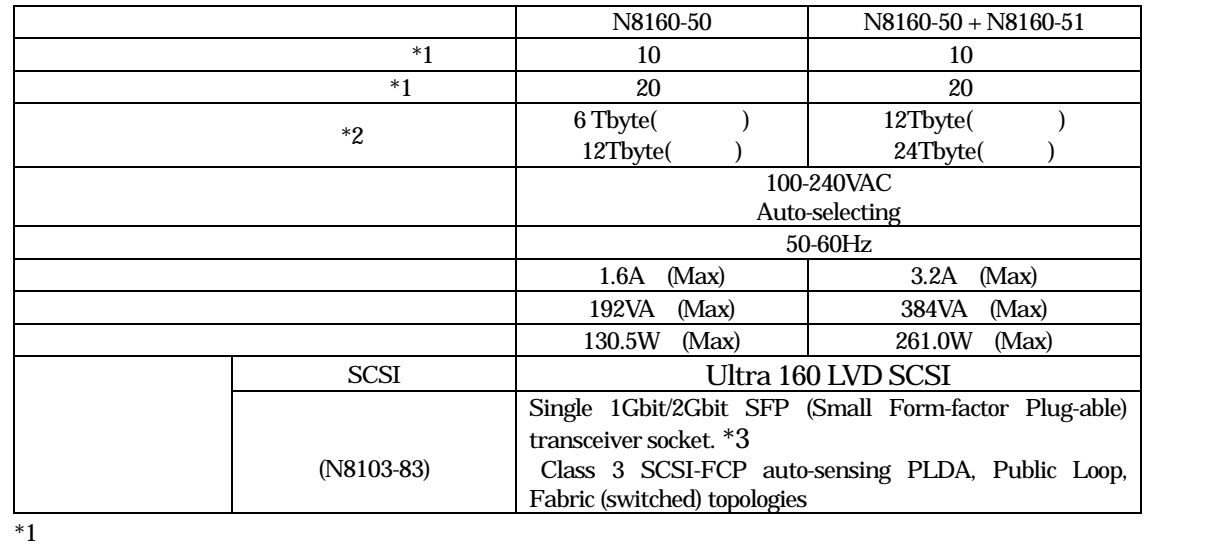

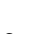

 $*3$  2Gbit

 $\text{LTO-2}$  2

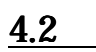

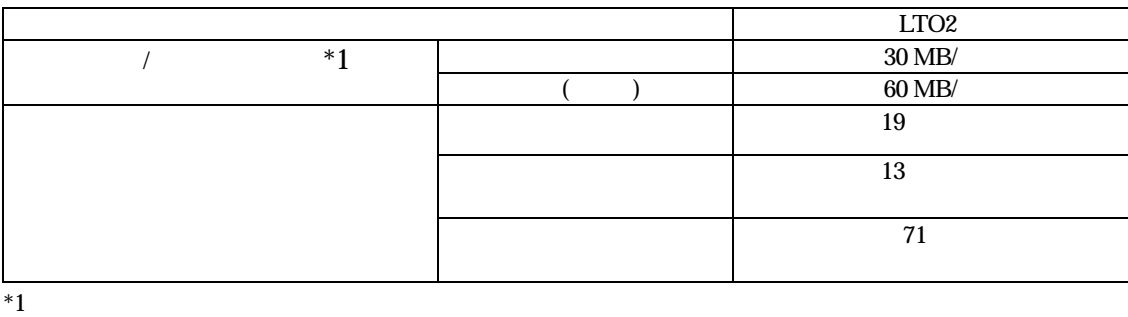

## $4.3$

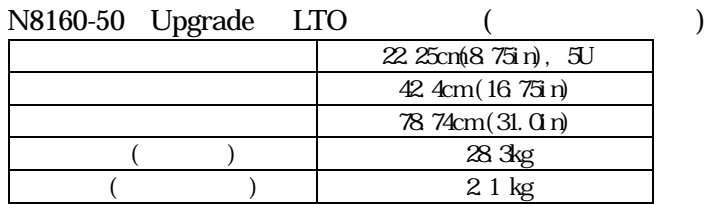

### N8160-51 Upgrade LTO

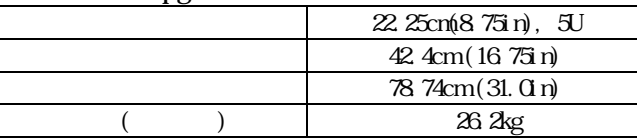

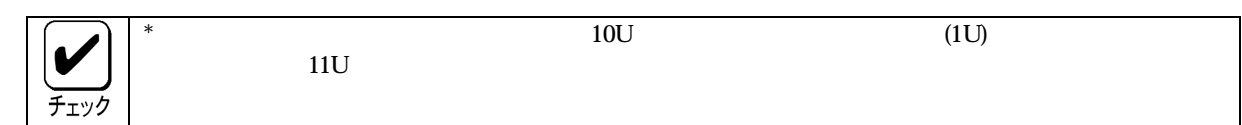

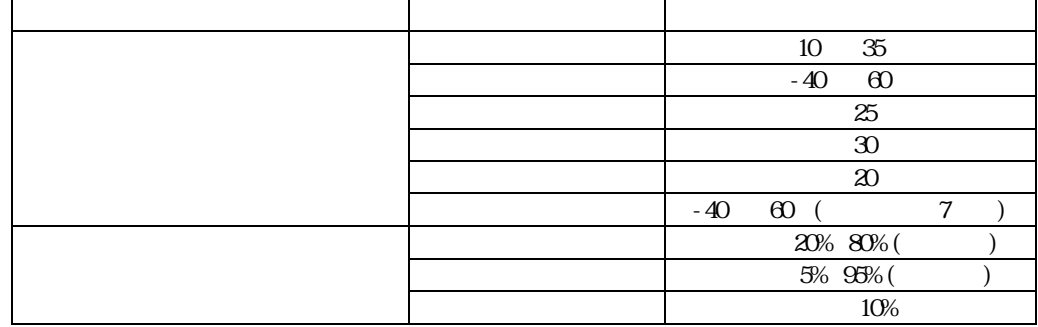

# $5 - 4$  $5.1$

 $\Box$ 

 $\Box$ 

 $\Box$ 

 $\Box$ 

 $\Box$ 

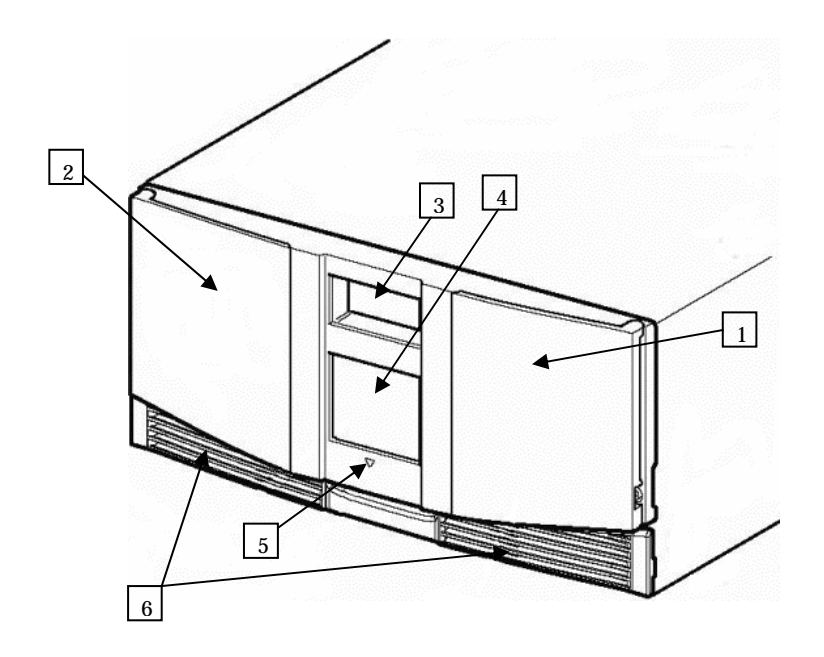

 $1-1$ 

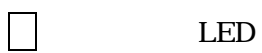

 $LED$ 

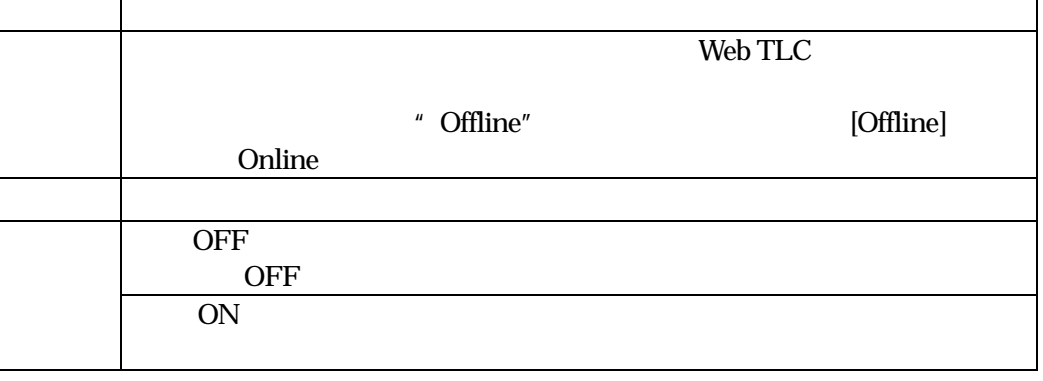

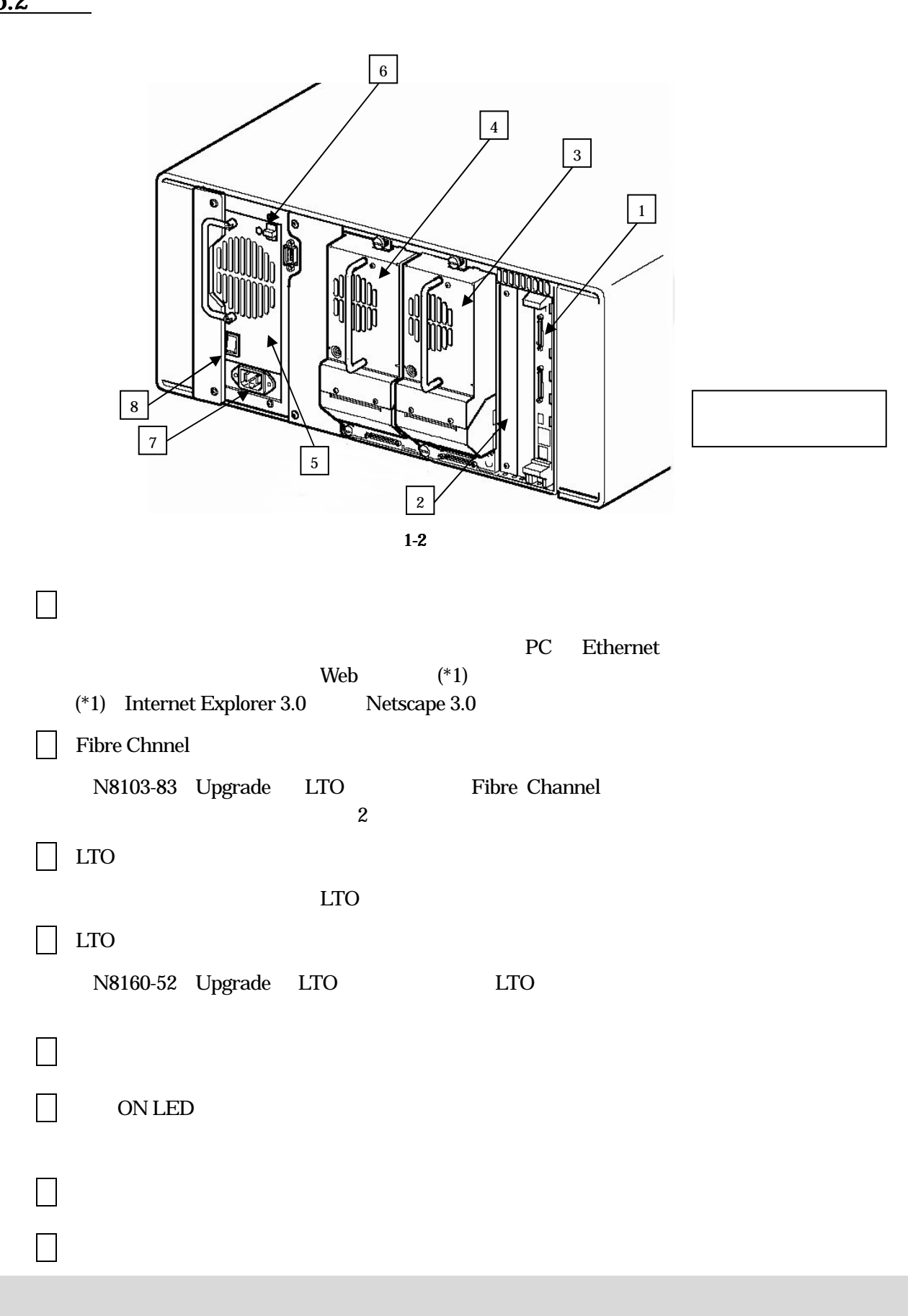

 $\underline{5.2}$ 

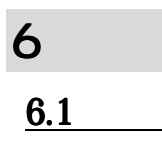

ユ

 $\Box$ 

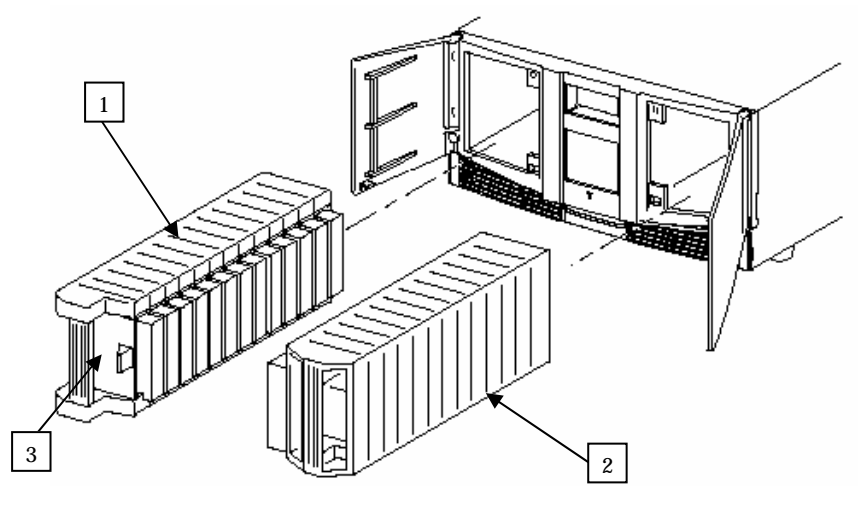

 $1-3$ 

 $\mathbf 1$  $15$ 

 $*$ チェック

 $1-4$ 

1 左側マガジン(メールスロット内蔵)

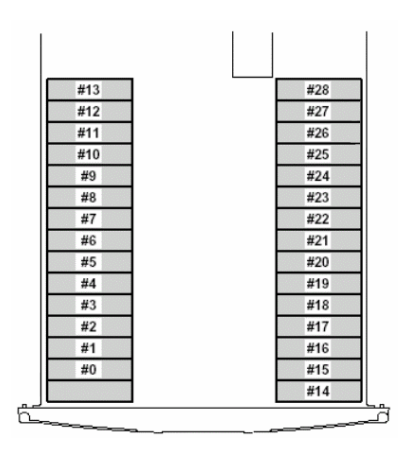

## Magazine Access 346 Magazine Access

 $)$  and  $1-5$  $*$  $\left(\frac{1}{\sqrt{2}}\right)$ 

 $\Gamma$ 

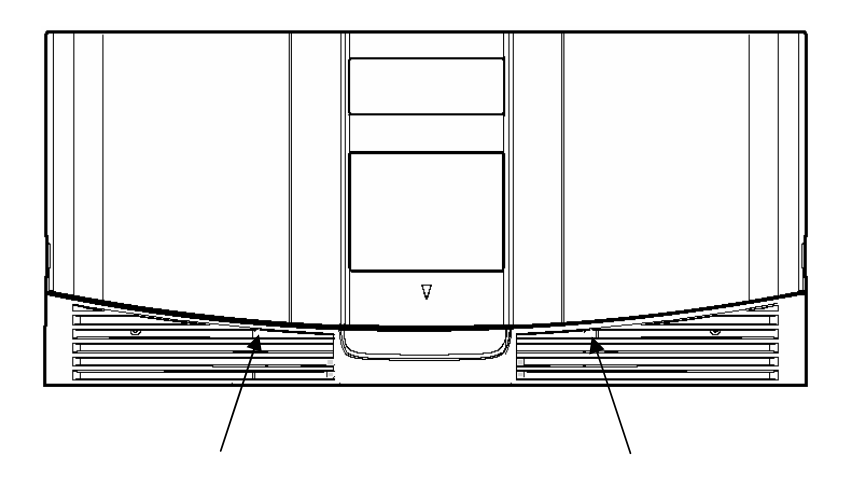

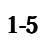

## $6.2$

 $7$ 

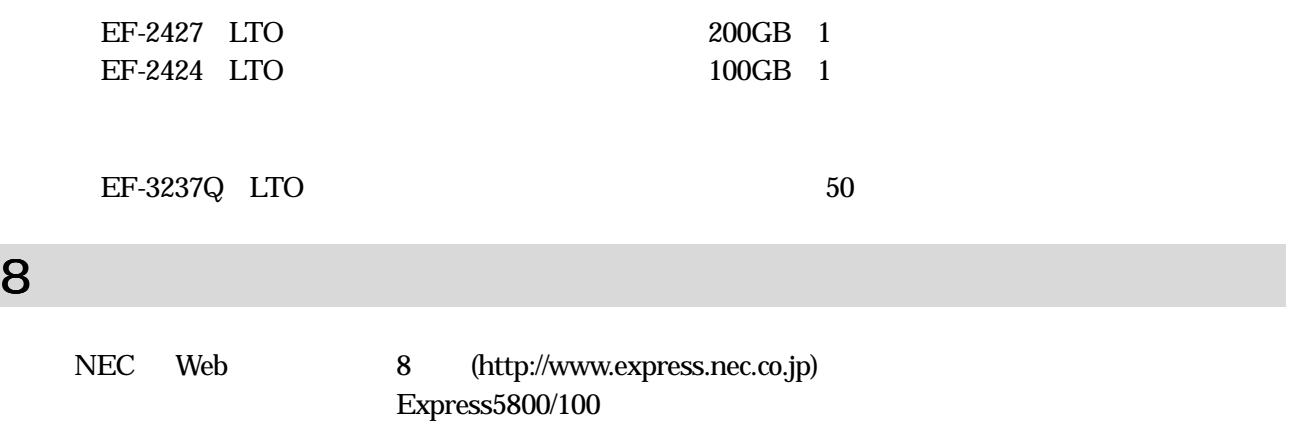

webmaster@arc.comp.nec.co.jp

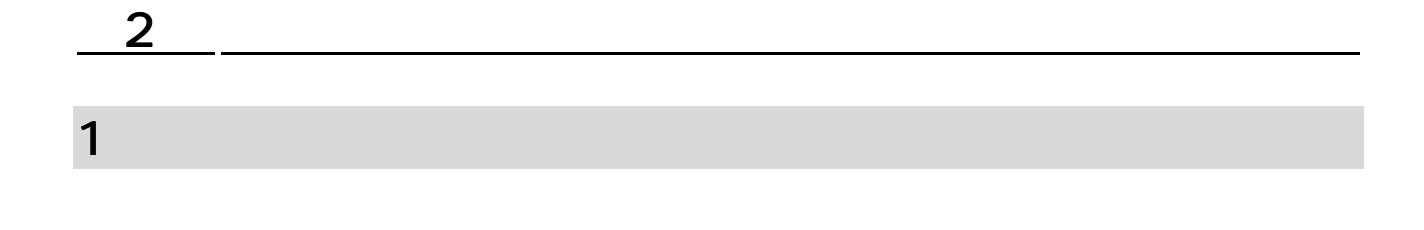

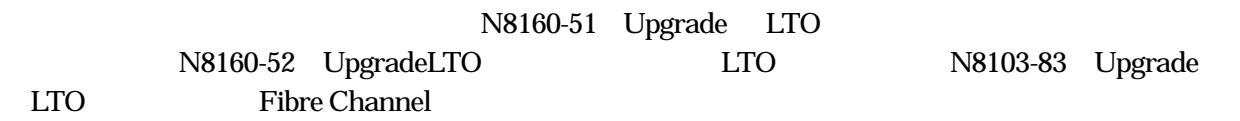

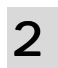

 $2.1$ 

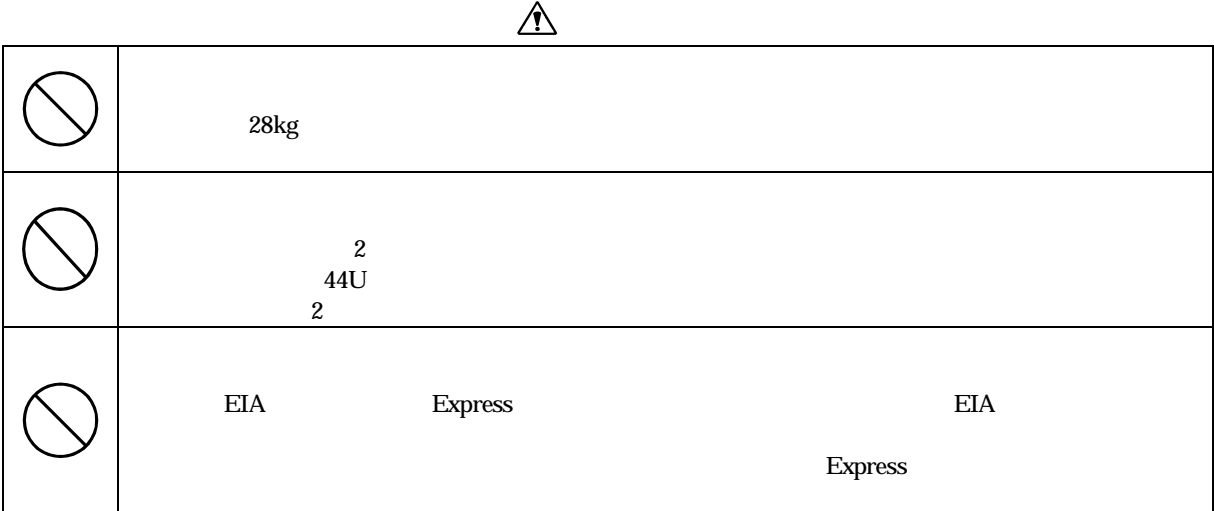

 $2.1.1$ 

 $5U$   $11U$   $1U$ 

 $2.1.2$ 

10 35 20 80%

 $2.1.4$ 

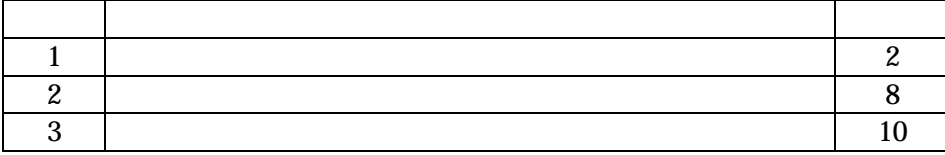

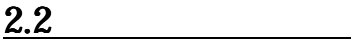

## $2.2.1$

1.  $\blacksquare$ 

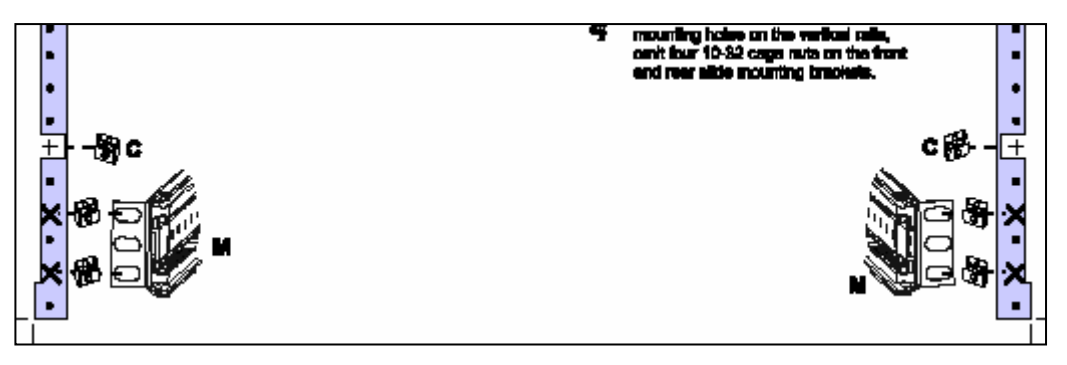

 $2-1$ 

 $2.$ 

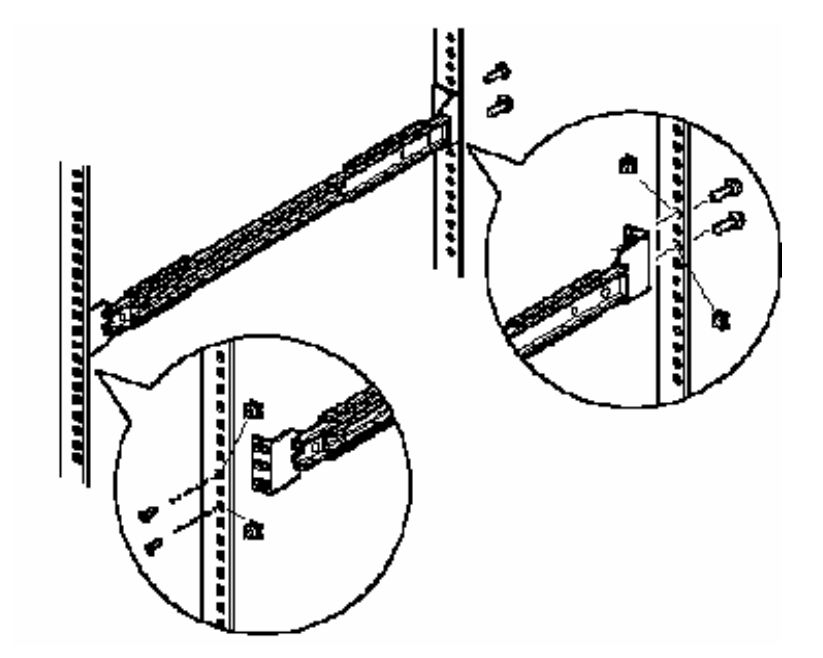

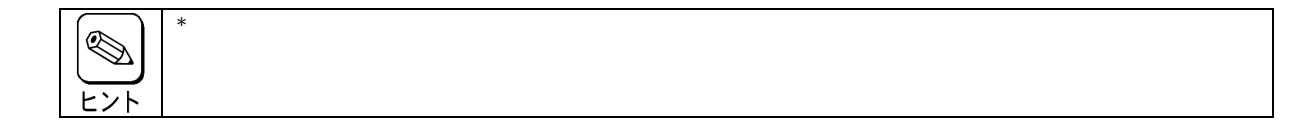

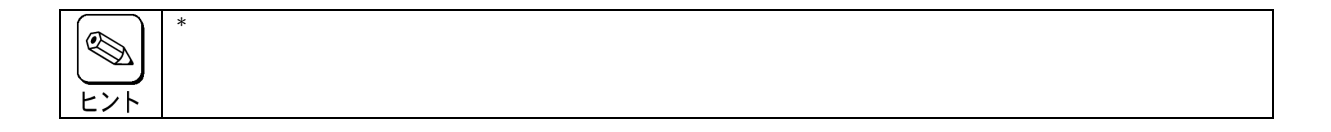

 $2.$ 

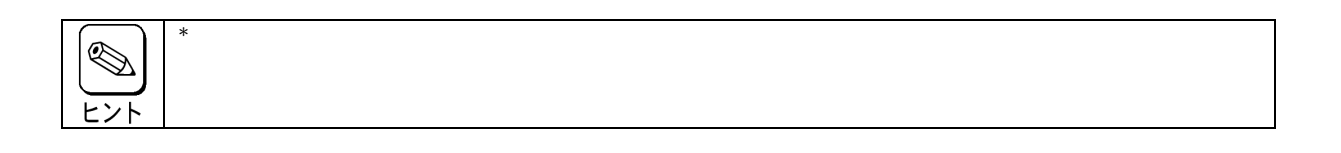

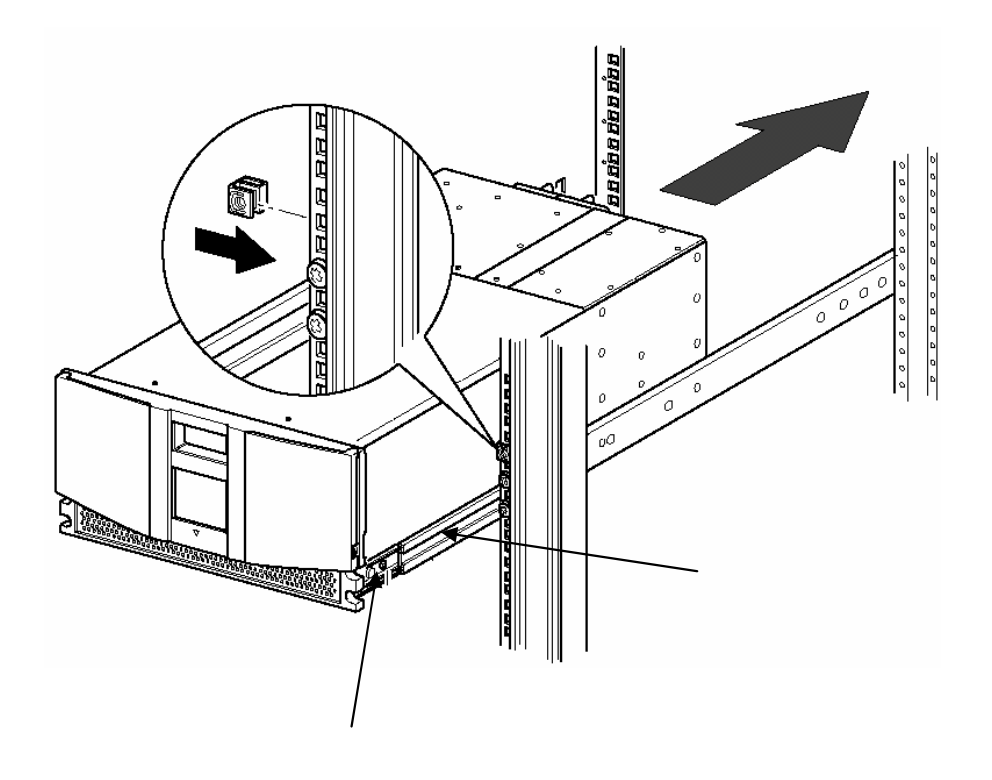

2-3 LTO

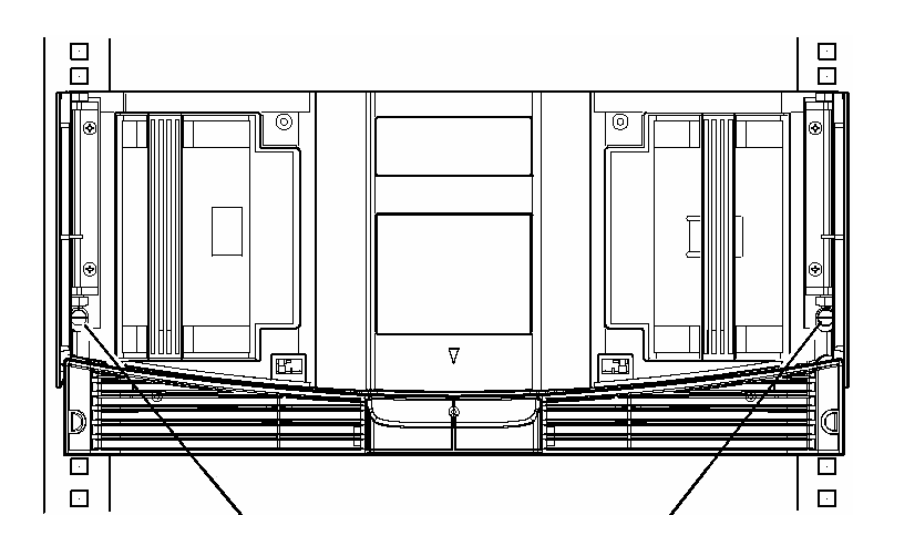

 $2-4$ 

N8160-52 Upgrade LTO LTO

N8160-50 Upgrade LTO N8160-51 Upgrade LTO

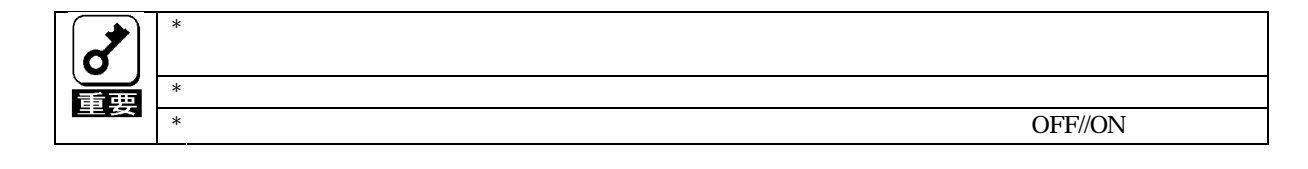

3.1 ドライブ取り付け・取り外し方法 ドライブ取り付け・取り外し方法

 $\rm SCSI$ 

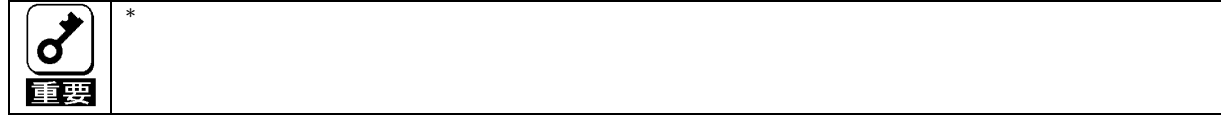

 $3.1.1$ 

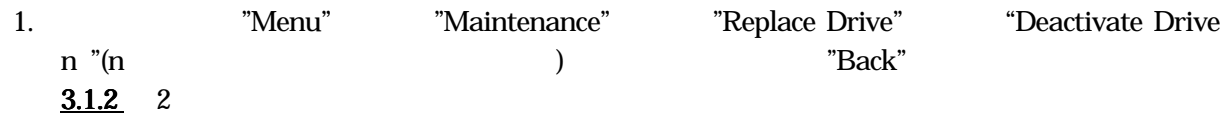

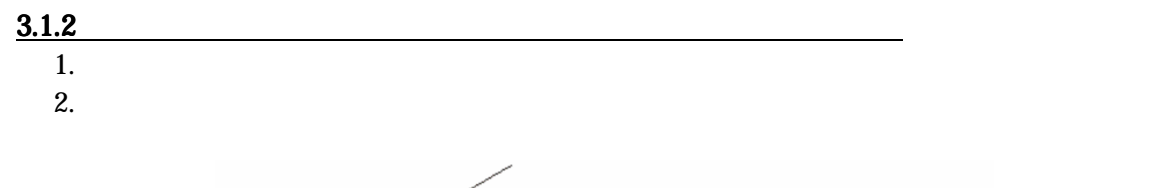

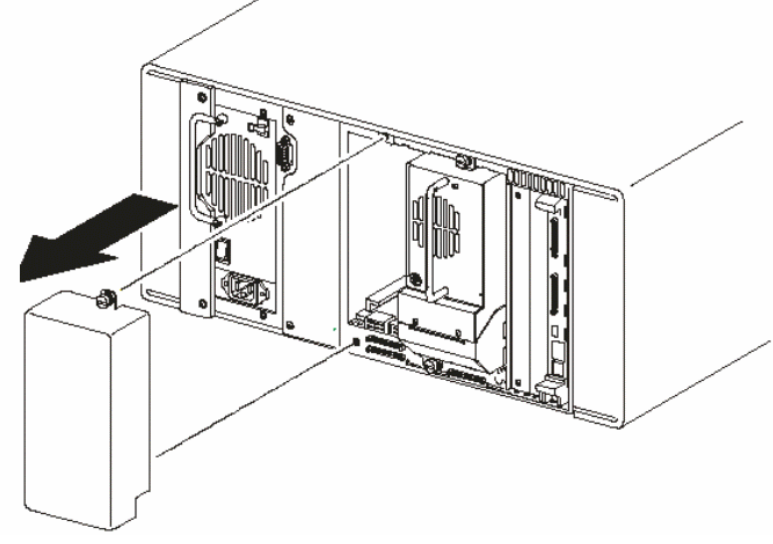

 $2-5$ 

 $3.$ 

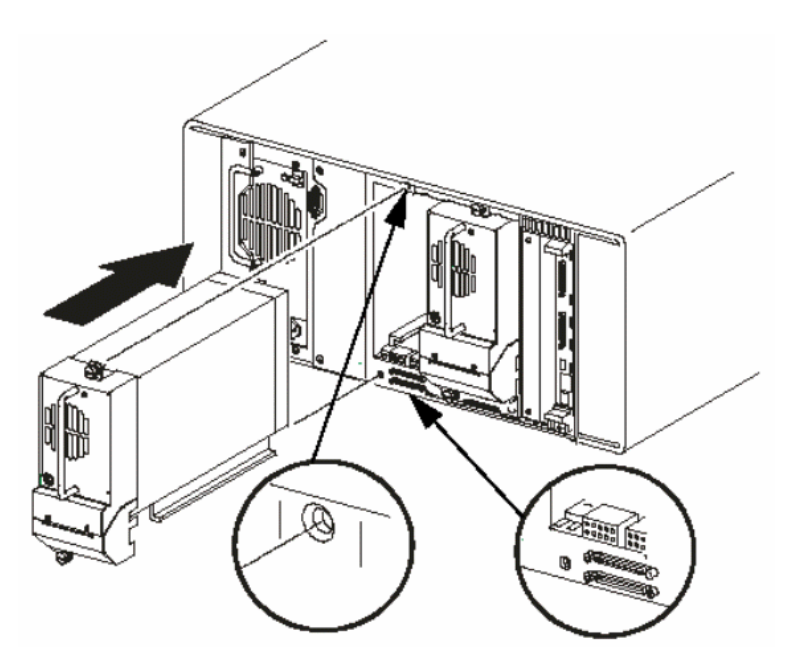

## 4. [Force Reconfiguration] [Force Reconfiguration] [Menu] [Maintenance] [Force Reconfiguration]

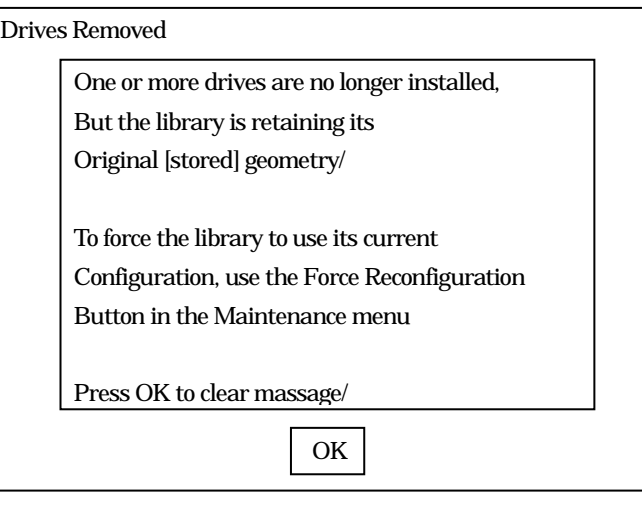

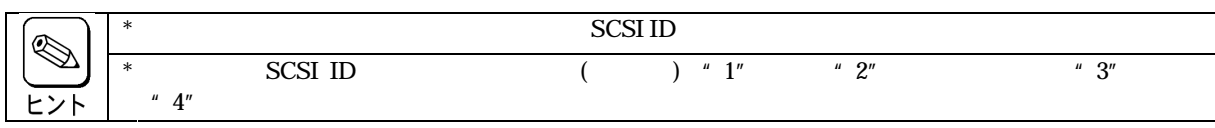

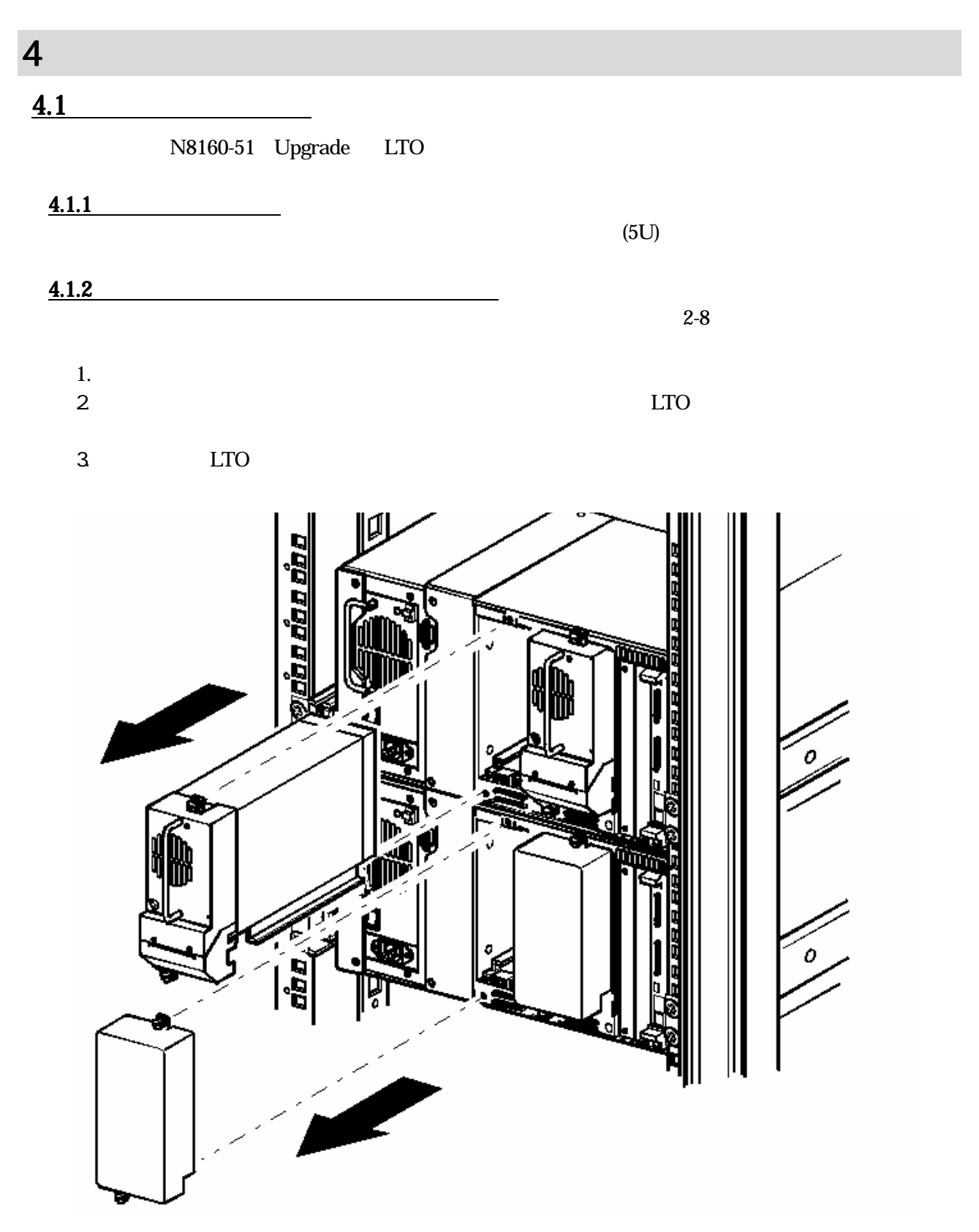

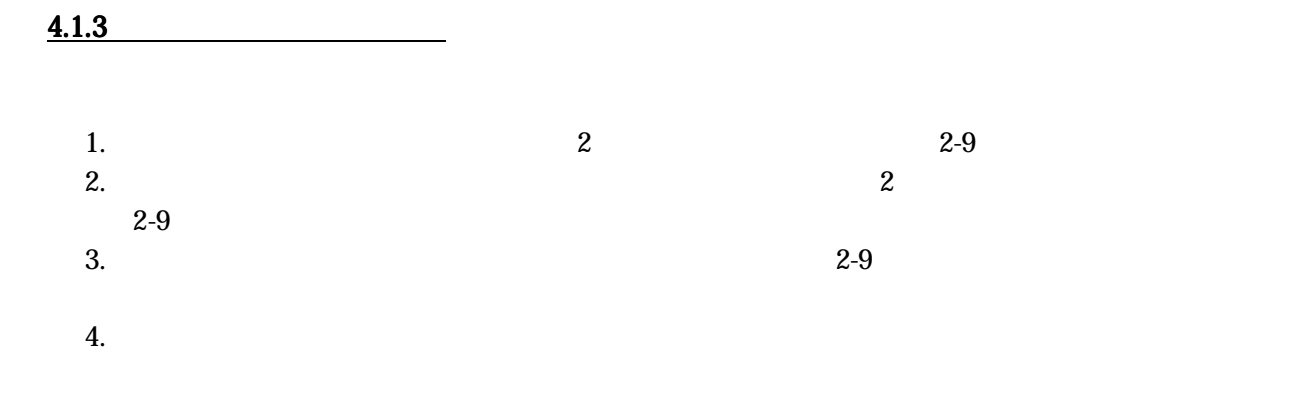

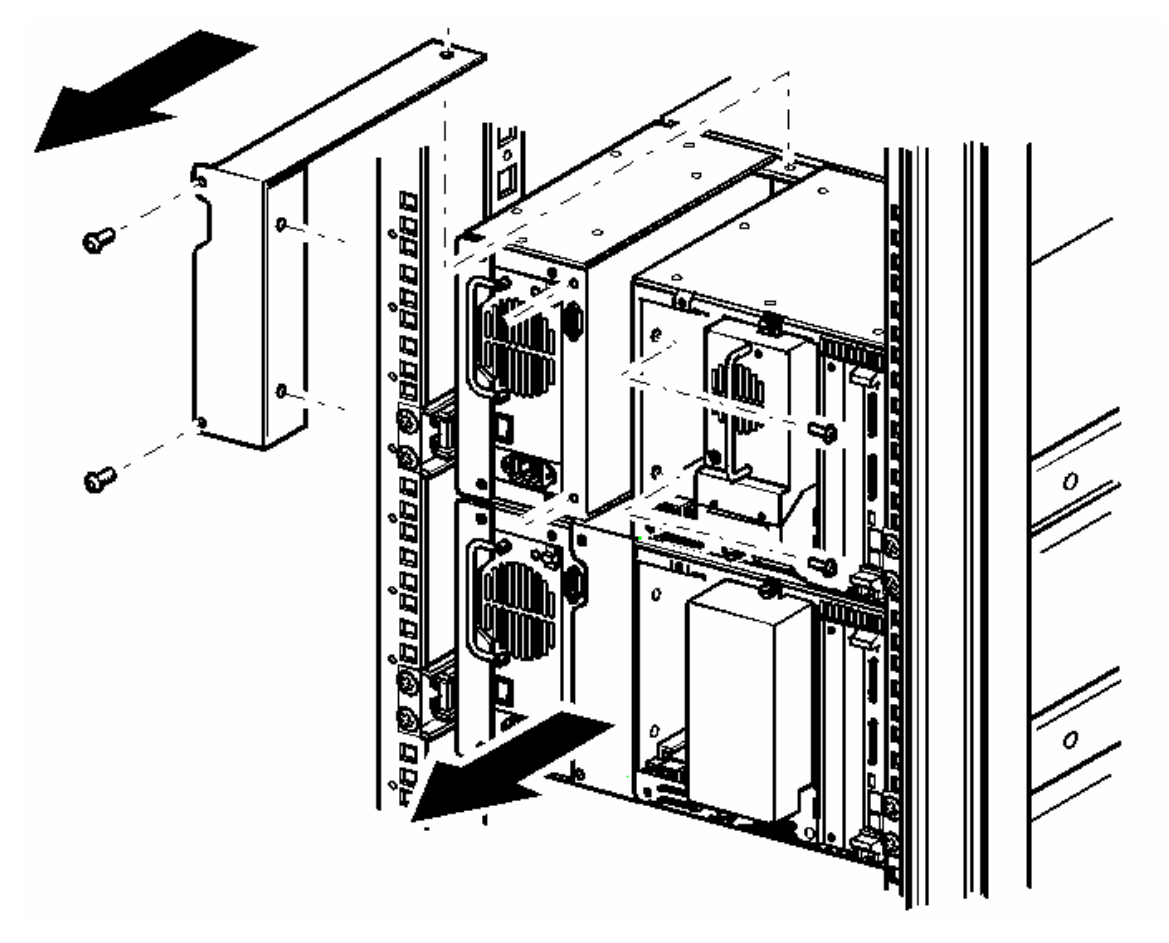

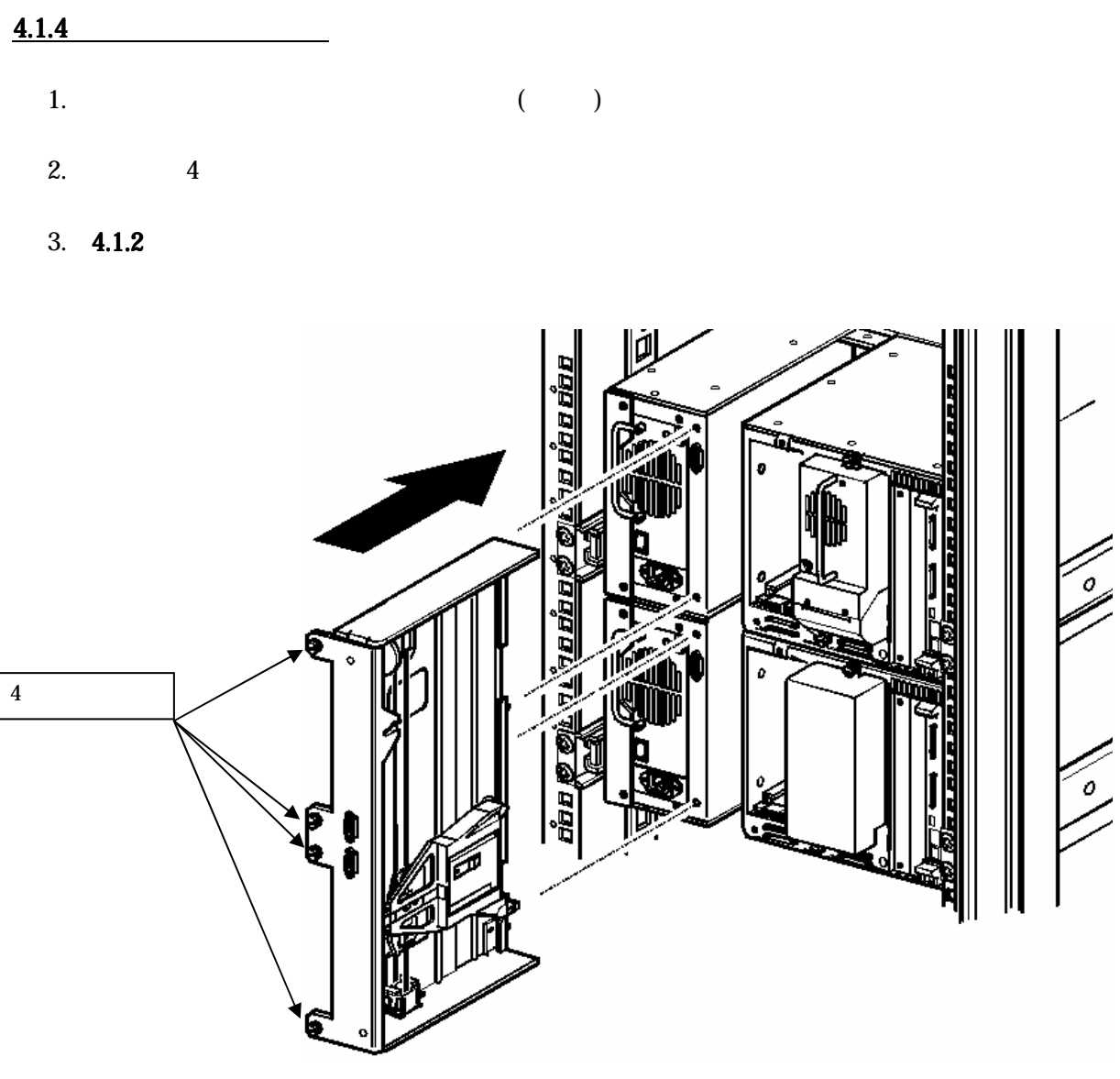
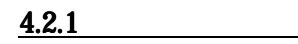

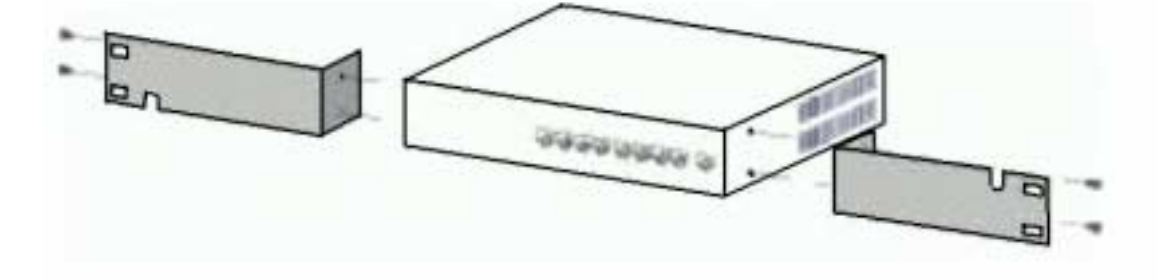

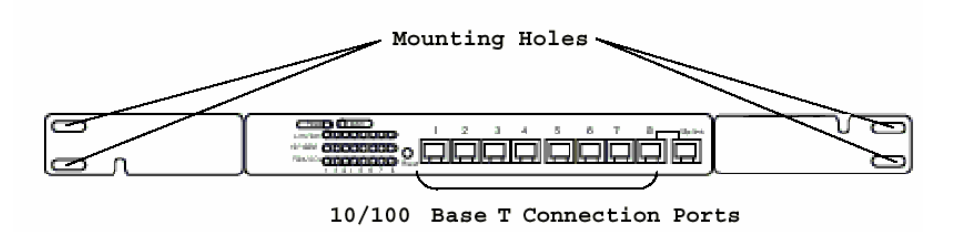

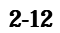

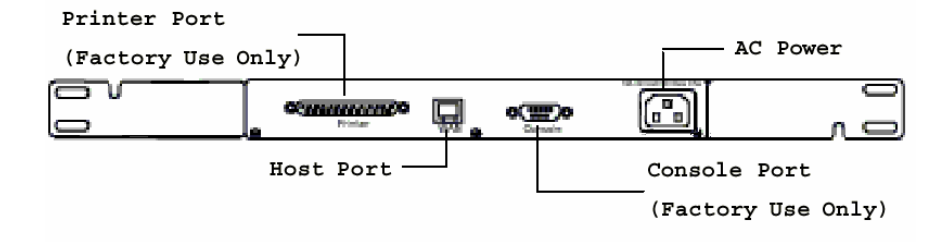

 $2-13$ 

 $4.2.2$ 

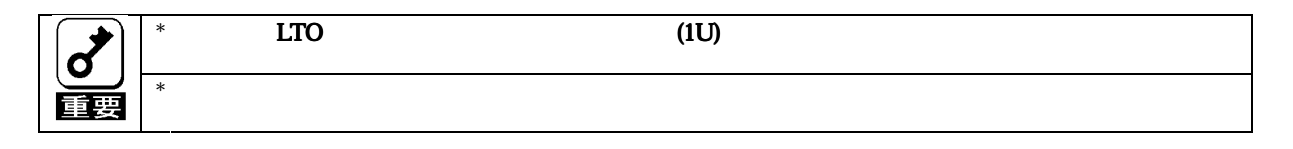

 $1.3$ 

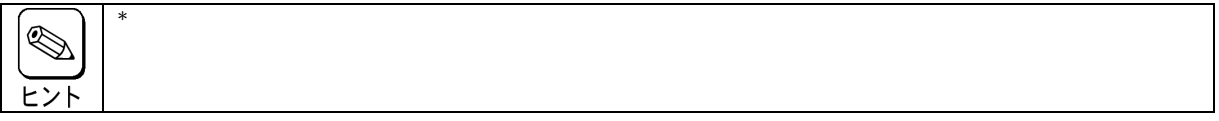

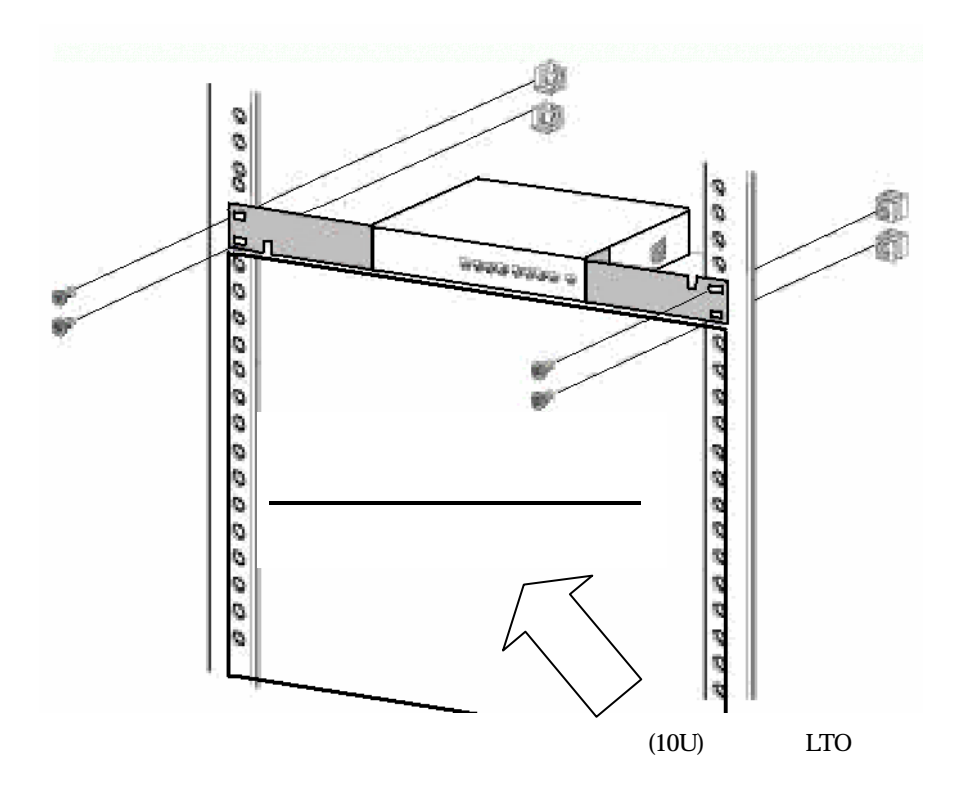

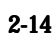

 $4.3$ 

1. https://www.text.com/community/community/community/community/community/community/community/community/community/community/community/community/community/community/community/community/community/community/community/communit

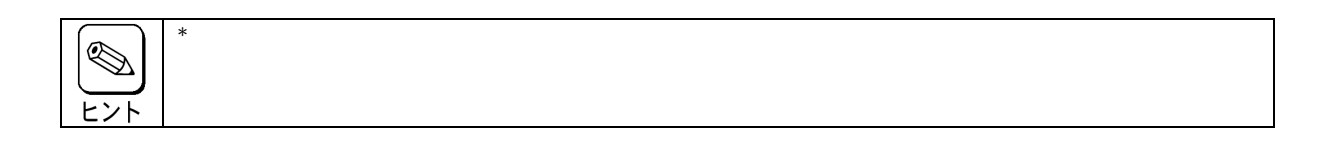

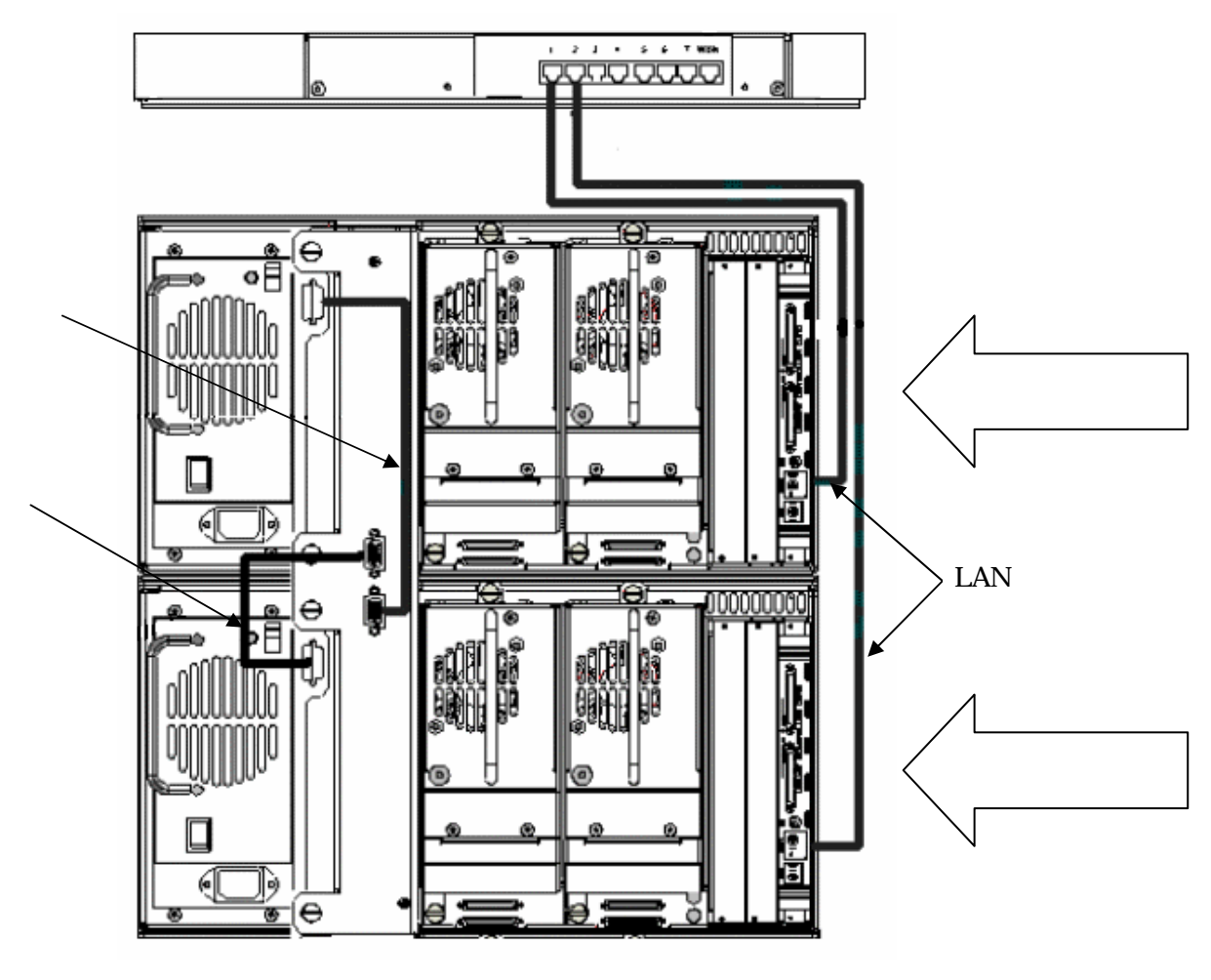

2-15 **LTO** 

# 4.4 Master&Slave

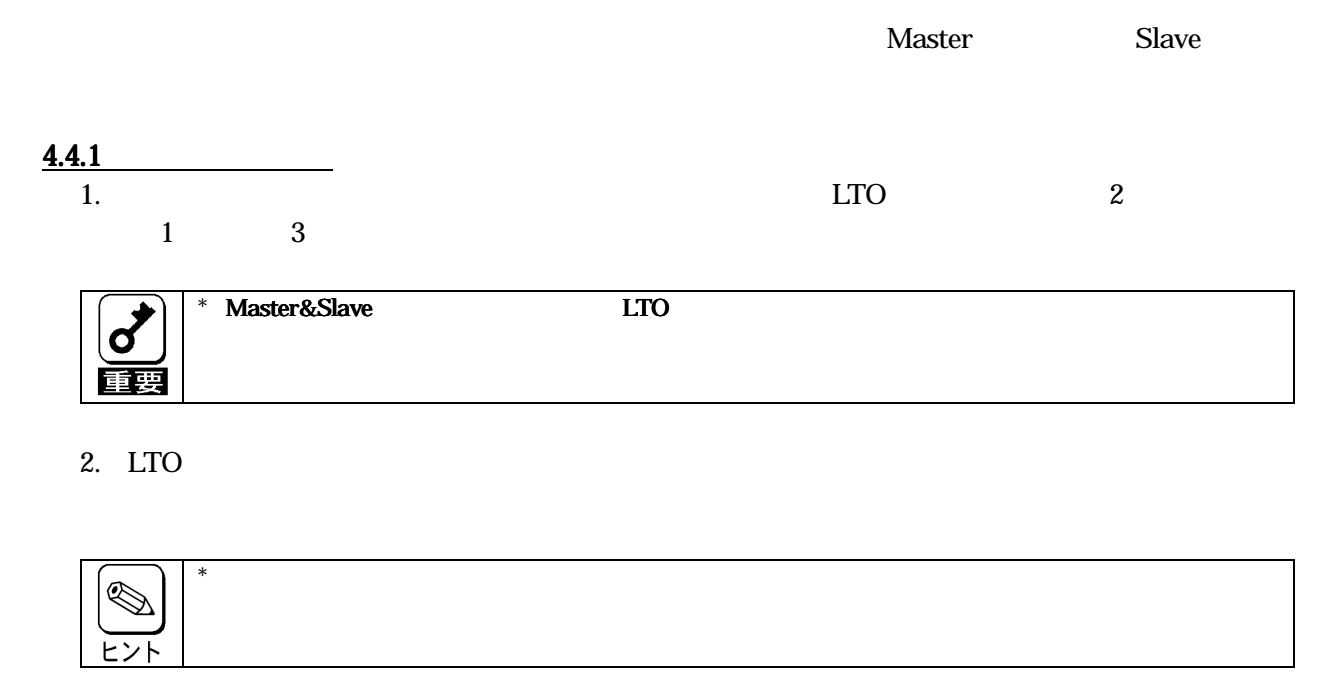

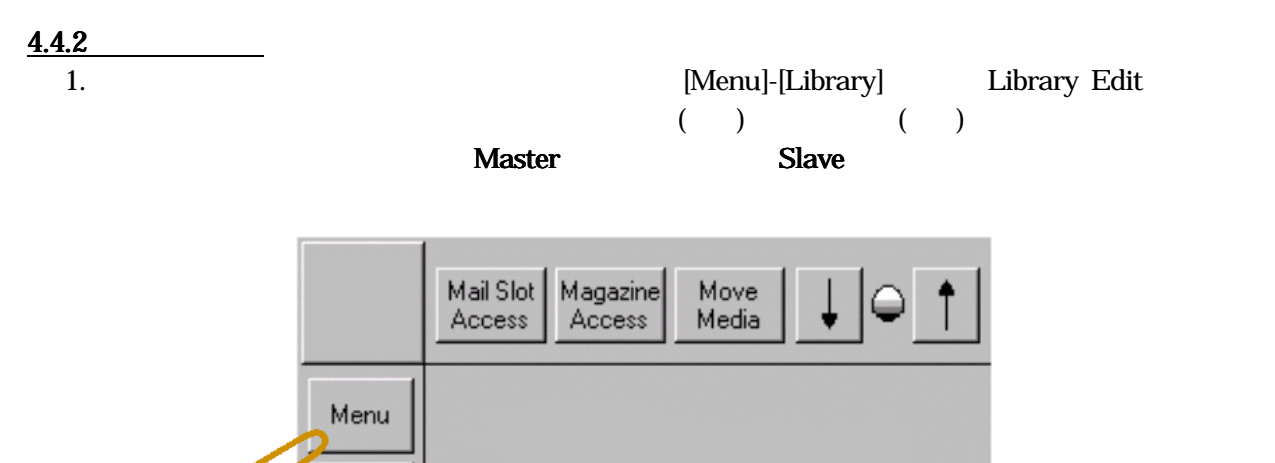

Online

Status

Power

 $\mathsf{d}$ 

2-16 Master Slave a

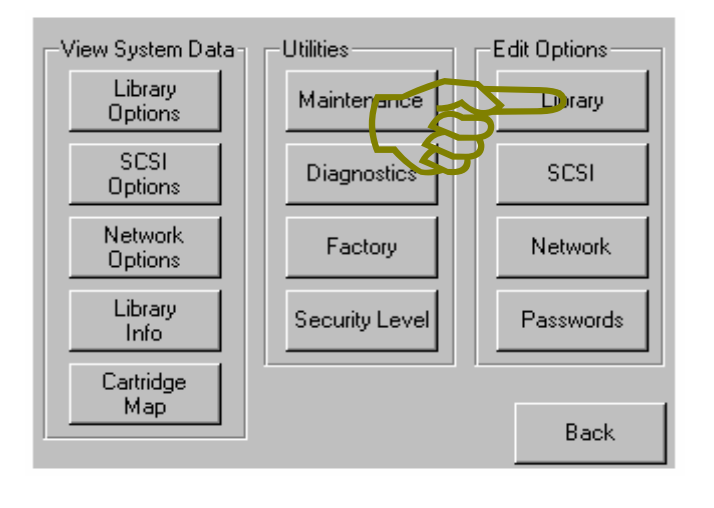

2-17 Master Slave b

# 2. 下記Edit 画面が表示されましたら、▼ボタンを押し[Module Configuration]ボタンを押します。

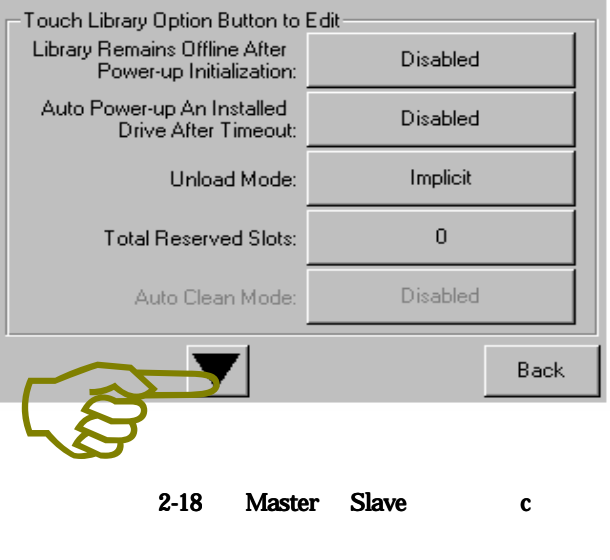

2-18 Master Slave c

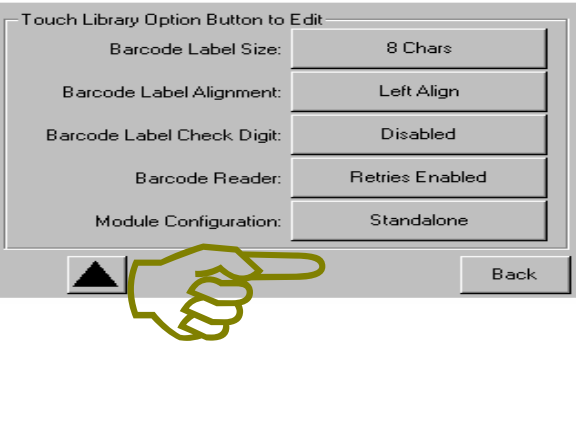

3. Module Configuration **Master** Slave [Master] [Slave] New [Save] [Save] [Save] Confirm  $[OK]$ 

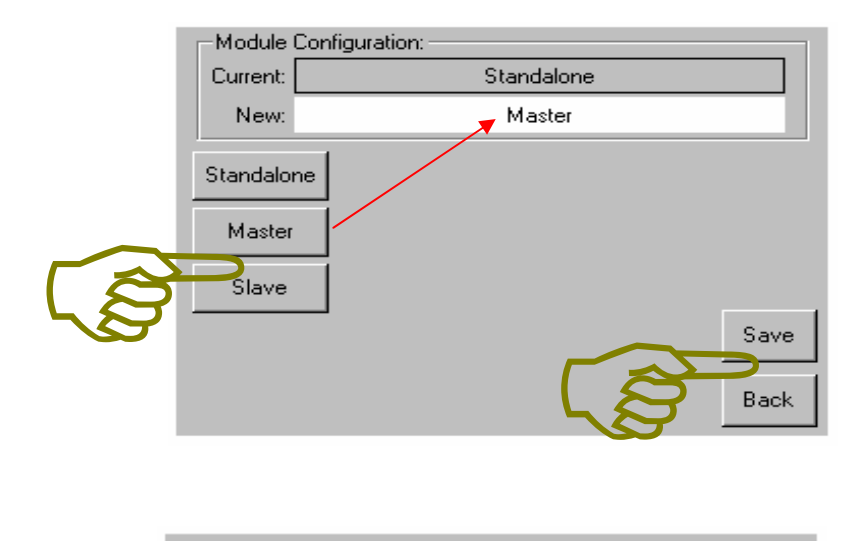

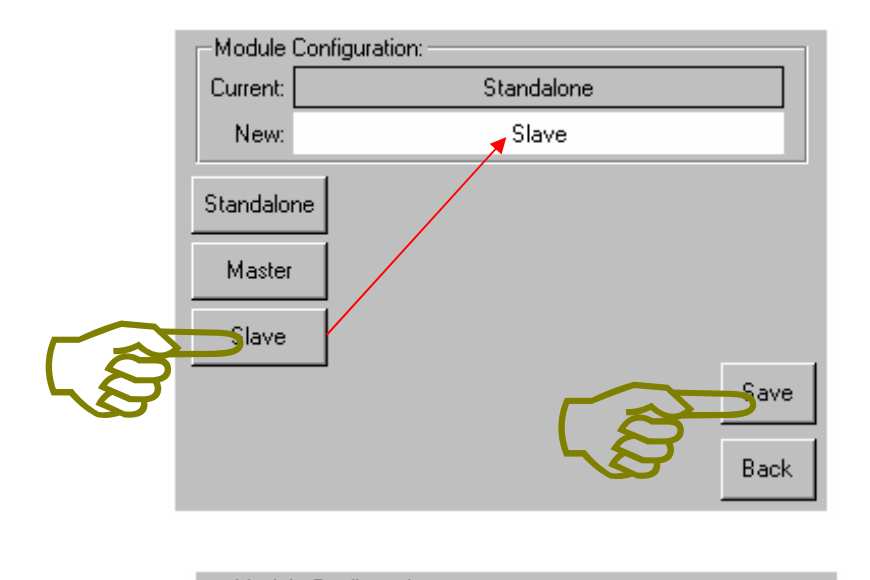

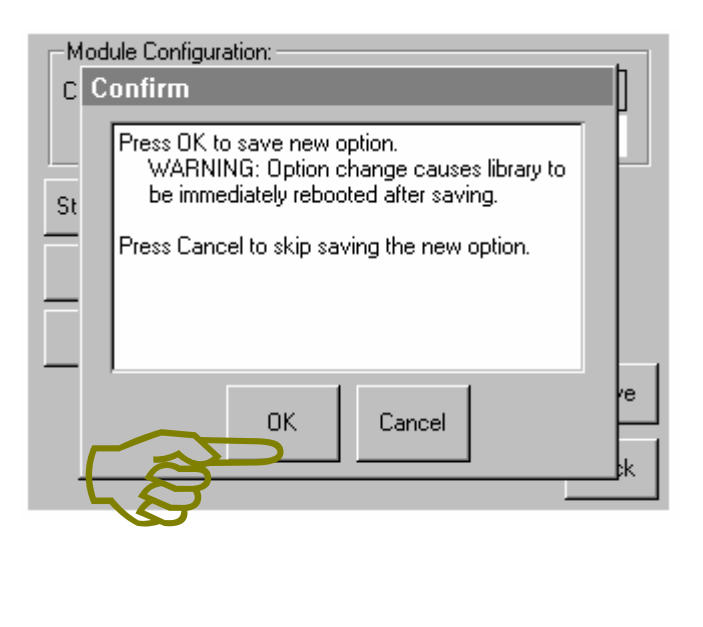

#### 4. **All asset All and Auster** Slave

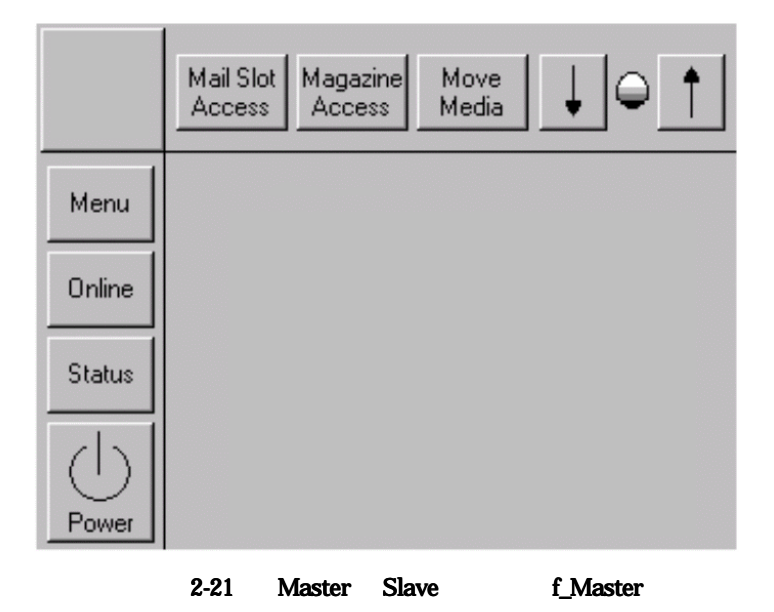

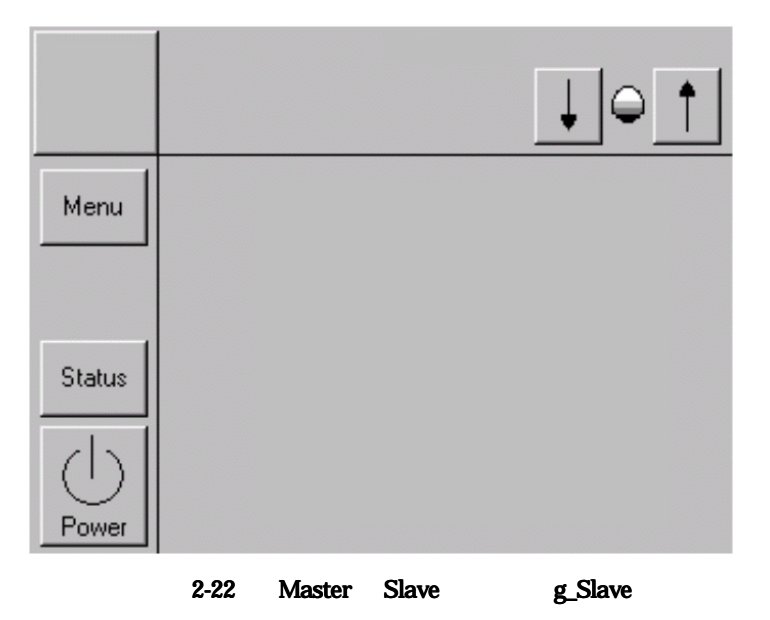

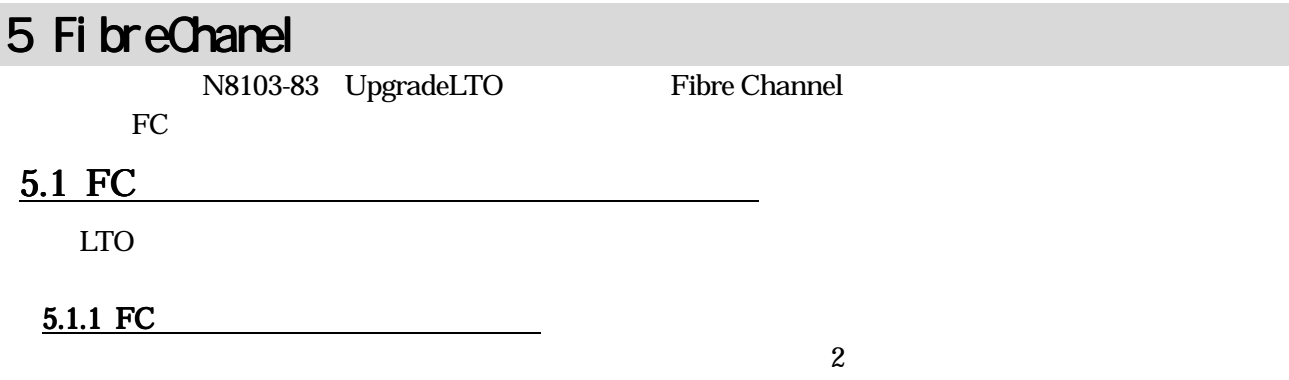

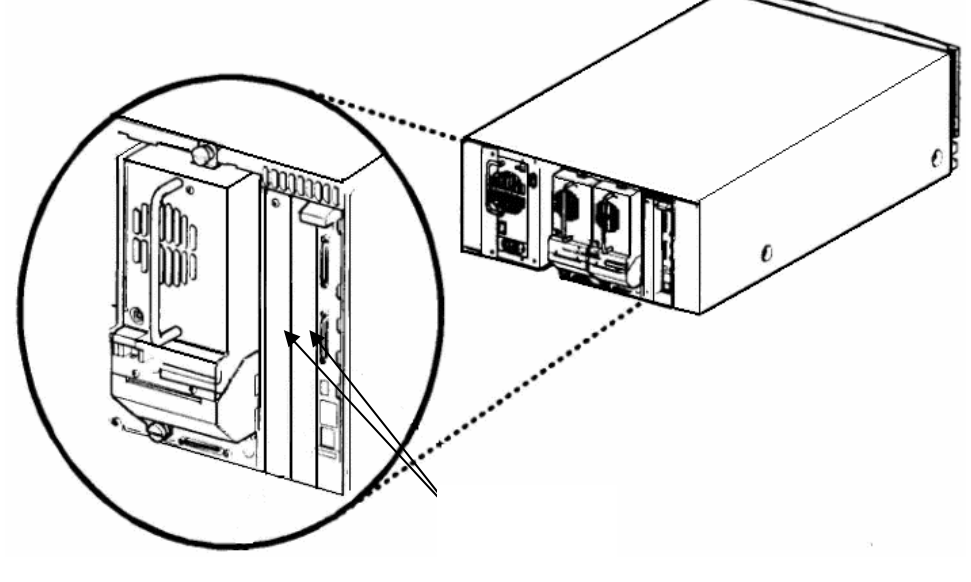

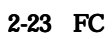

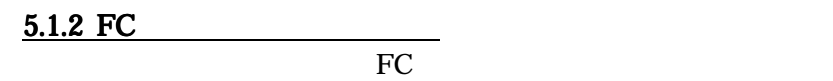

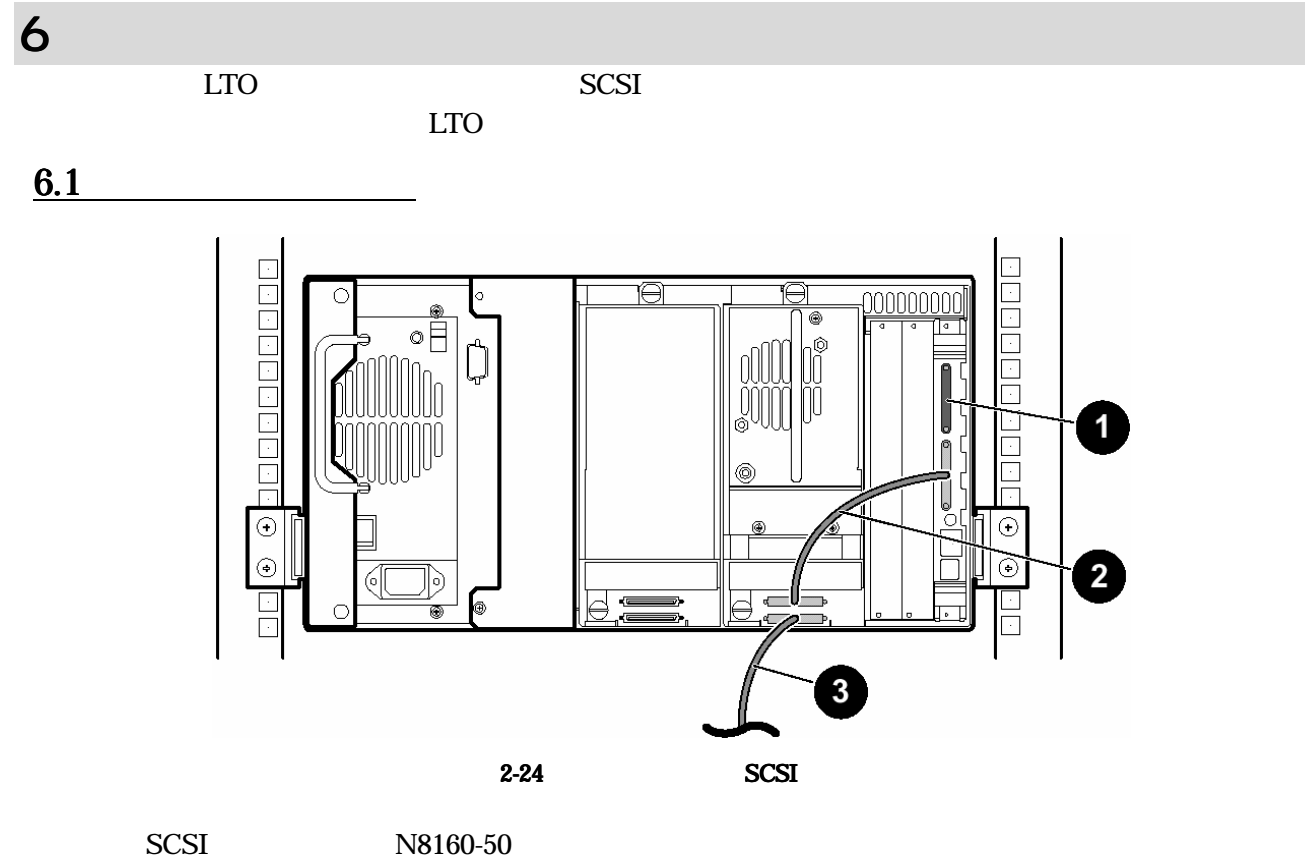

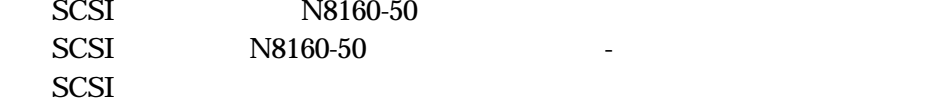

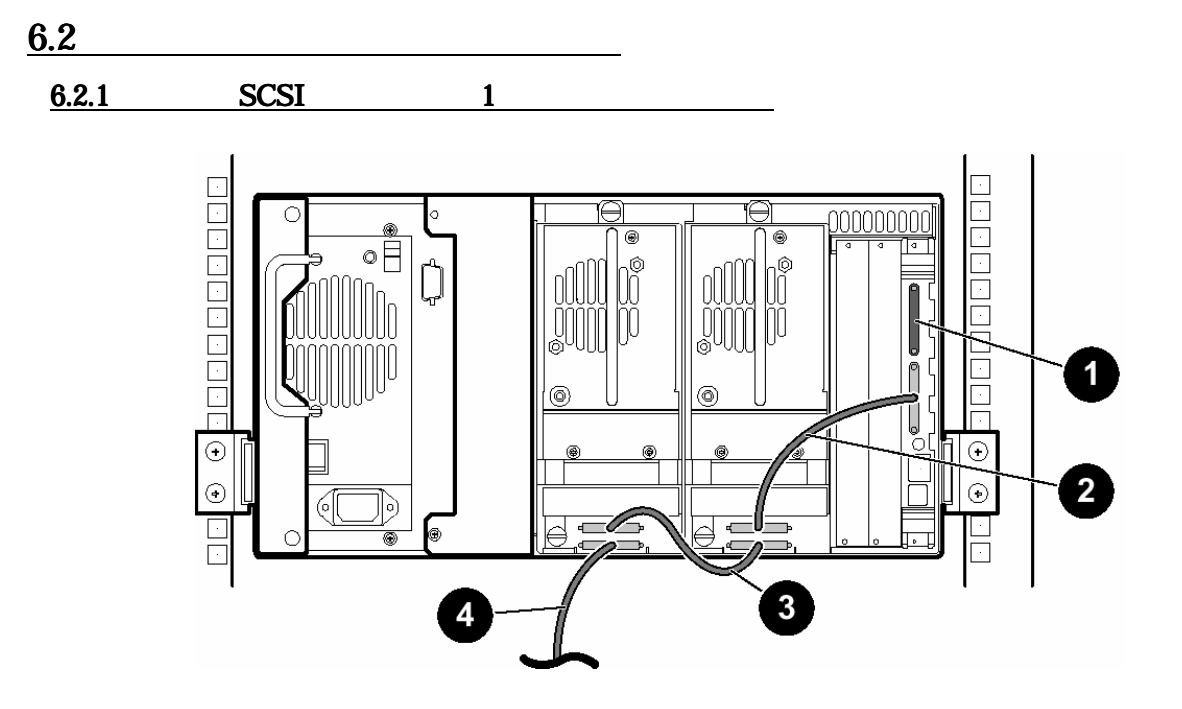

2-25 SCSI

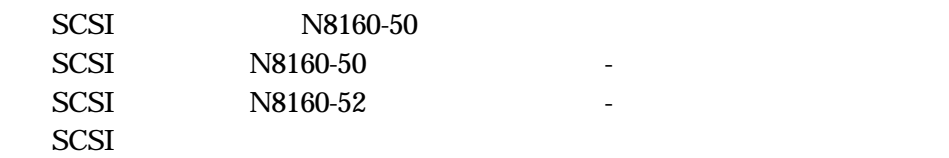

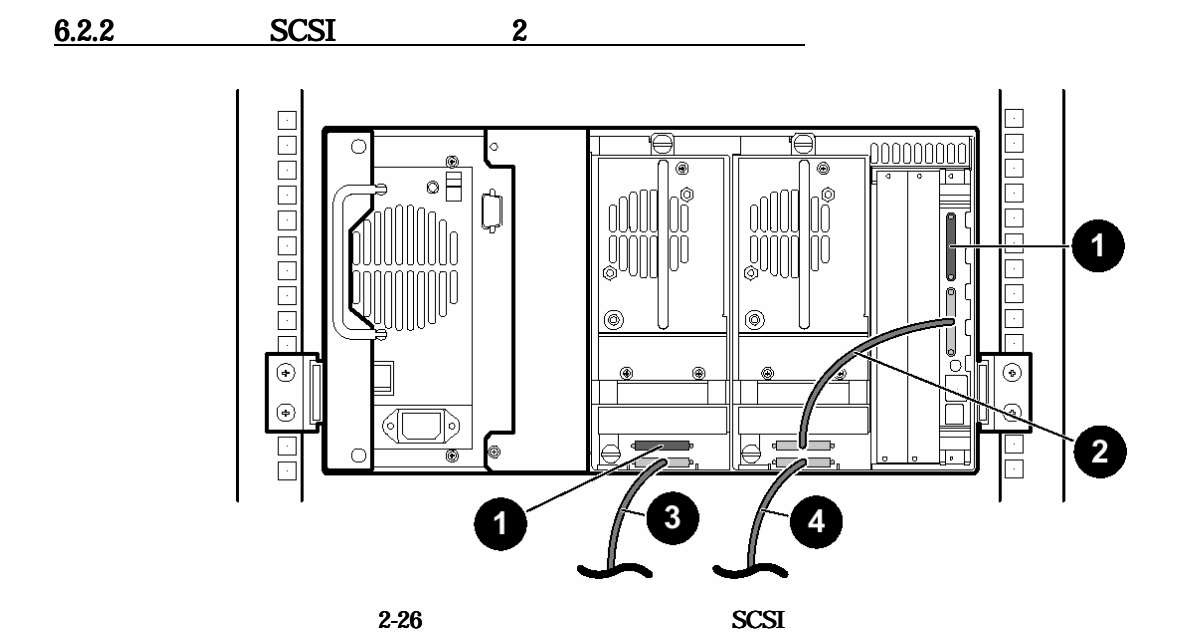

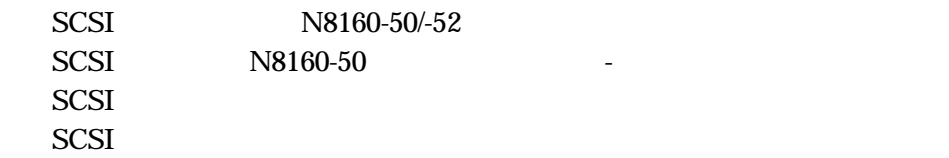

 $6.3$ 

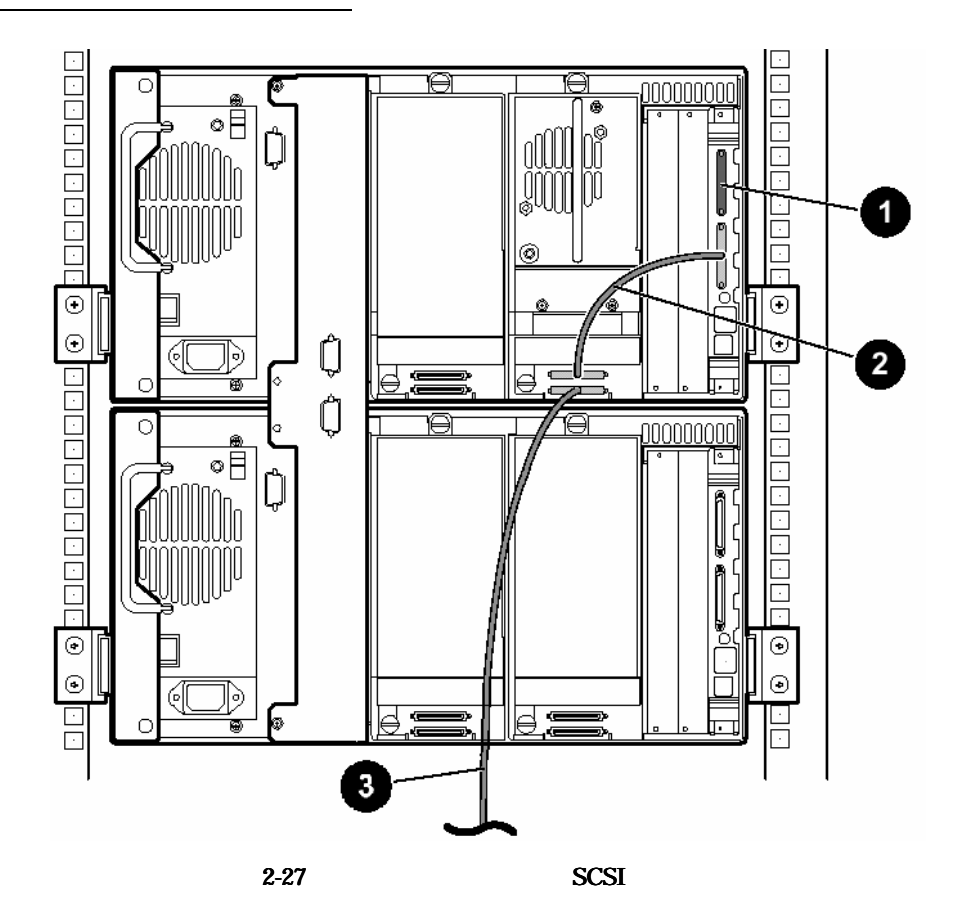

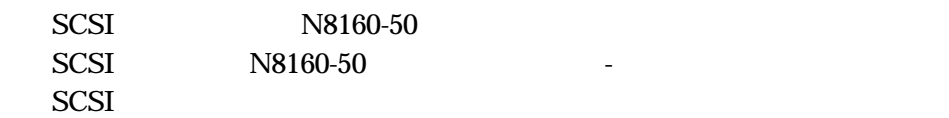

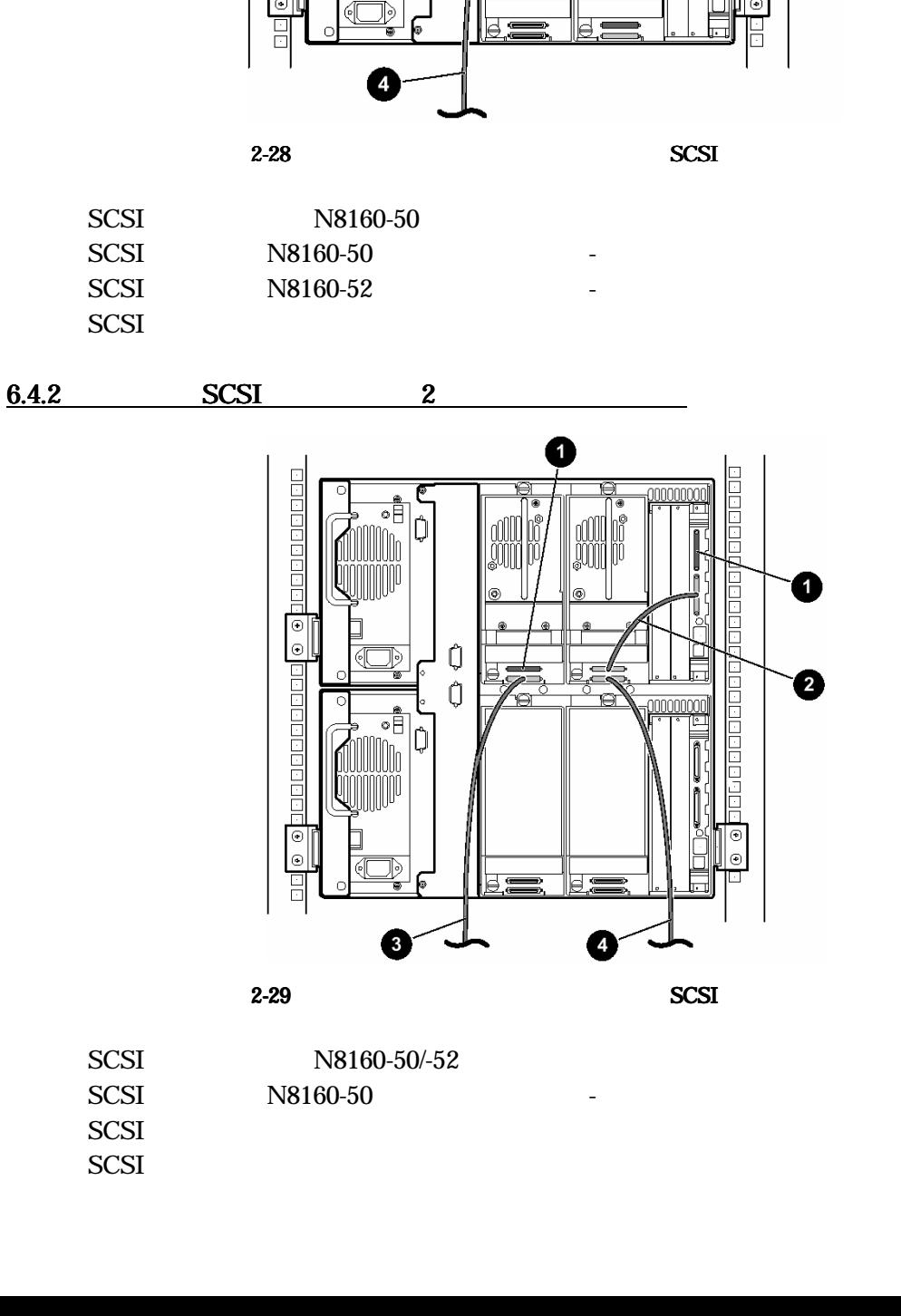

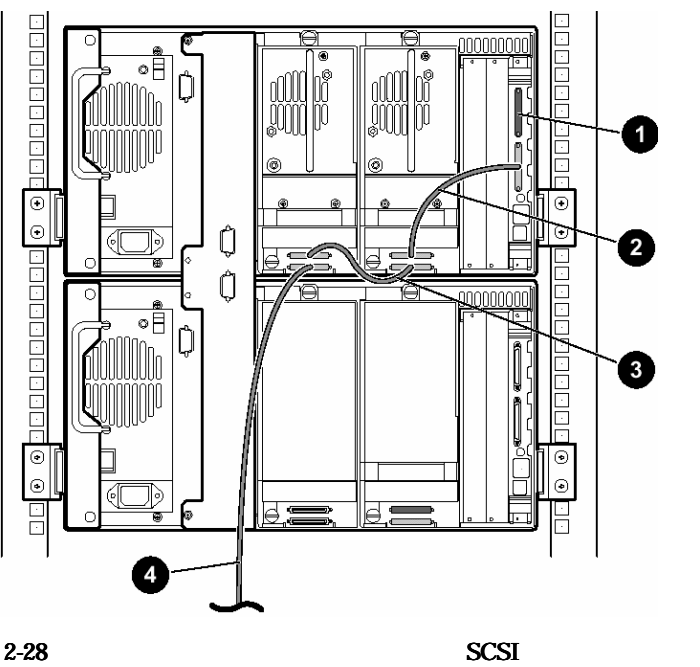

**BELEED** nnnnn

**TELES** 

E

1000

 $\ddot{\bullet}$ 

 $\bullet$ 

 $6.4$ 6.4.1 SCSI 1

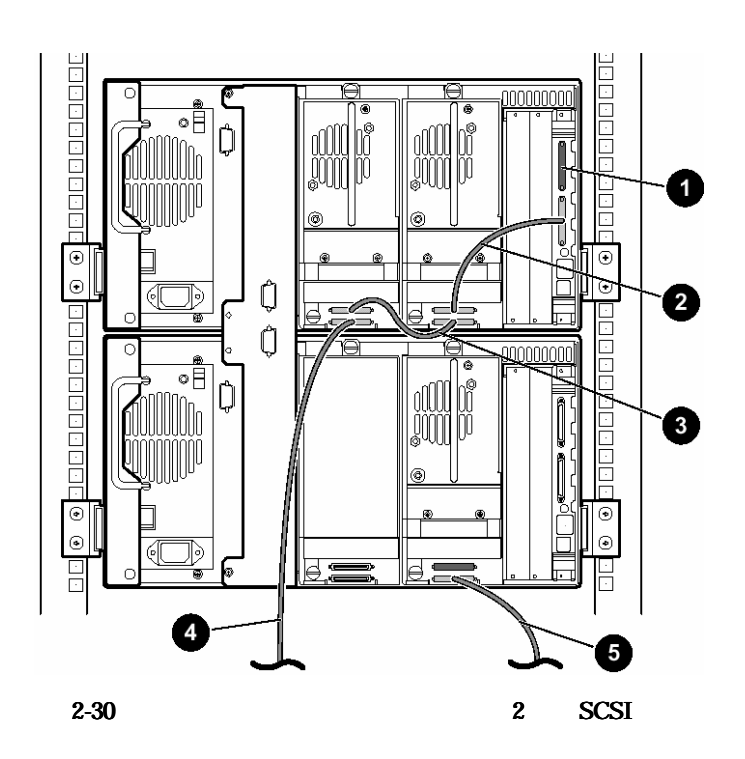

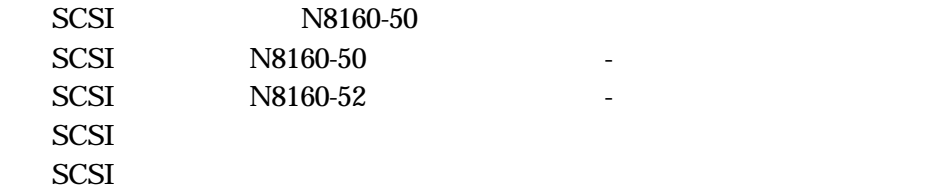

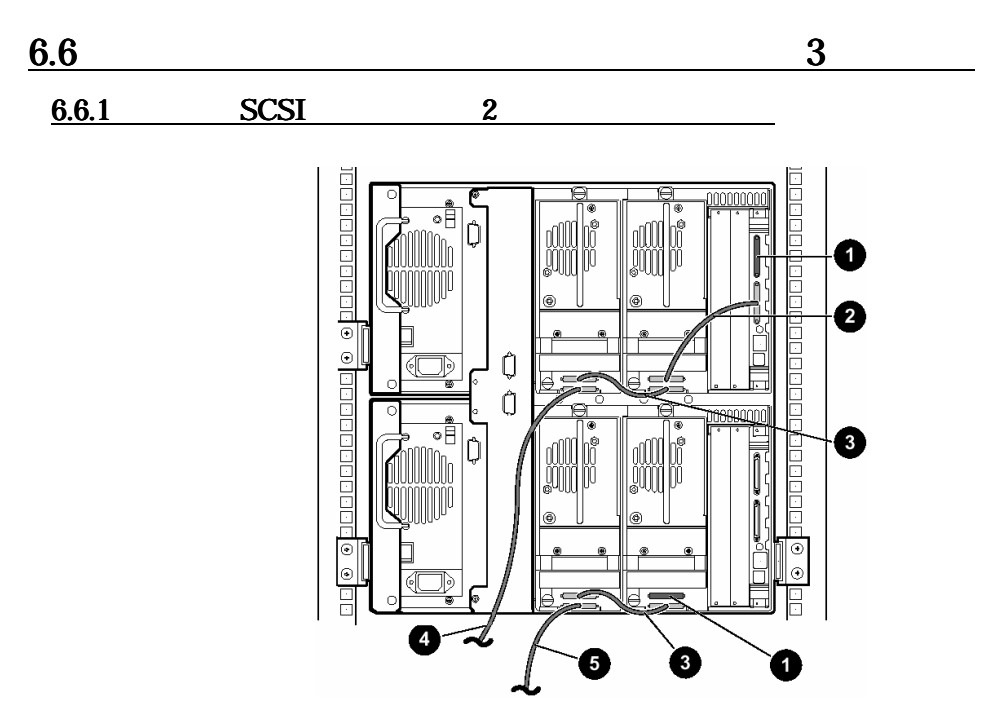

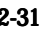

 $2-31$   $3$  SCSI

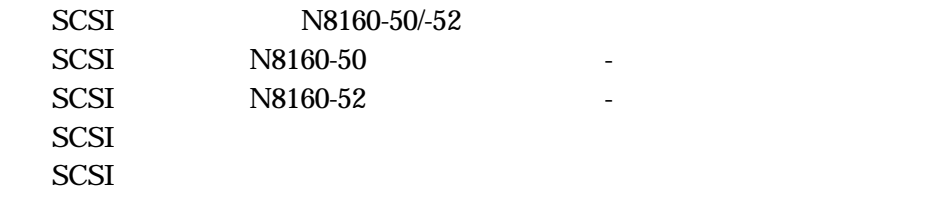

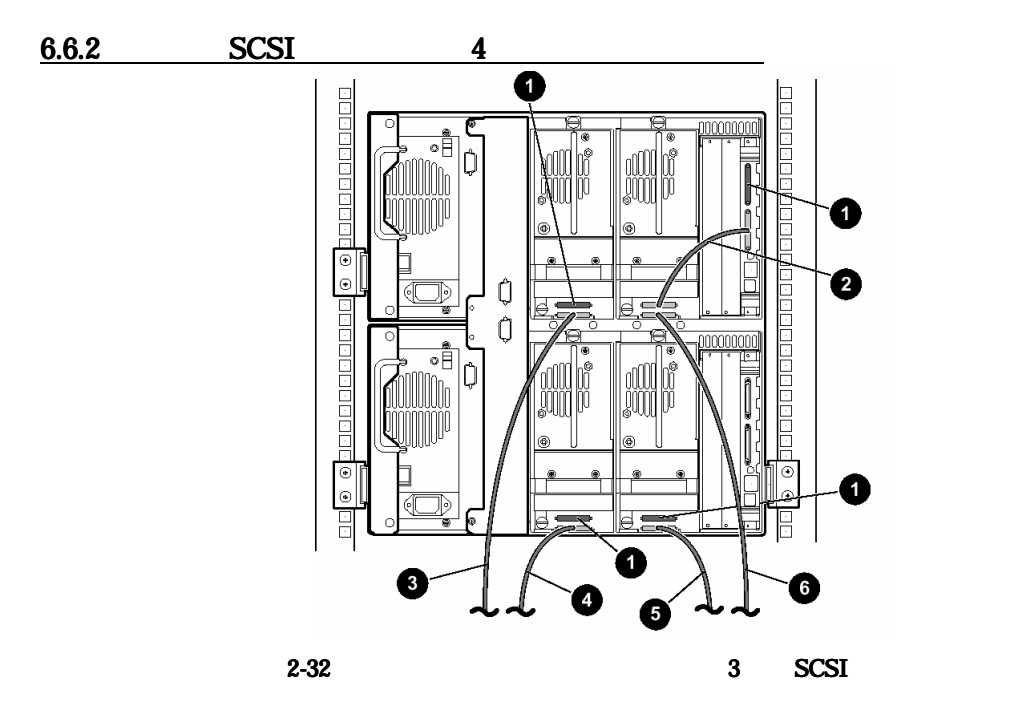

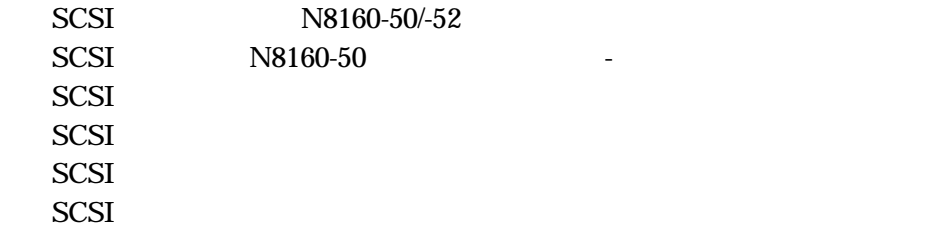

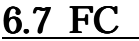

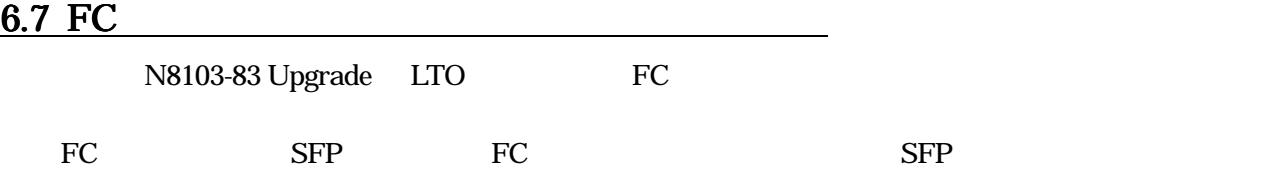

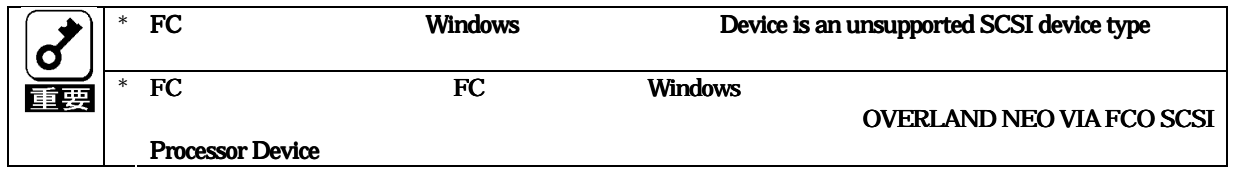

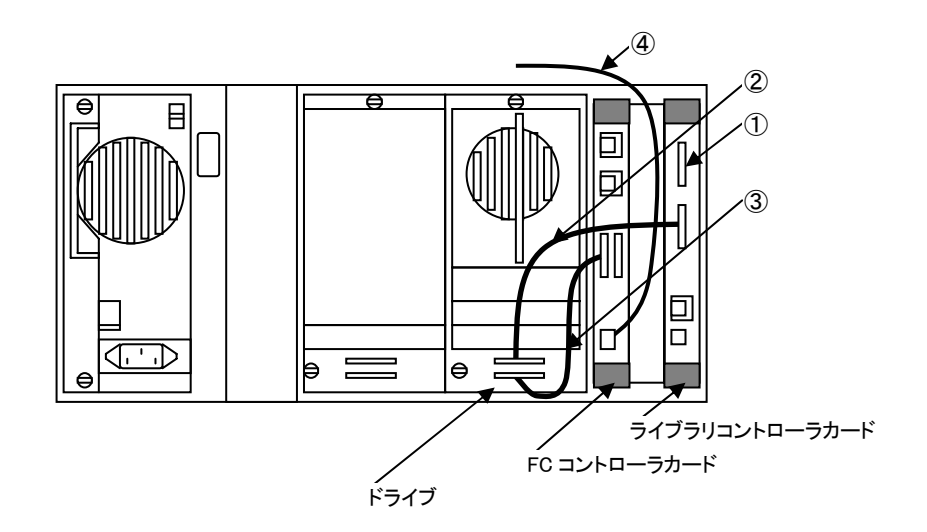

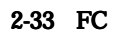

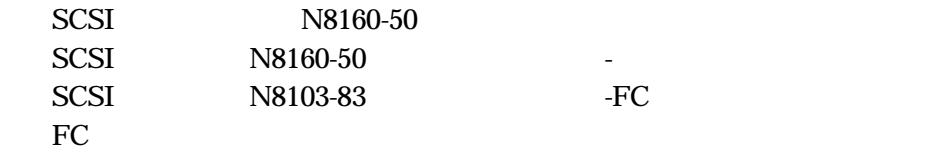

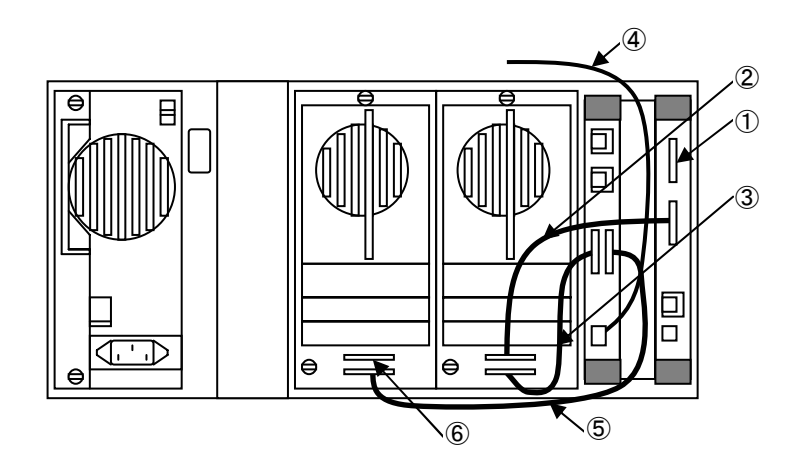

2-34 FC

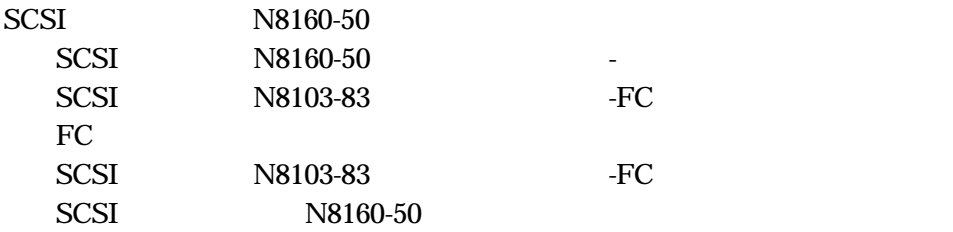

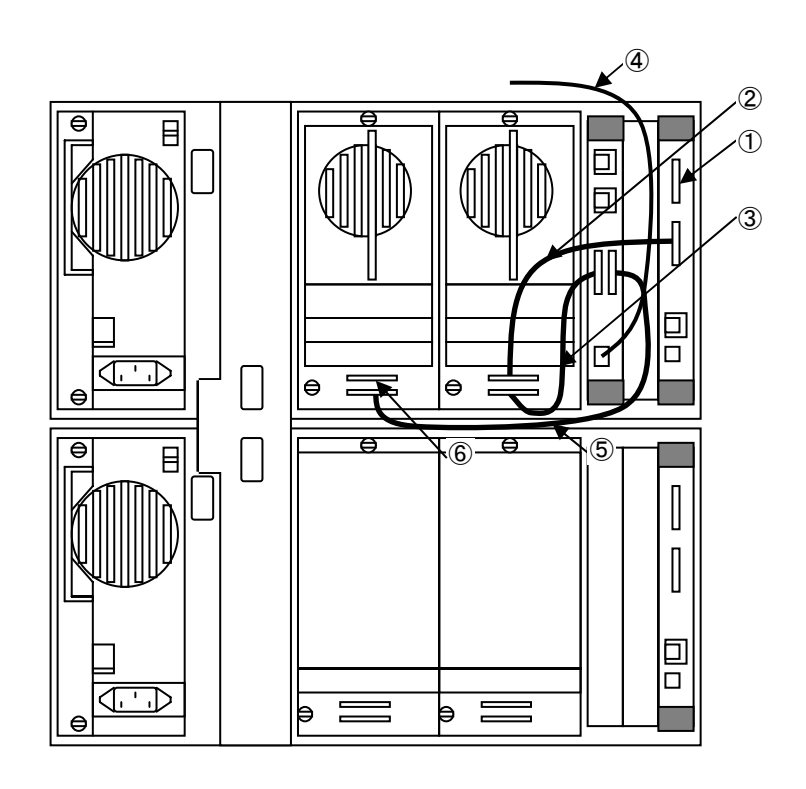

2-35 FCコントローラの接続 ントローラの接続

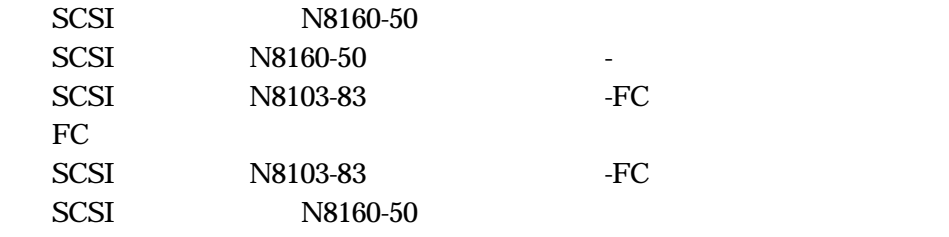

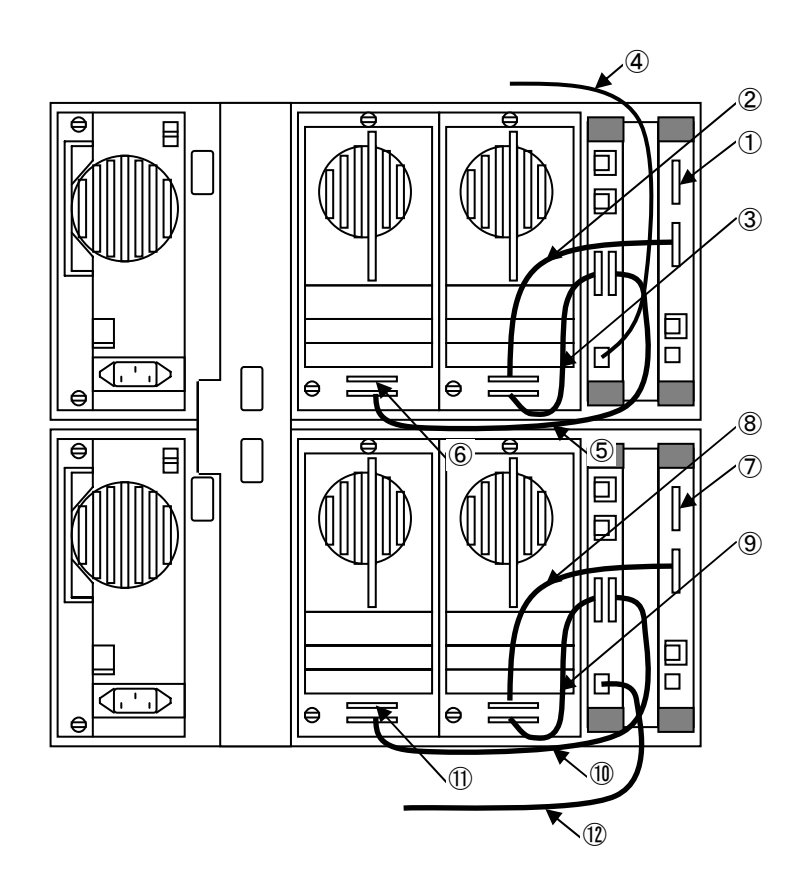

2-36 FC

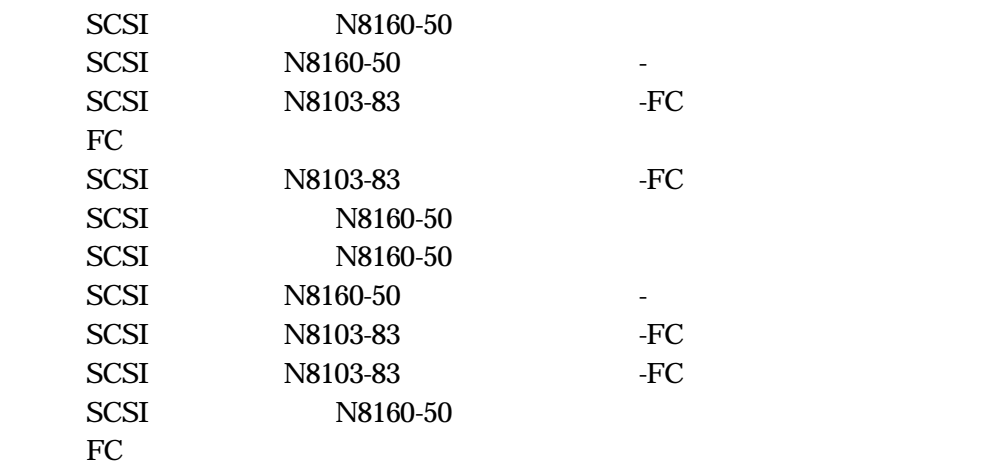

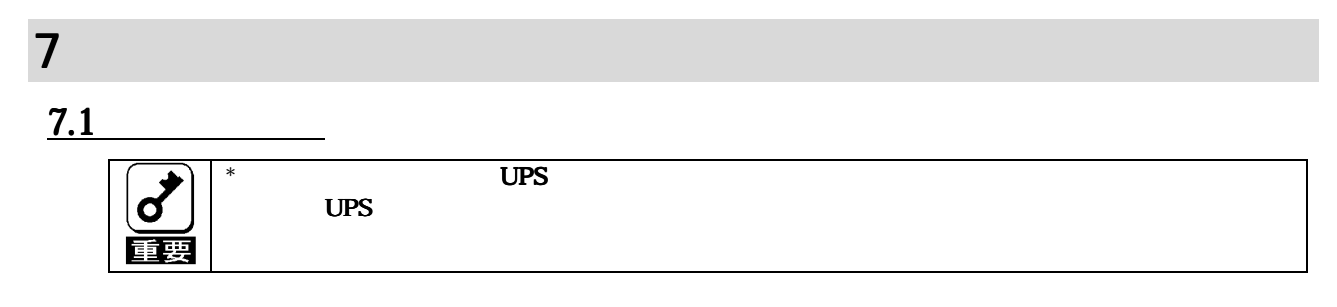

1. AC LED  $2.$ 

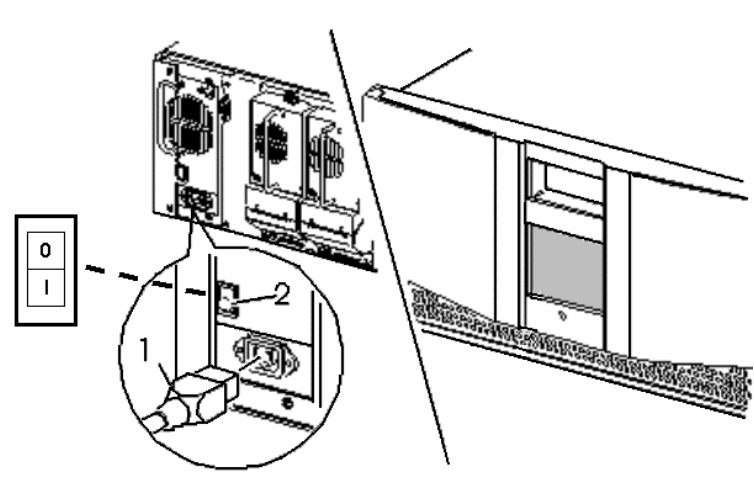

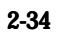

 $3.$ 

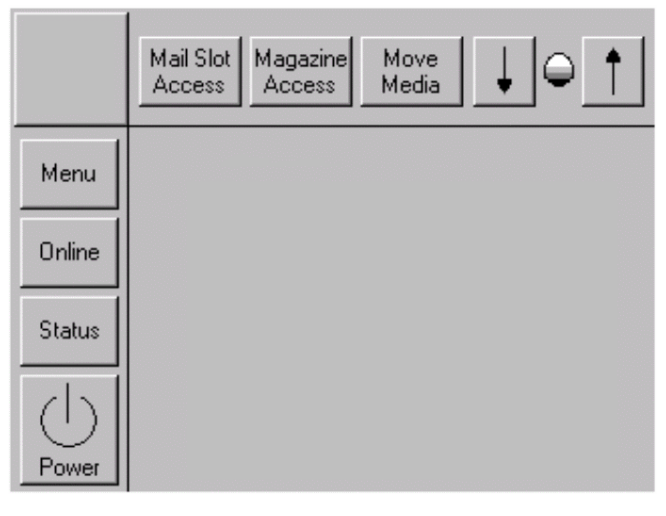

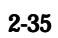

 $*$ 

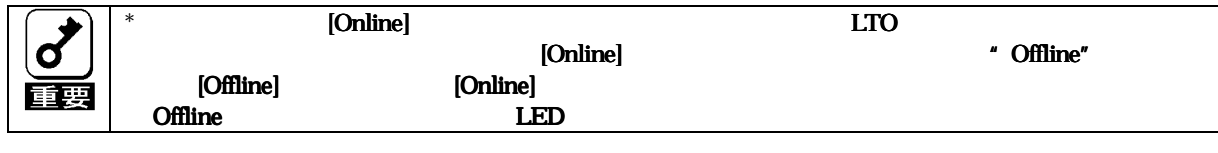

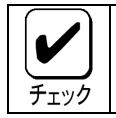

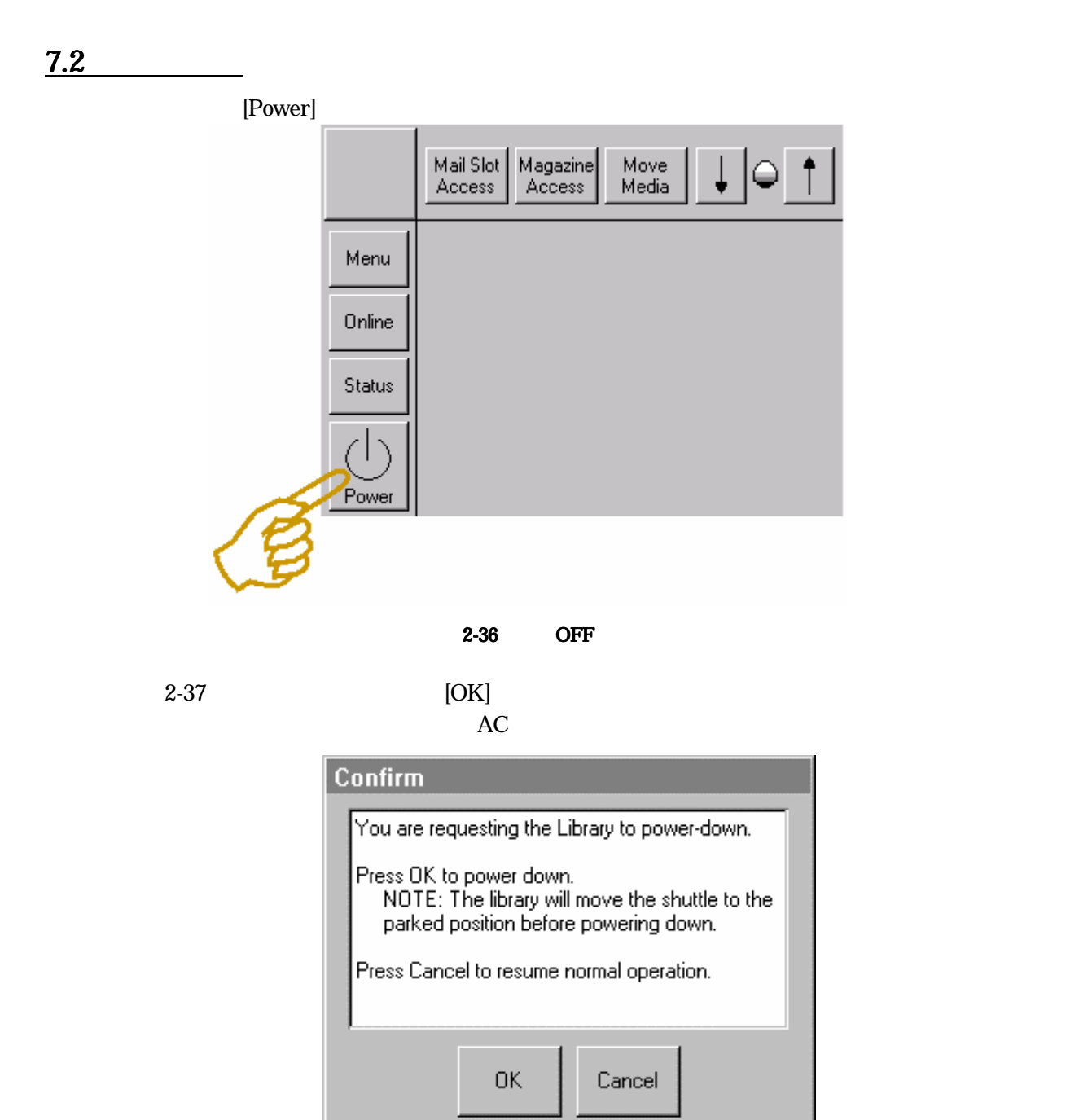

 $2-37$  Confirm

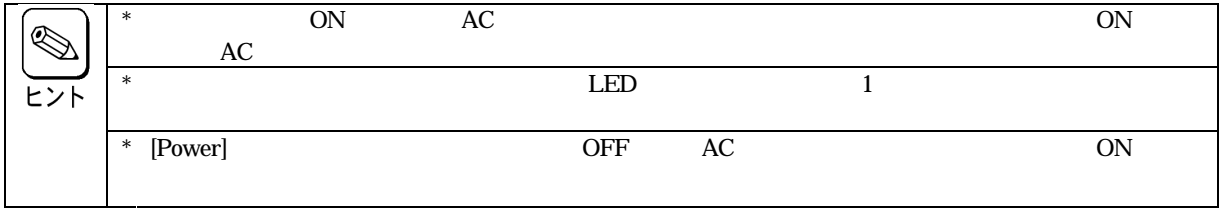

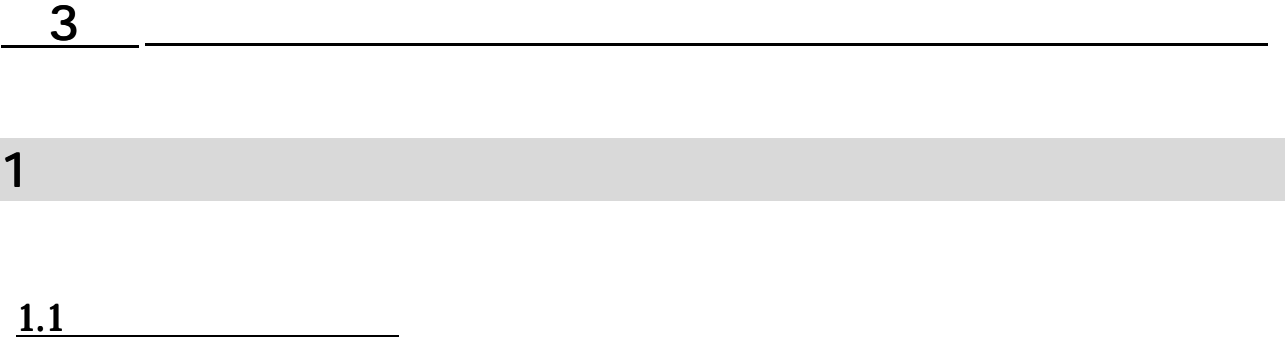

 $\mathsf{S}$ tatus  $\mathsf{S}$ 

Magazine Access

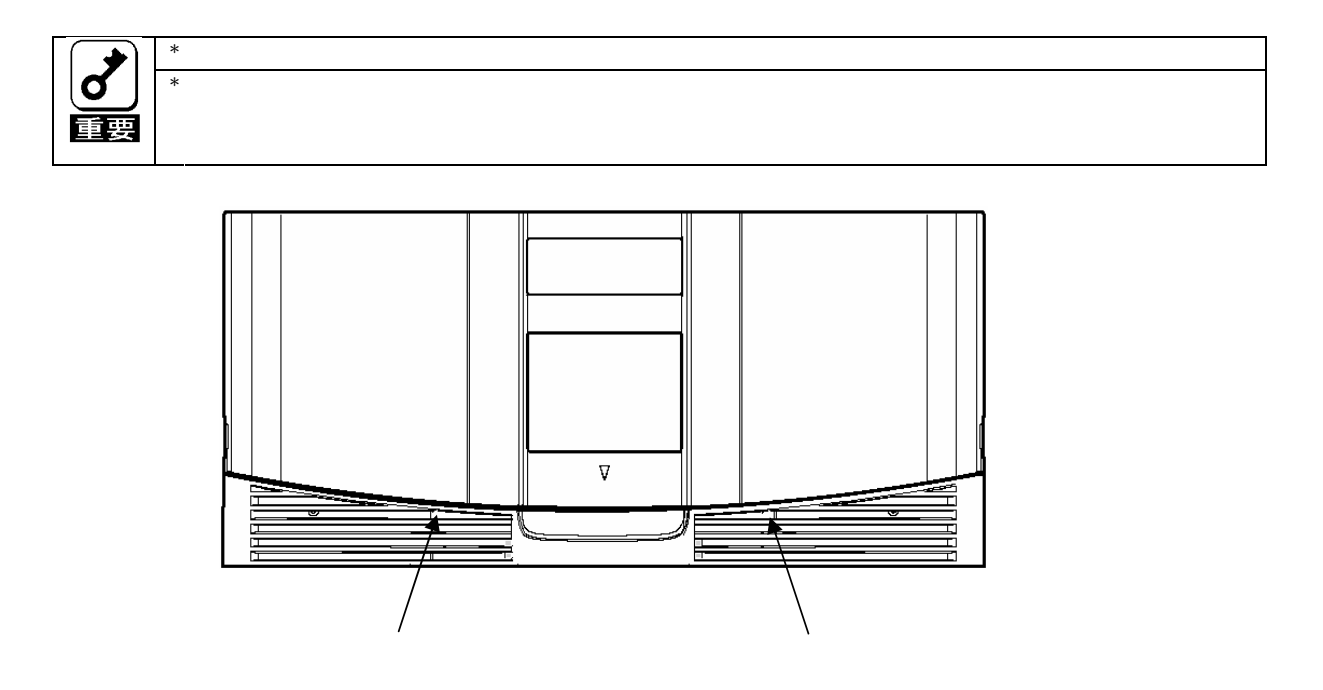

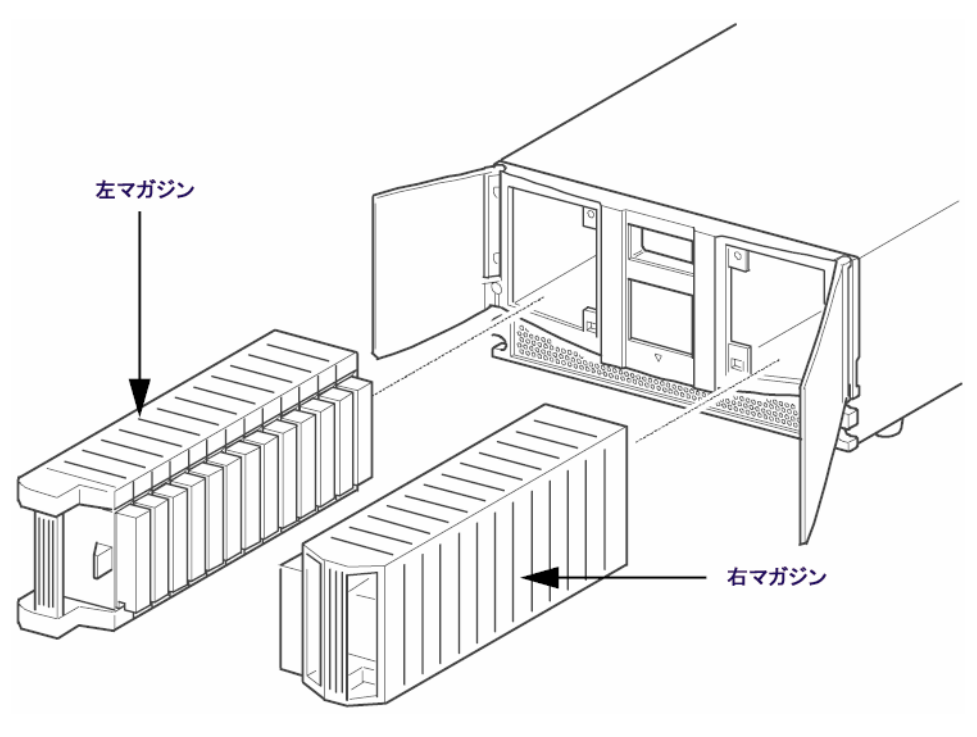

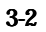

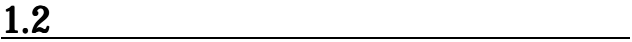

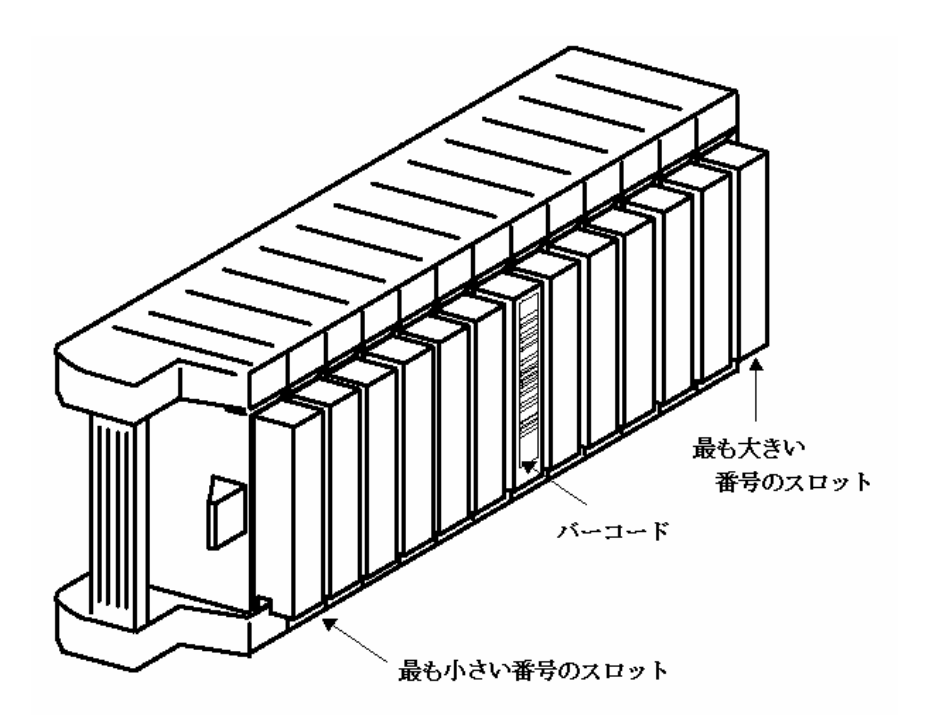

[Mail Slot Access]

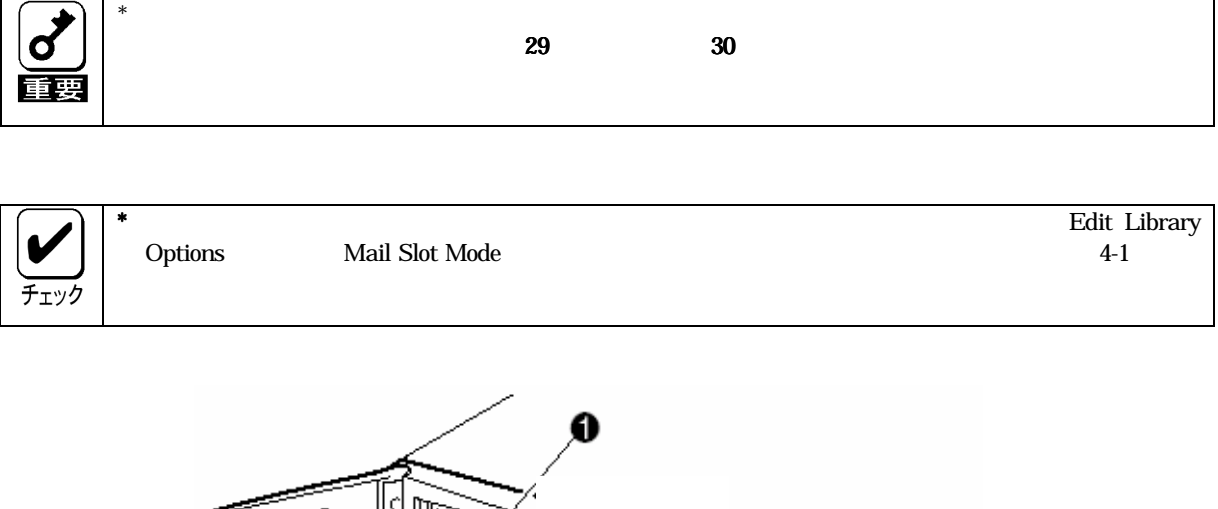

 $\mathbf 1$ 

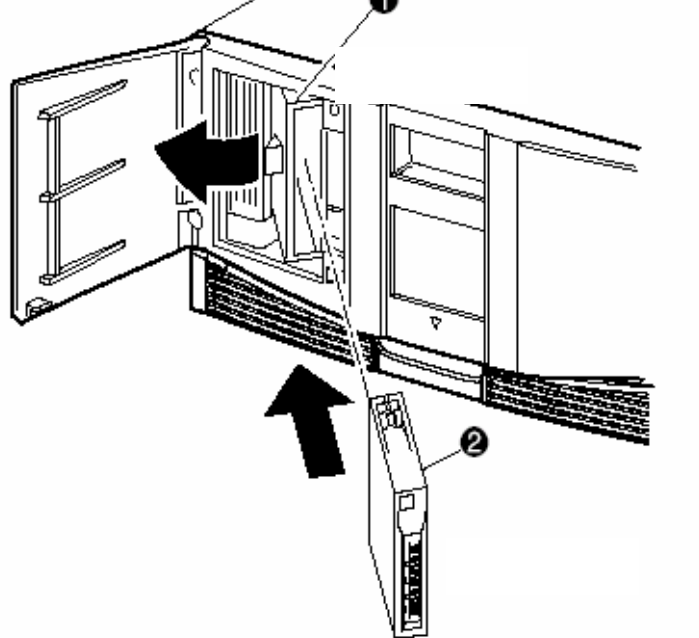

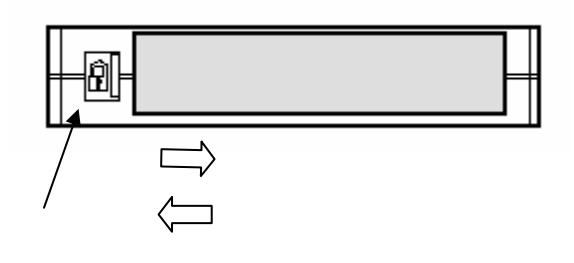

 $3-5$ 

# $1.5$

 $2-8$ 

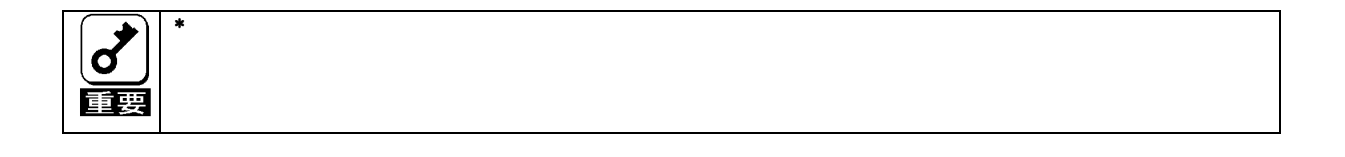

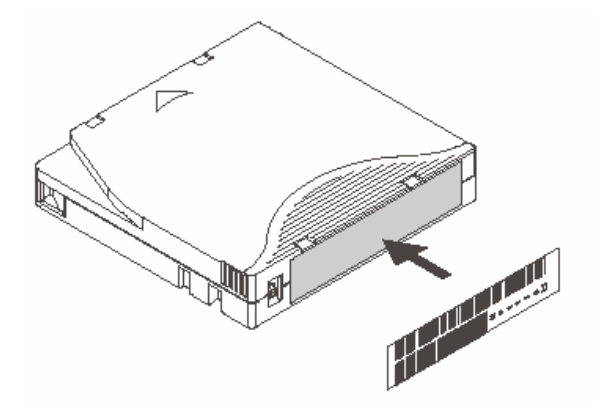

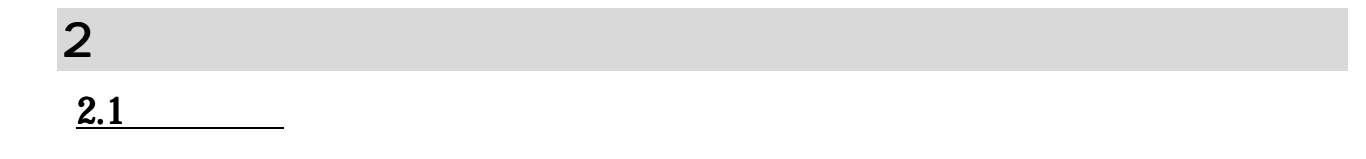

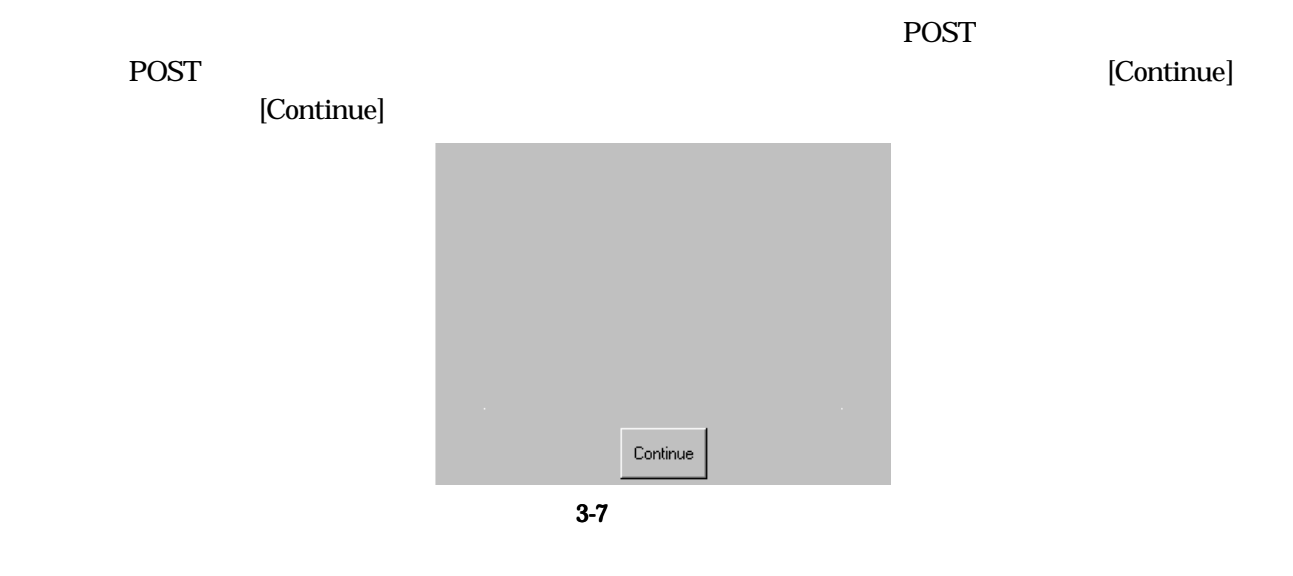

POST  $^{45}$ 

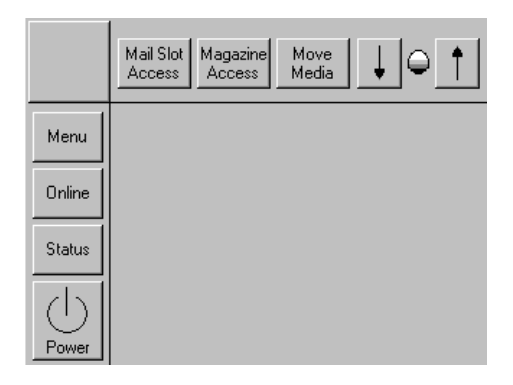

 $\star$ 

 $3-8$ 

Mail Slot Access Magazine Access Move Media LCD Contrast Controls LCD Menu **Online** Status Power

2.1.1 Mail Slot Access

2.1.2 Magazine Access

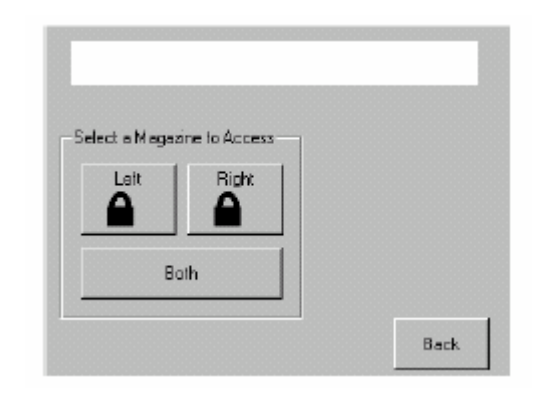

3-9

2.1.3 Move Media

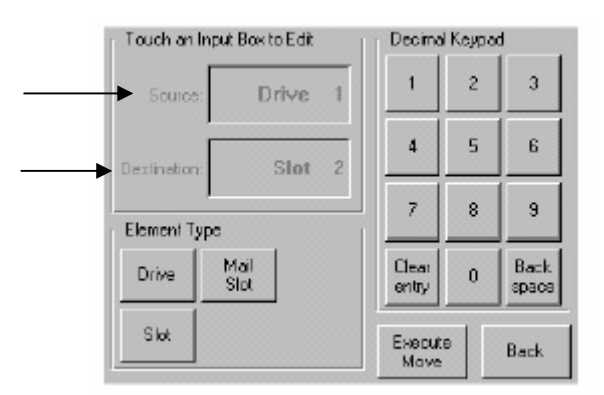

 $2.1.4$ 

# $2.1.5$  Power

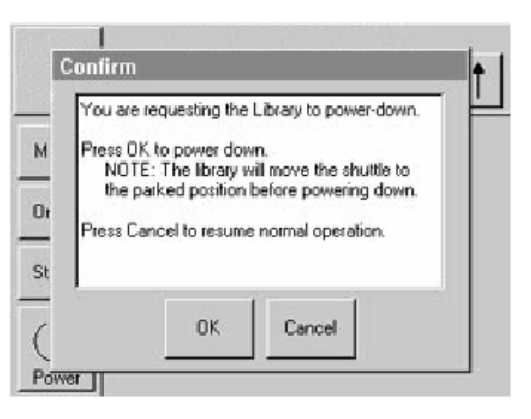

3-11 OFF

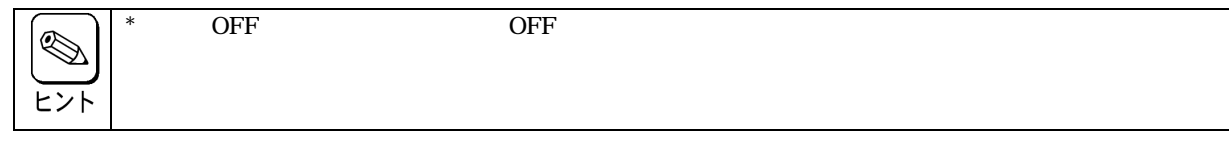

2.1.6 Status

 $ID$ 

 $LED$ 

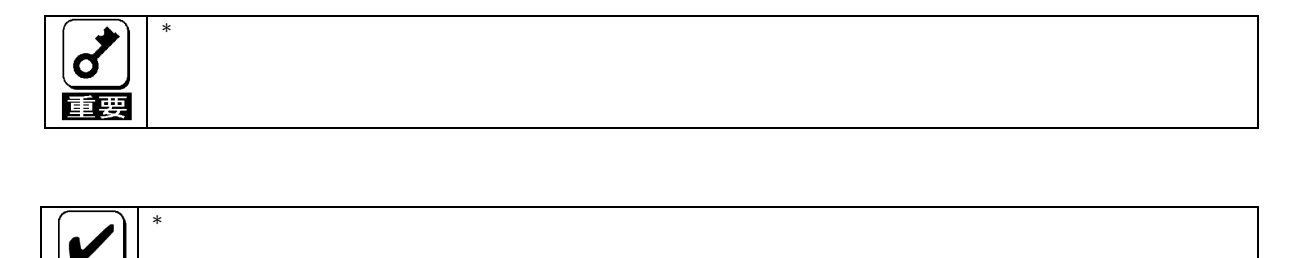

#### 2.1.8 Menu

チェック

 $3$ 

View System Data **Utilities Edit Options** 

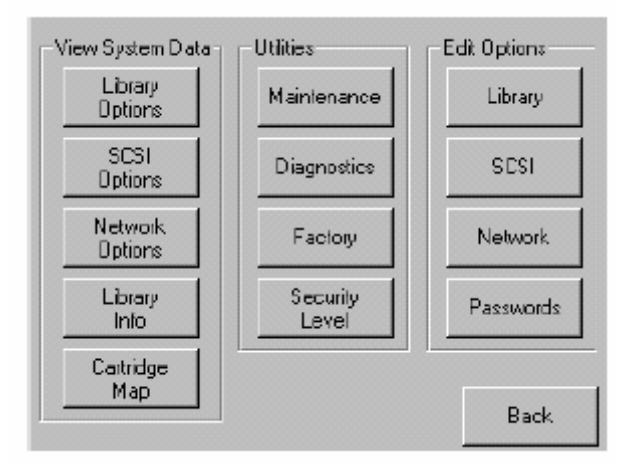

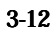

View System Data **Utilities Edit Options** 

# 2.2.1 View System Data

View System

Library Options SCSI Options SCSI Network Options Library Info Cartridge Map

1. Library Options

Edit Options Library

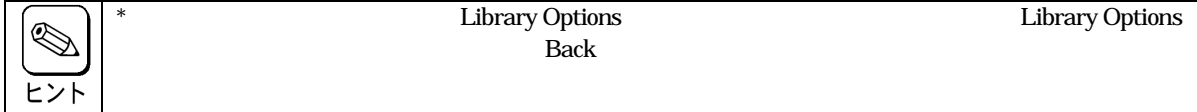

| Library Remains Offline After<br>Power-up Initialization: | Disabled |
|-----------------------------------------------------------|----------|
| Auto Power-up An Installed<br>Drive After Timeout:        | Disabled |
| Urload Mode:                                              | Implicit |
| <b>Total Reserved Slots:</b>                              | Ω        |
| Auto Elean Mode:                                          | Disabled |

3-13 View Library Options

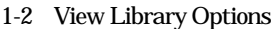

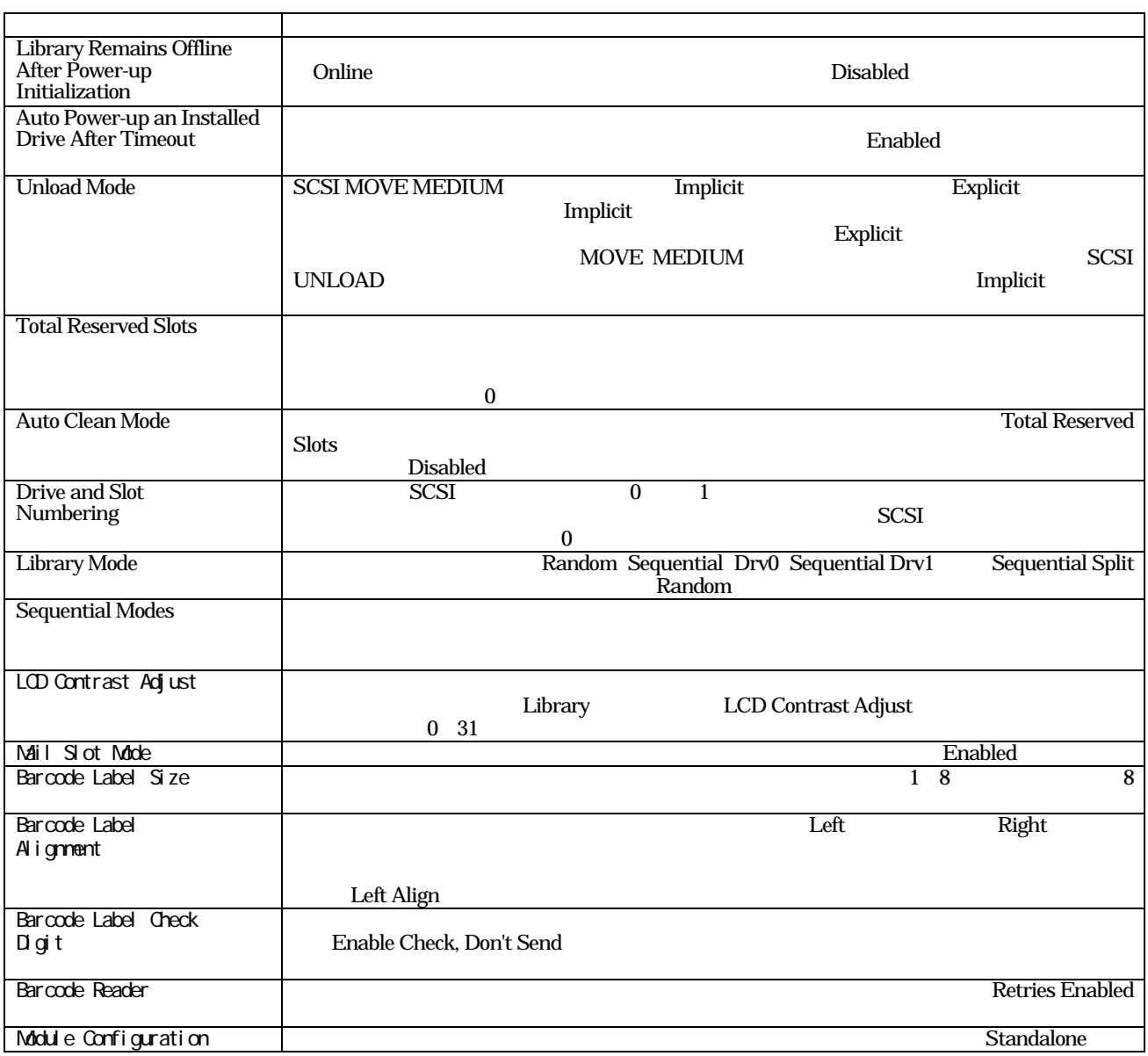

# 2. SCSI Options

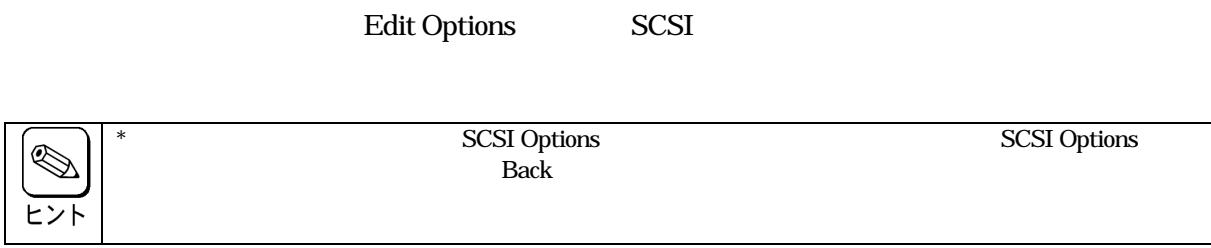

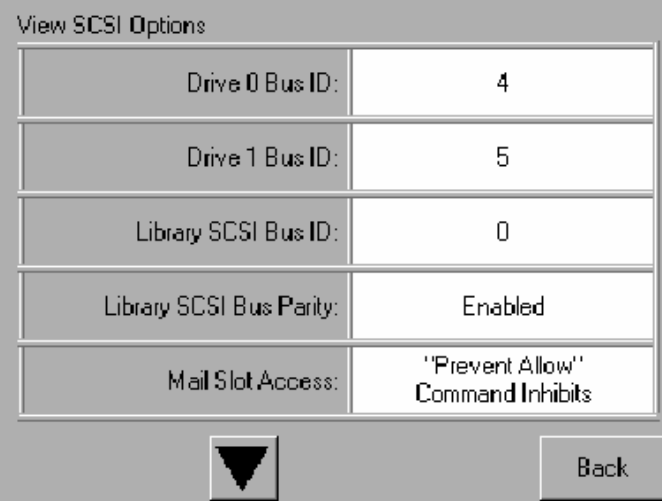

3-14 View SCSI Options

# 1-2 View SCSI Options

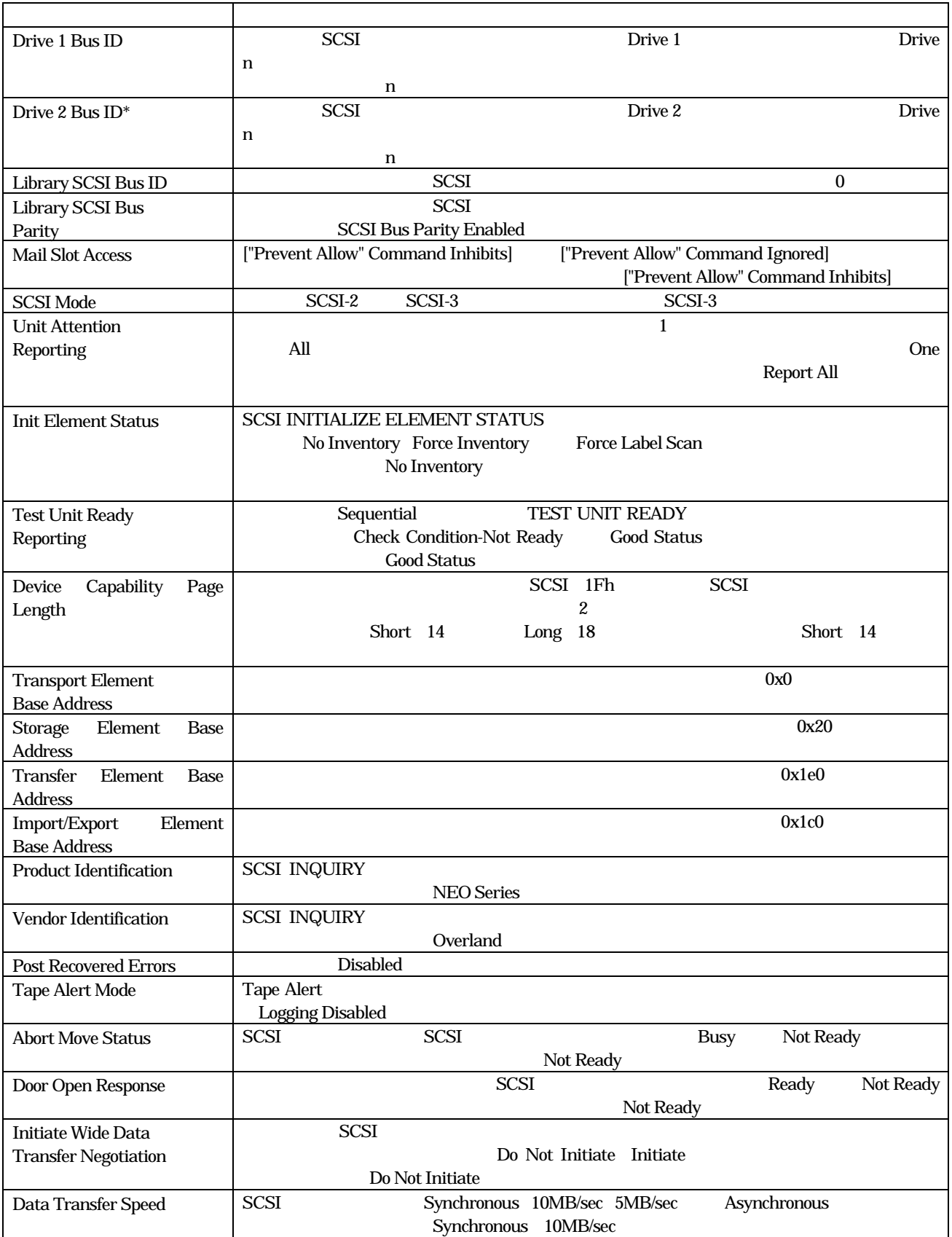

 $*$  Drive Bus ID $*$ 

# 3. Network Options

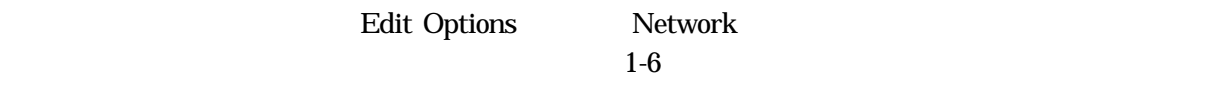

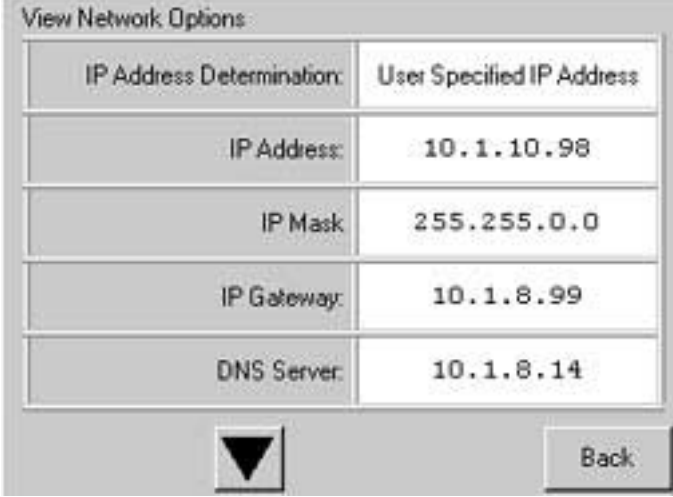

#### 3-15 View Netork Options

#### 1-3 Network

# 1-3 View Network Options

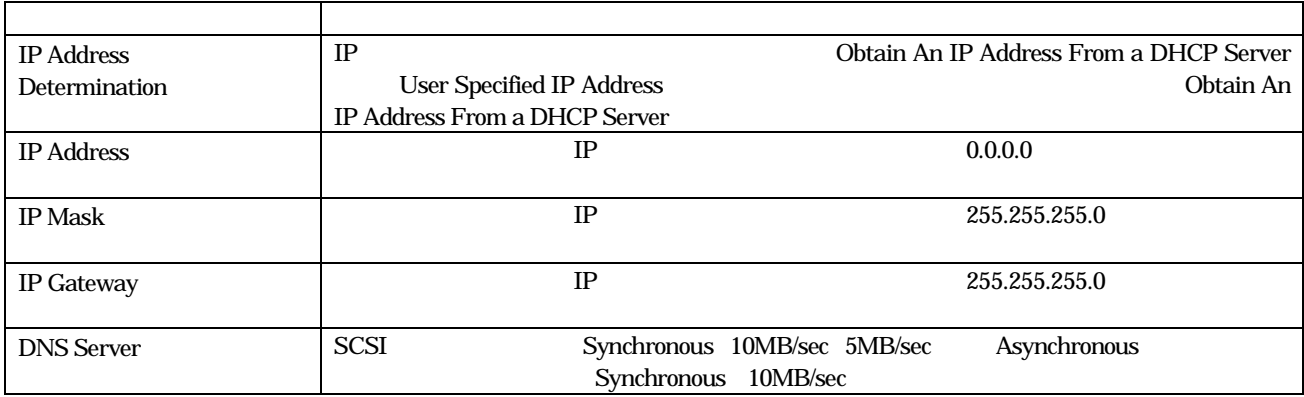

# 4. Library Info

# Miscellaneous Library Info  $IP$

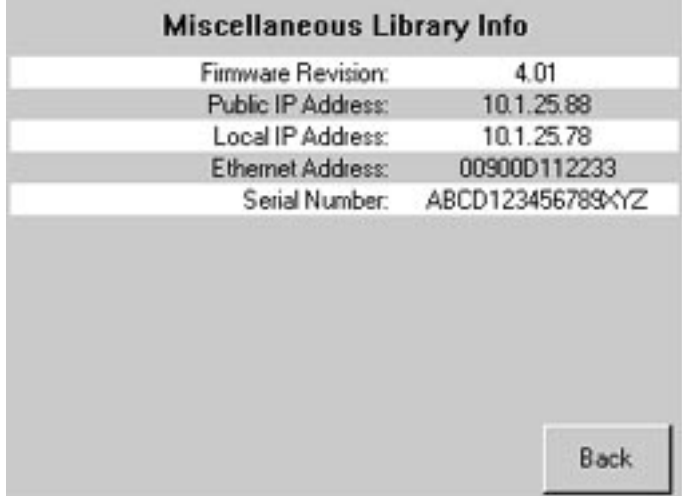

# 3-16 View Miscellaneous Library Info

# 5. Cartridge Map

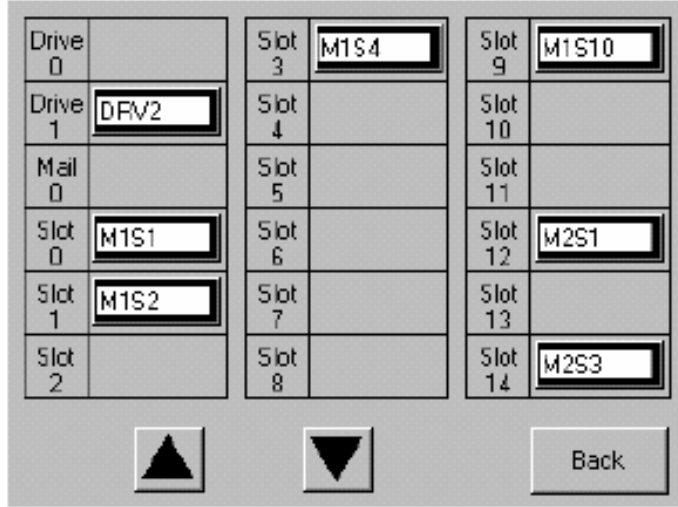

#### 3-17 Cartridge Map

# 2.2.2 Utilities

#### Utilities

**Maintenance Diagnostics Factory** Security Level

#### 1. Maintenance

Clean Drive Replace Drive Set User Defaults Reboot Library Flash Drive From SCSI SCSI Flash Drive From Tape Drive Format Force Reconfiguration

#### Maintenance

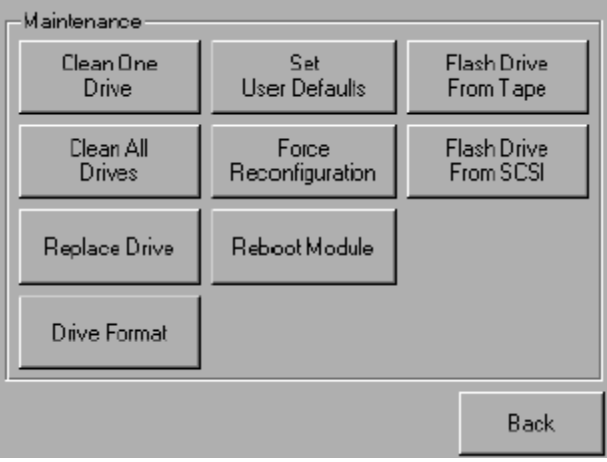

#### 3-18 Maintenance

#### 2. Diagnostics

Cartridge Cycle **Inventory** Touch Screen Calibrate Drive Cycle Barcode Cycle Sensor Test View Error Log Tachometer Diagnostic **Friction Diagnostic** 

# Diagnostics

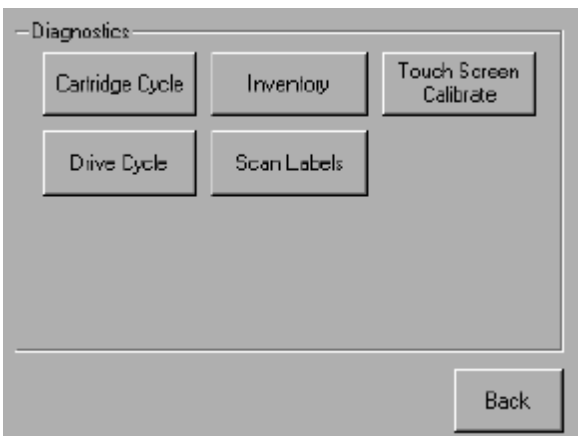

3-19 Diagnostics

3. Factory

# 4. Security Lebel

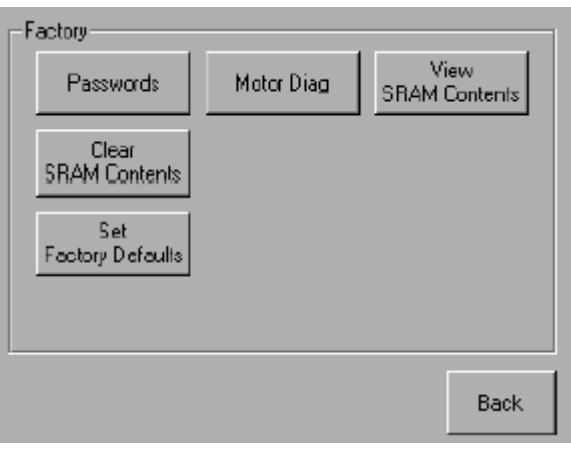

3-20 Security Lebel
### 2.2.3 Edit Options

### Edit Option

- Library **SCSI** Network Passwords
- 1. Library

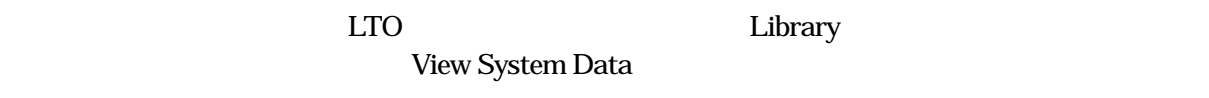

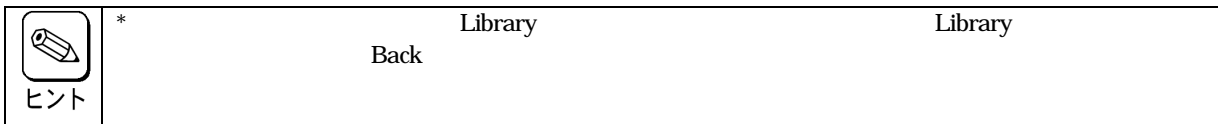

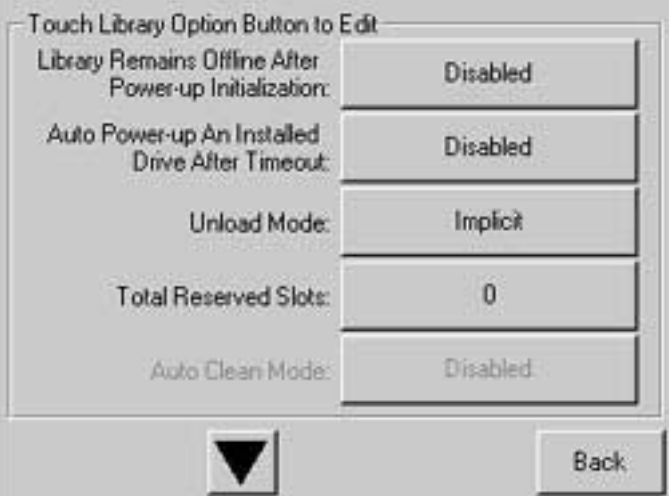

3-21 Edit Library Options

### 2. SCSI

#### このオプションを選択すると、LTO ライブラリを構成するためのSCSI オプションを定義することができ

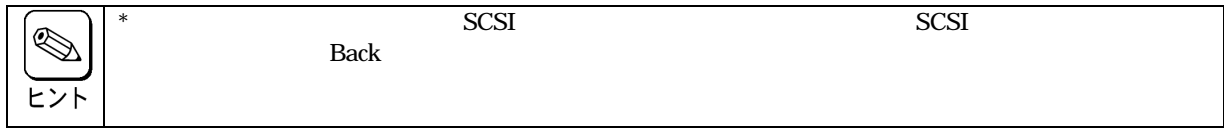

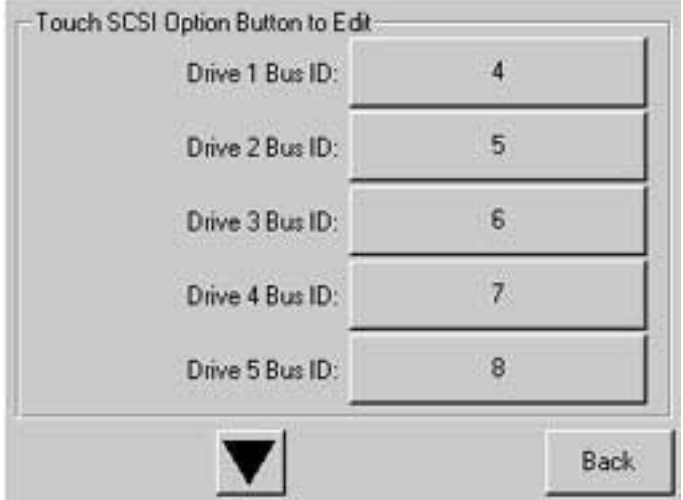

#### 3-22 Edit SCSI Options

### 3. Network

このオプションを選択すると、LTO ライブラリを構成するためのNetwork オプションを定義することが

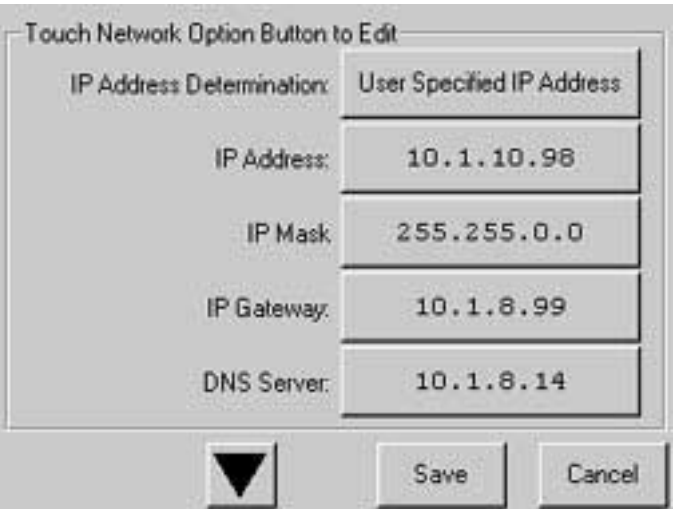

#### 3-23 Edit Network Options

#### 4. Passwords

```
このオプションを選択すると、LTO ライブラリを構成するための Passwords オプションを定義すること
```
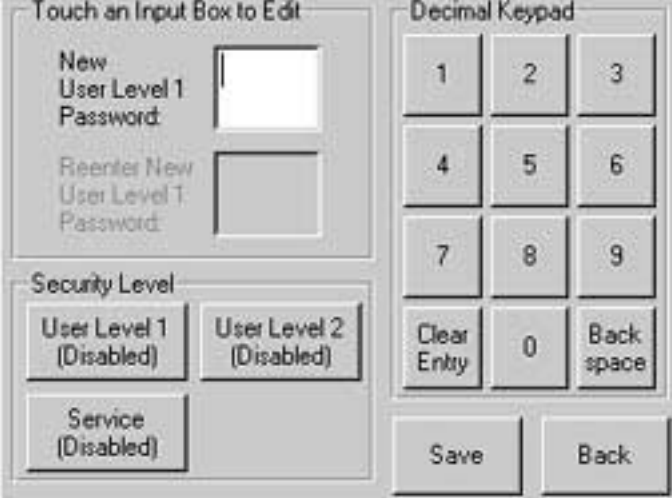

3-24 Edit Passwords Options

**3**  $3.1$ 

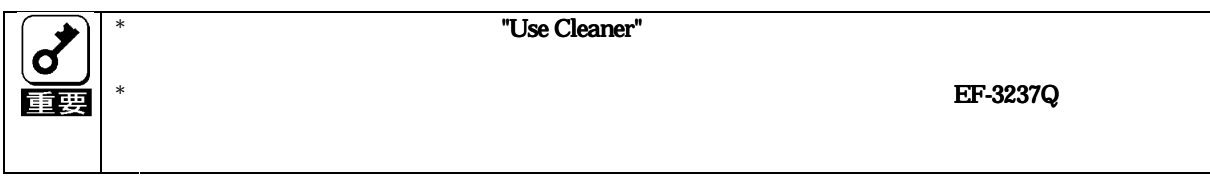

EF-3237Q 50

### $3.1.1$

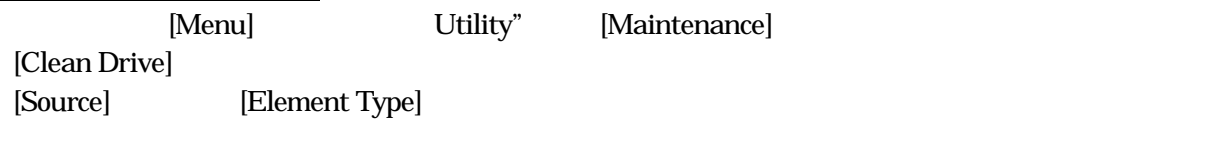

[Cleaning]

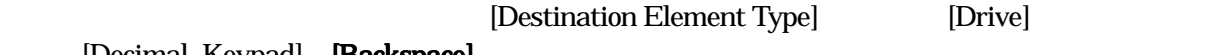

[Decimal Keypad] [Backspace]

[Execute Clean]

## 4 Web TLC  $4.1$  $\mathsf{Web}\,\mathrm{TLC}$  $\text{LAN}$ Web TLC SCSI SERI SATE Web TLC and Ethernet Web TLC PC PC

Internet Explorer 3.0 Netscape 3.0

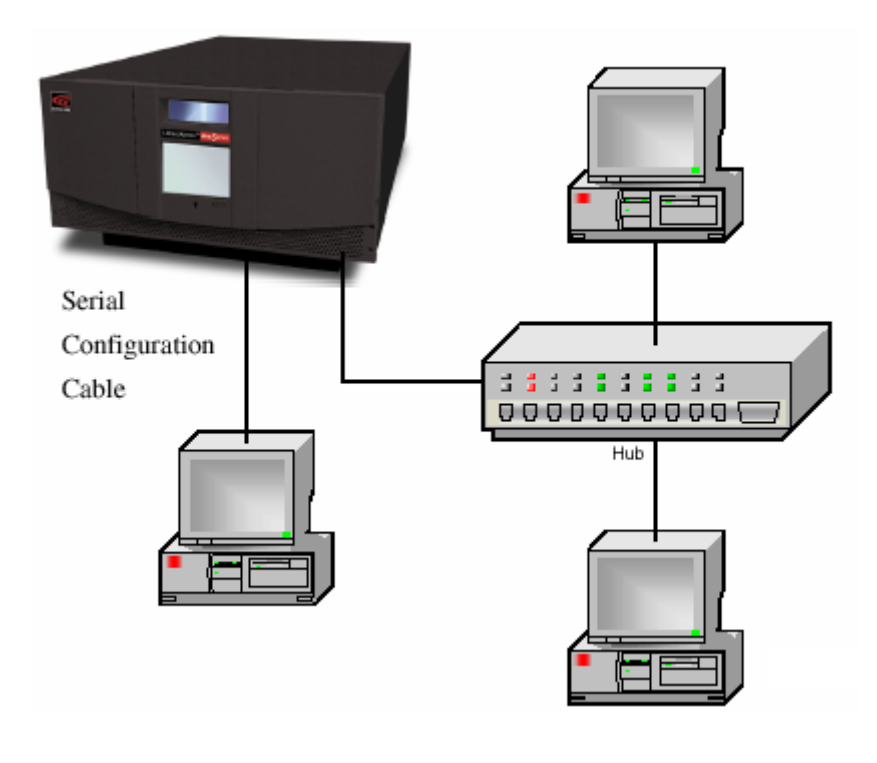

3-28 LAN

### 4.2 Web TLC

Web TLC Web TLC

 $SCSI$ 

### 4.3 Web TLC **Example TLC**

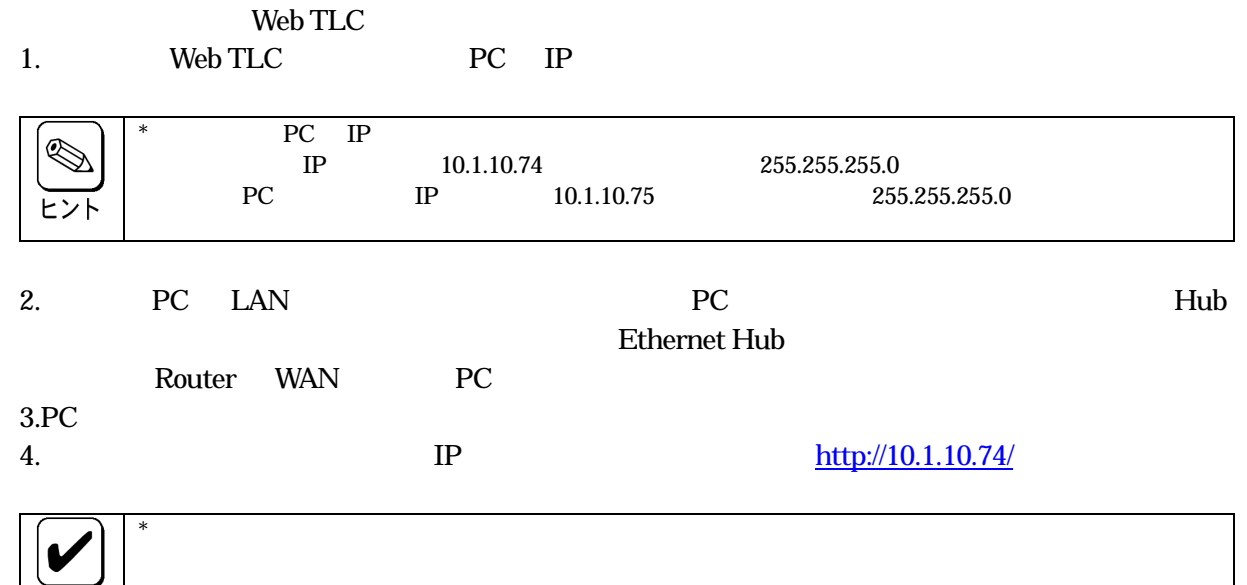

 $4.3.1$ 

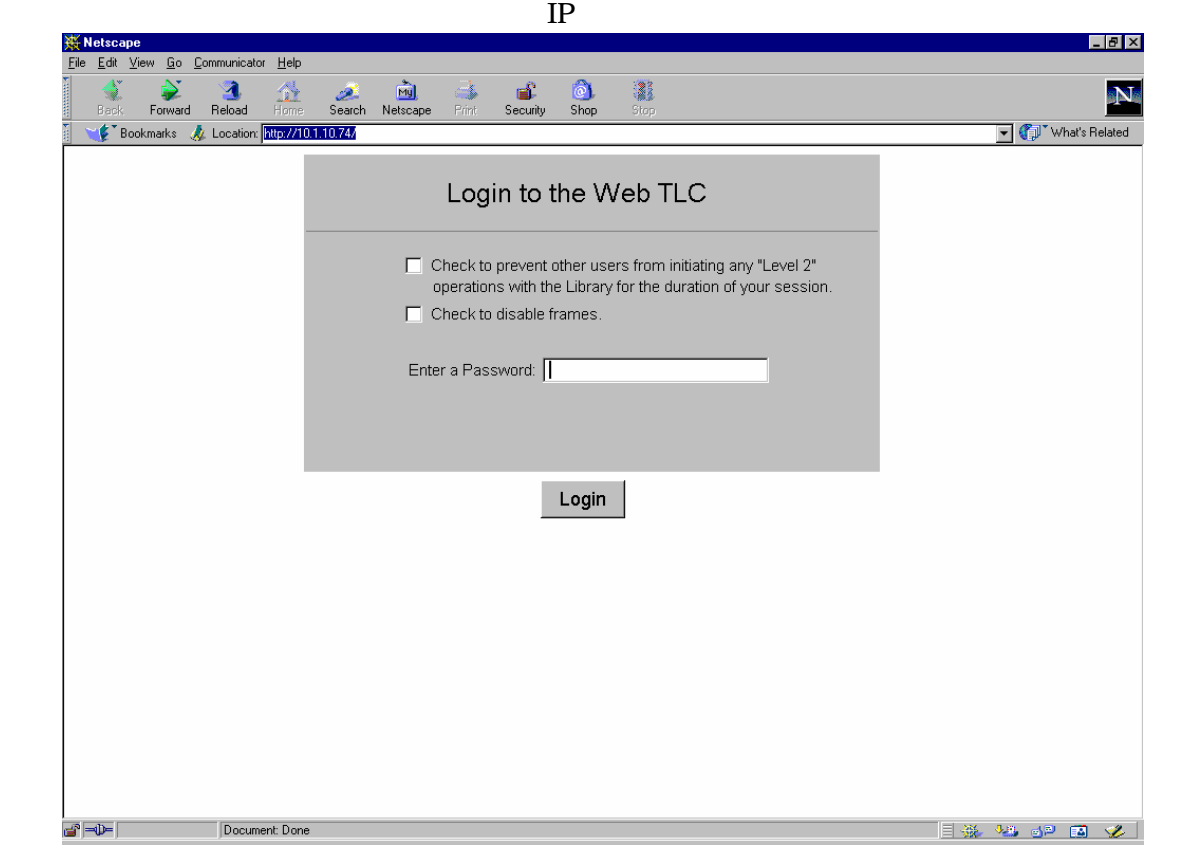

3-29 Web TLC

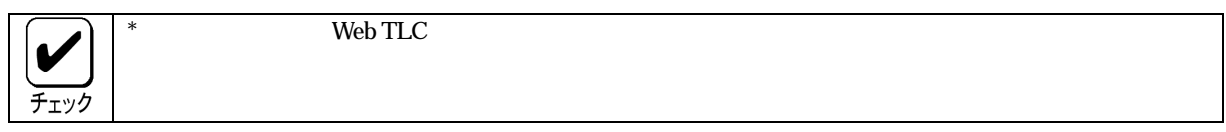

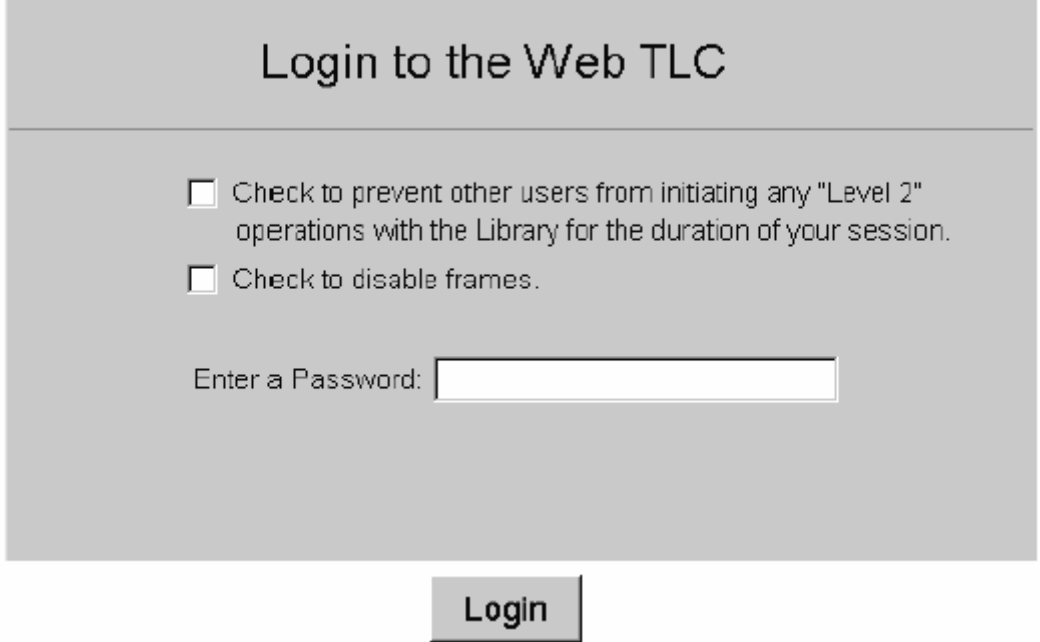

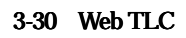

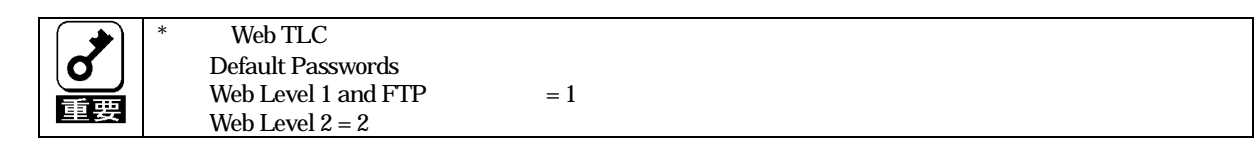

Web TLC  $3-5$ 

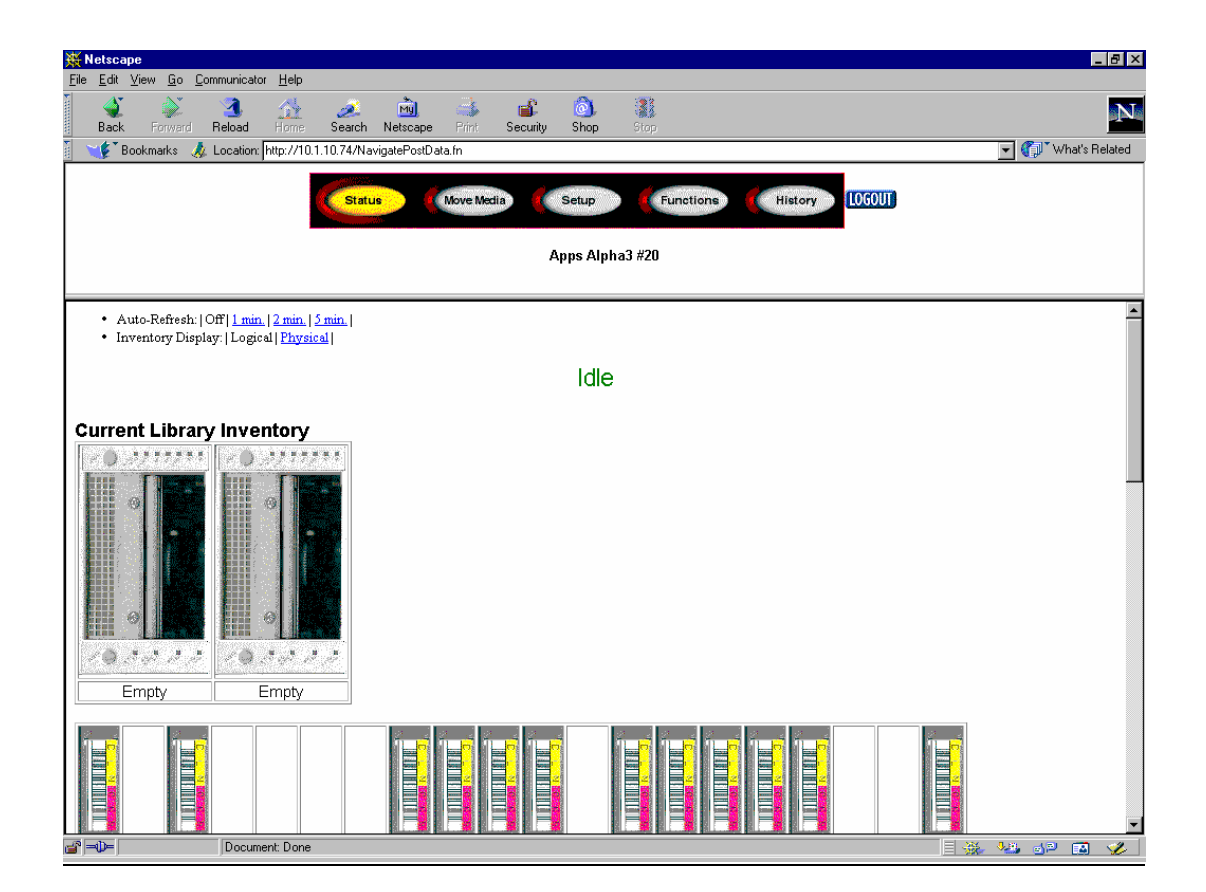

3-31 Web TLC

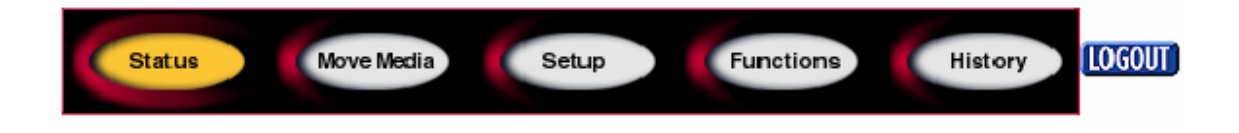

3-32 Web TLC

### 4.3.3 [Status] 4.3.3 [Status]

 $[Status]$ 

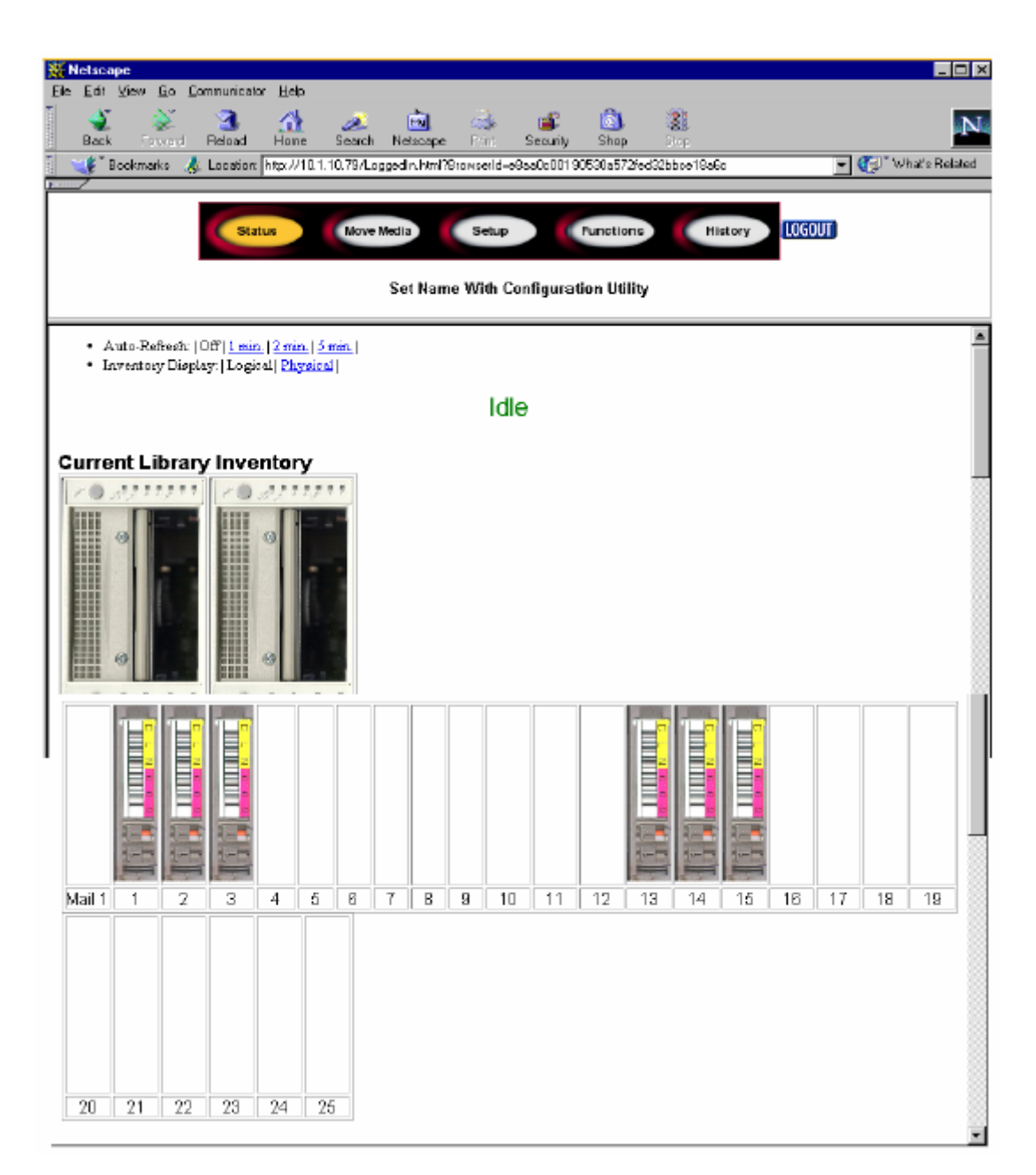

3-33 Web TLC [Status]

Auto Refresh/Inventory Display  $\begin{smallmatrix} \mathbb{R} \end{smallmatrix}$ Auto-Refresh:|Off|1min|2min|5min| EXF Web TLC Inventory Display:|Logical|Physical| Web TLC

### 4.3.4 [Move Media] 4.3.4 [Move Media]

[Move Media] 3-7

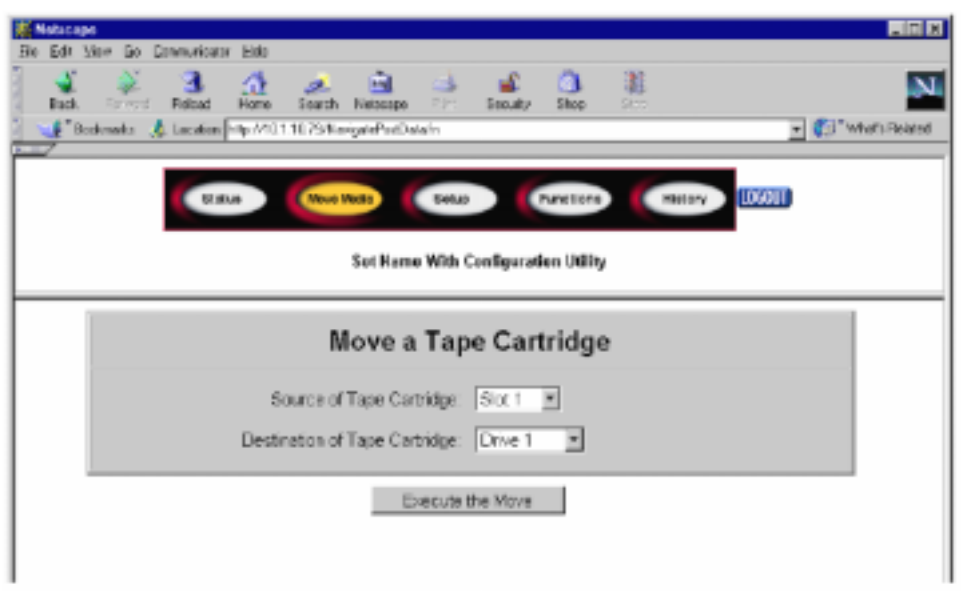

3-34 Web TLC [Move Media]

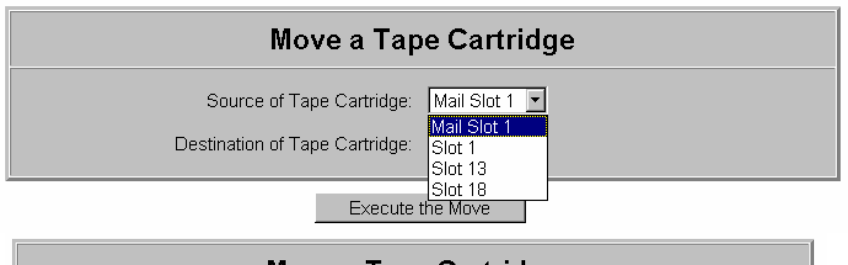

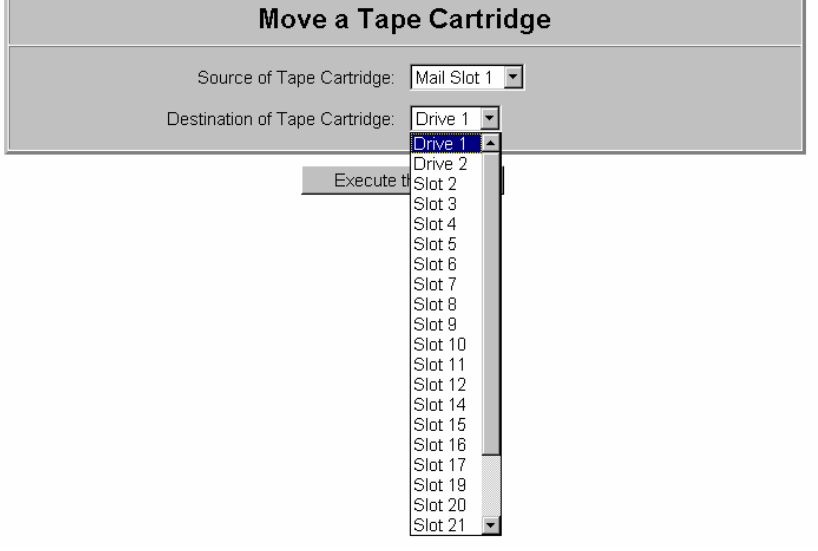

3-35 Web TLC [Move Media]

- 1.  $\blacksquare$ 2. [Execute the move]  $4. \hspace{1.5cm} 3-8$ [Confirm]
- $5.$

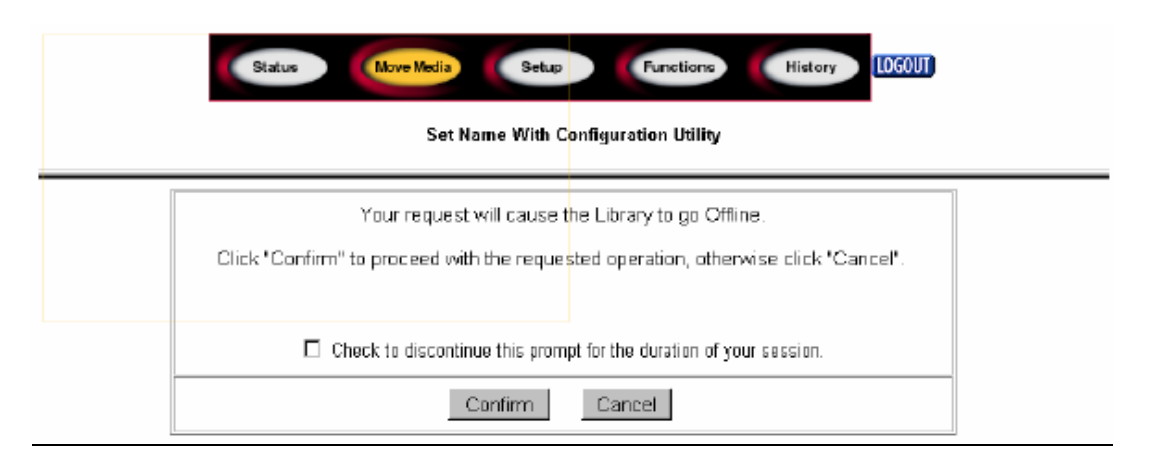

3-36 Web TLC [Move Media]

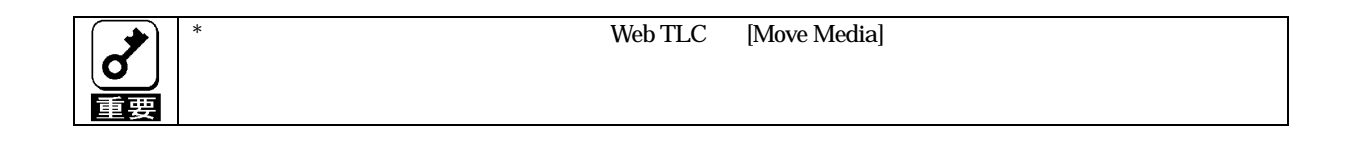

# **4.3.5 [Setup]**<br>[Setup]

 $[Setup]$  3-9  $]$ 

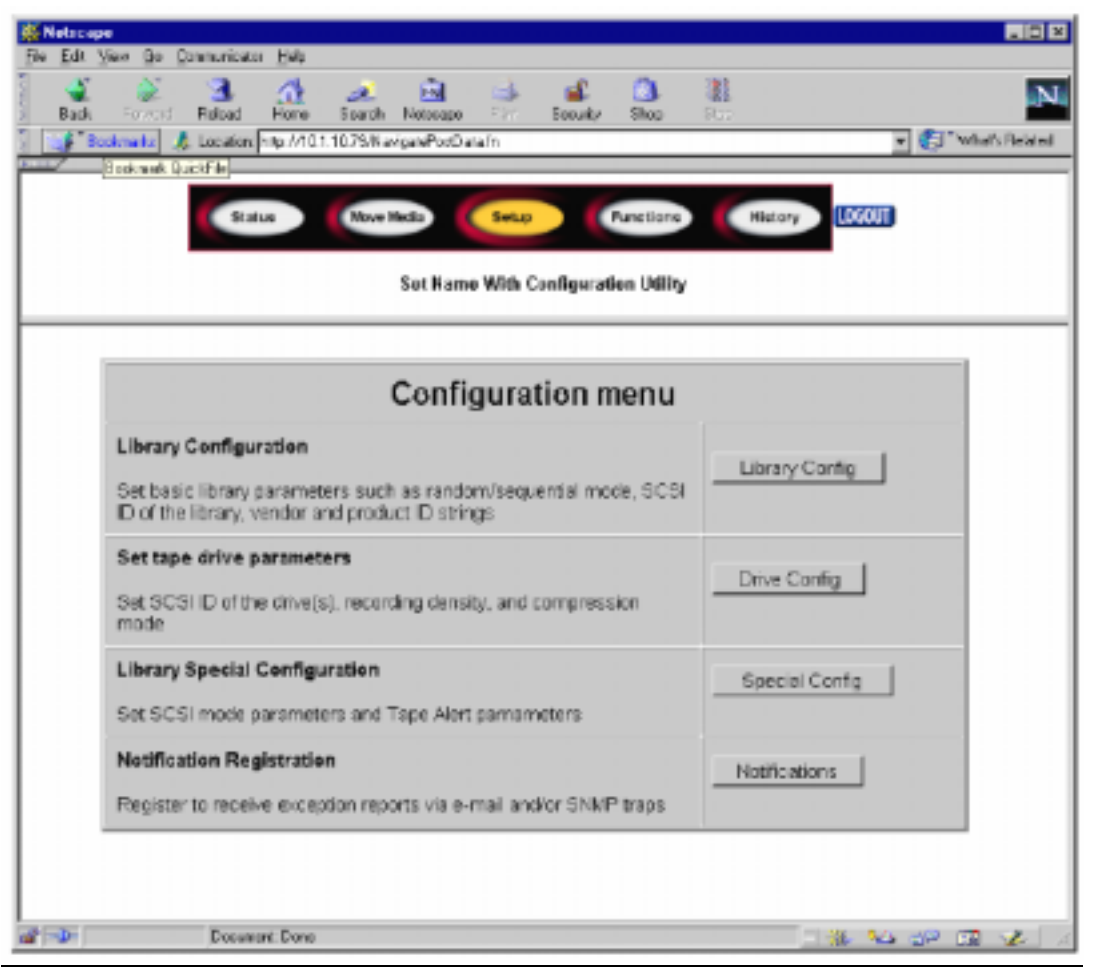

3-37 Web TLC [Setup]

 $M$ enu $\sim$ 

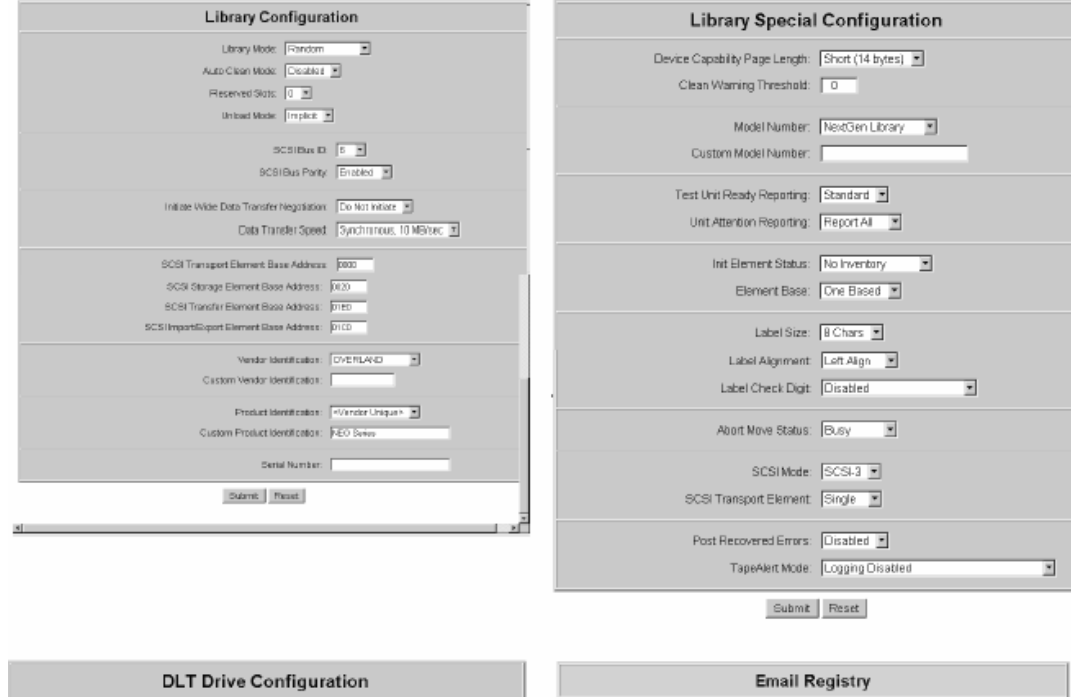

Enter the email server address as a name (xyz.com) or as an IP address (www.xxx.yyy.zzz)

 $\cdots$  amail name t:  $\lceil$ 

email name  $2 \int$ emai name  $3$  .  $\overline{ \mid}$ 

emai name 4:  $\sqrt{ }$ 

Enter email addresses as ABCII strings<br>example: myname@mydomain.com<br>email server address:

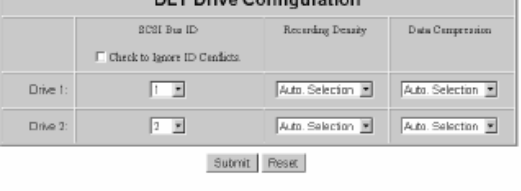

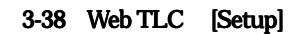

### 4.3.6 [Functions] 4.3.6 [Functions]

[Functions] 3-12

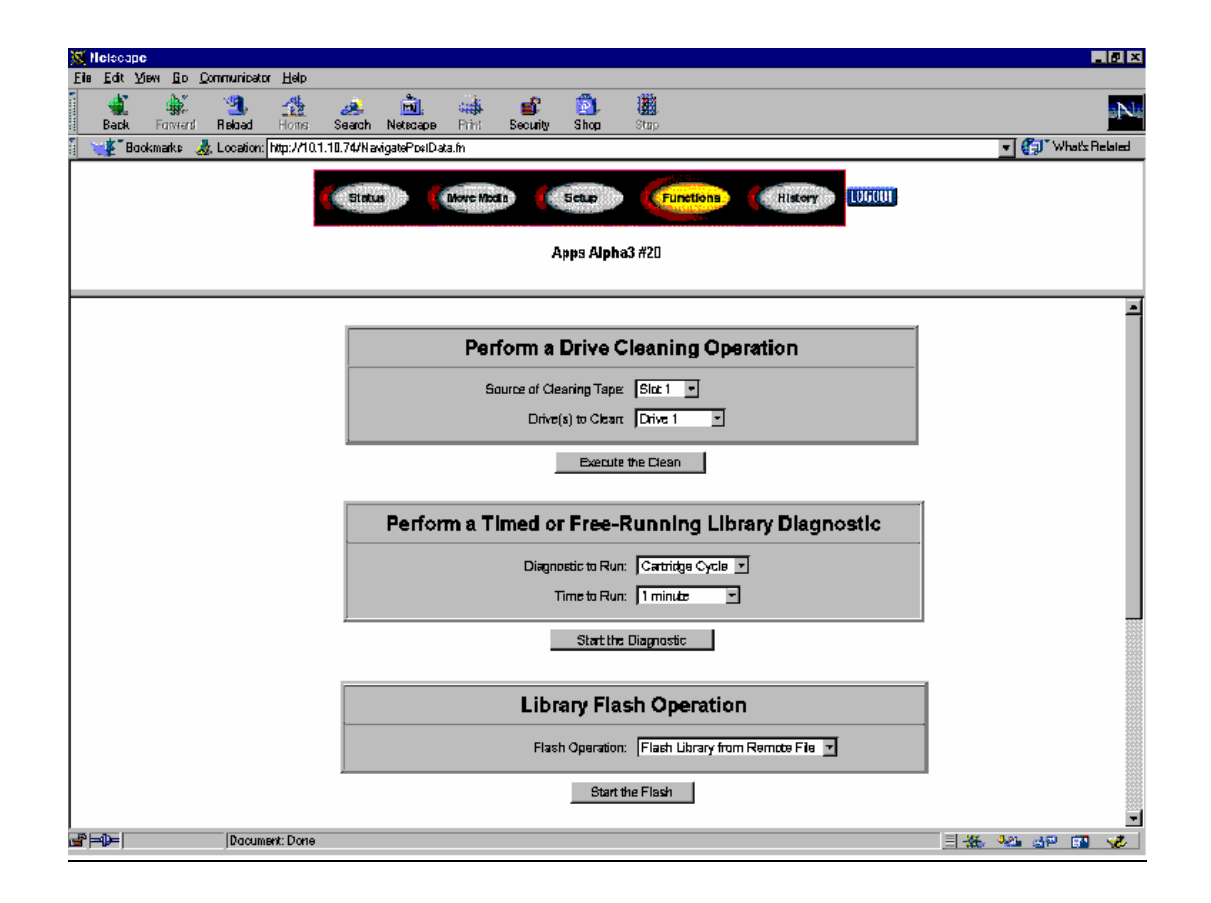

3-39 Web TLC [Setup]

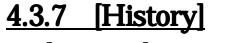

 $[History]$  3-13

[Display Trace]

[Save As]

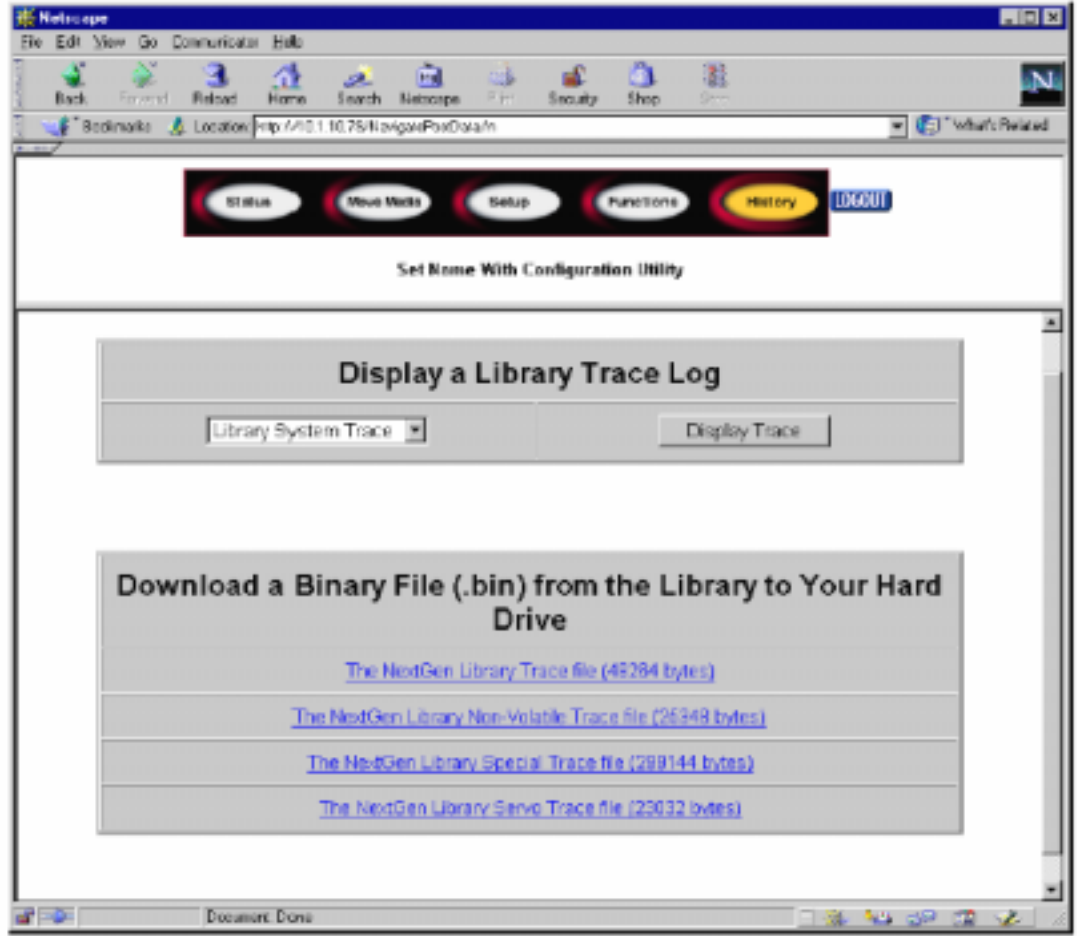

3-40 Web TLC [History]

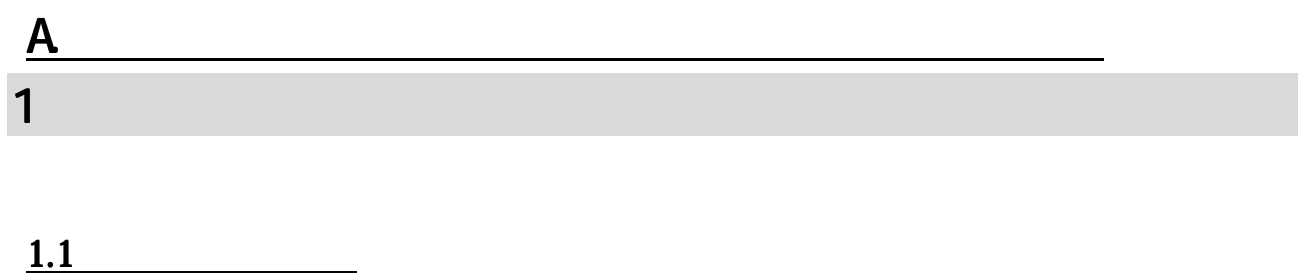

) the contract of  $\mathbf 1$ 

FSC

じます。これらの問題は、エラーメッセージとFSC(障害診断コード)という形でタッチスクリーンに表

## 1.2 ERP

 $A-1$  ERP

 $A-1$ 

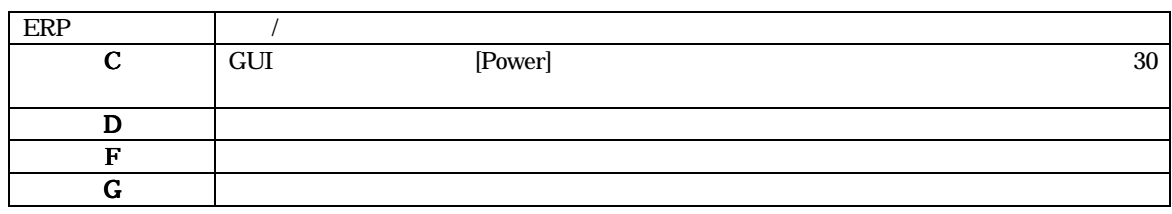

1.3 FSCs

 $A-3$  FSC

 $A-2$  example FSC example FSC example  $A-2$ 

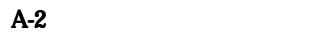

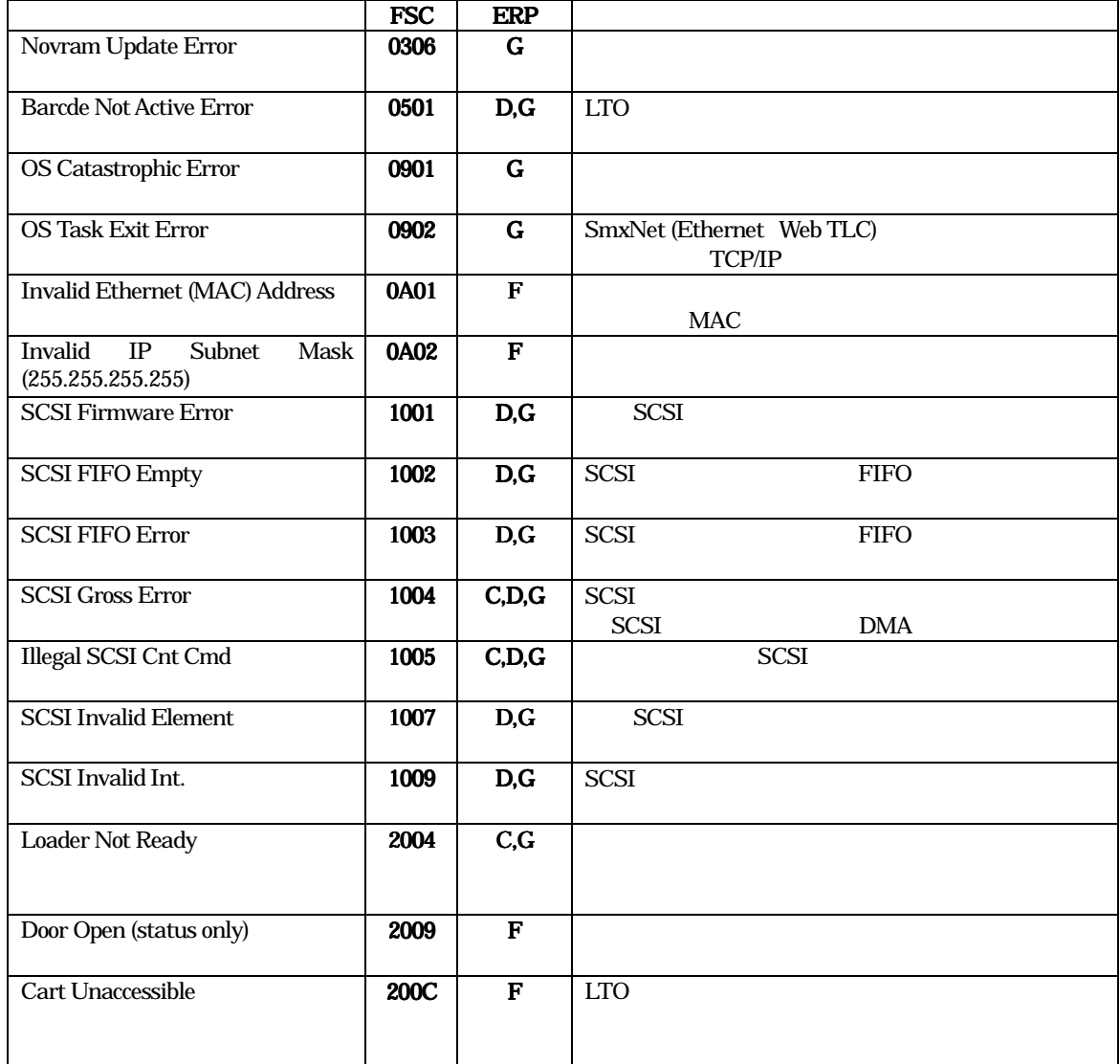

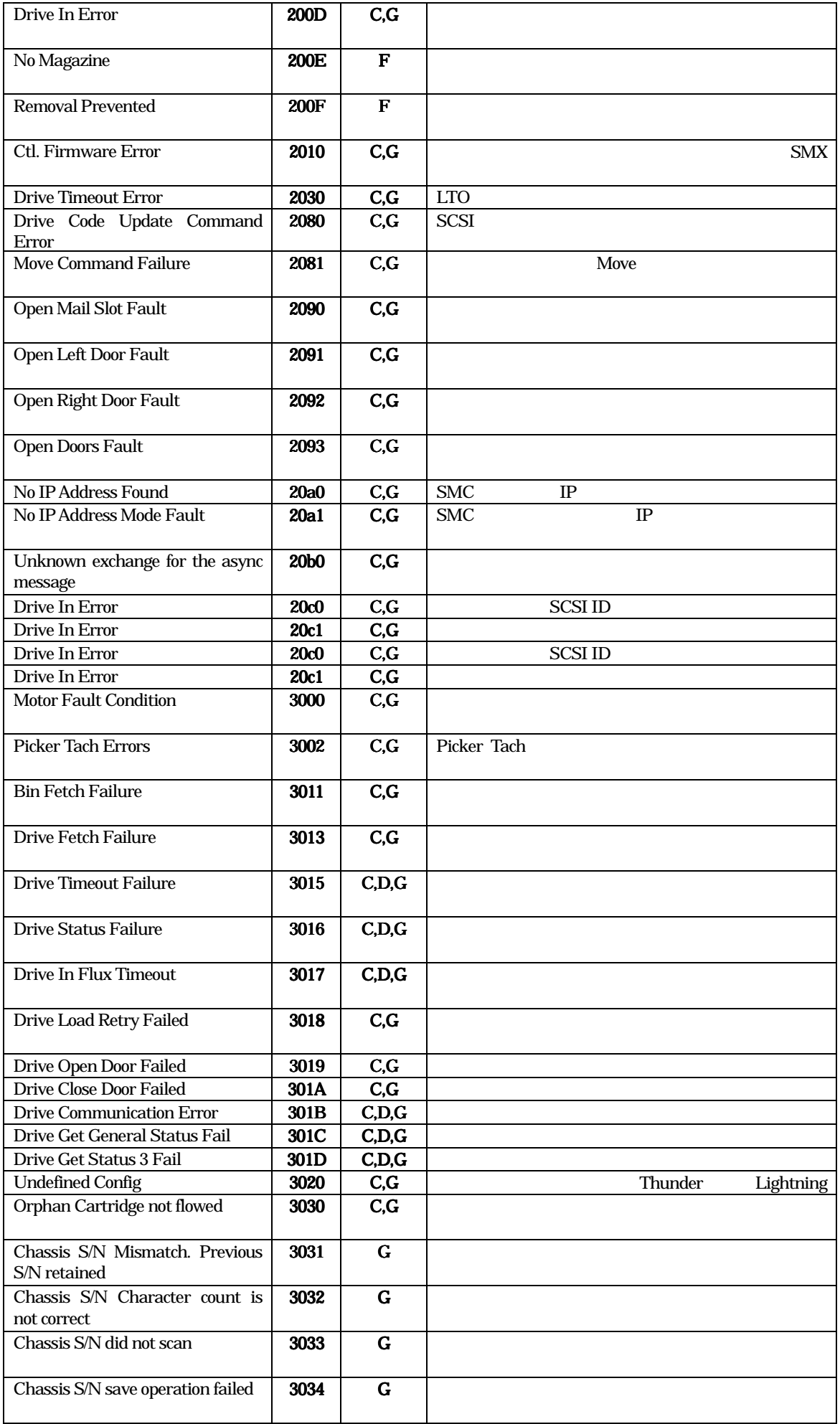

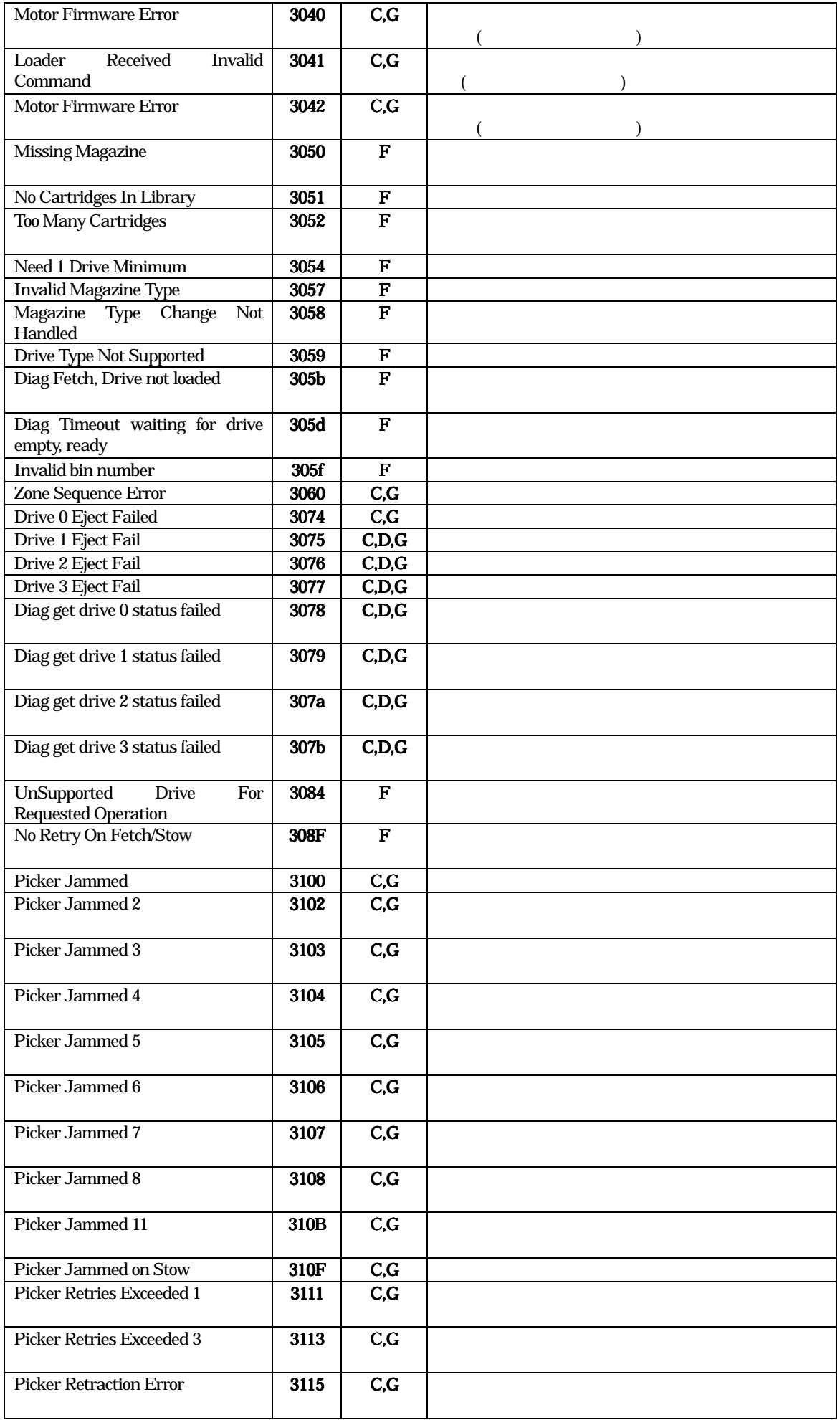

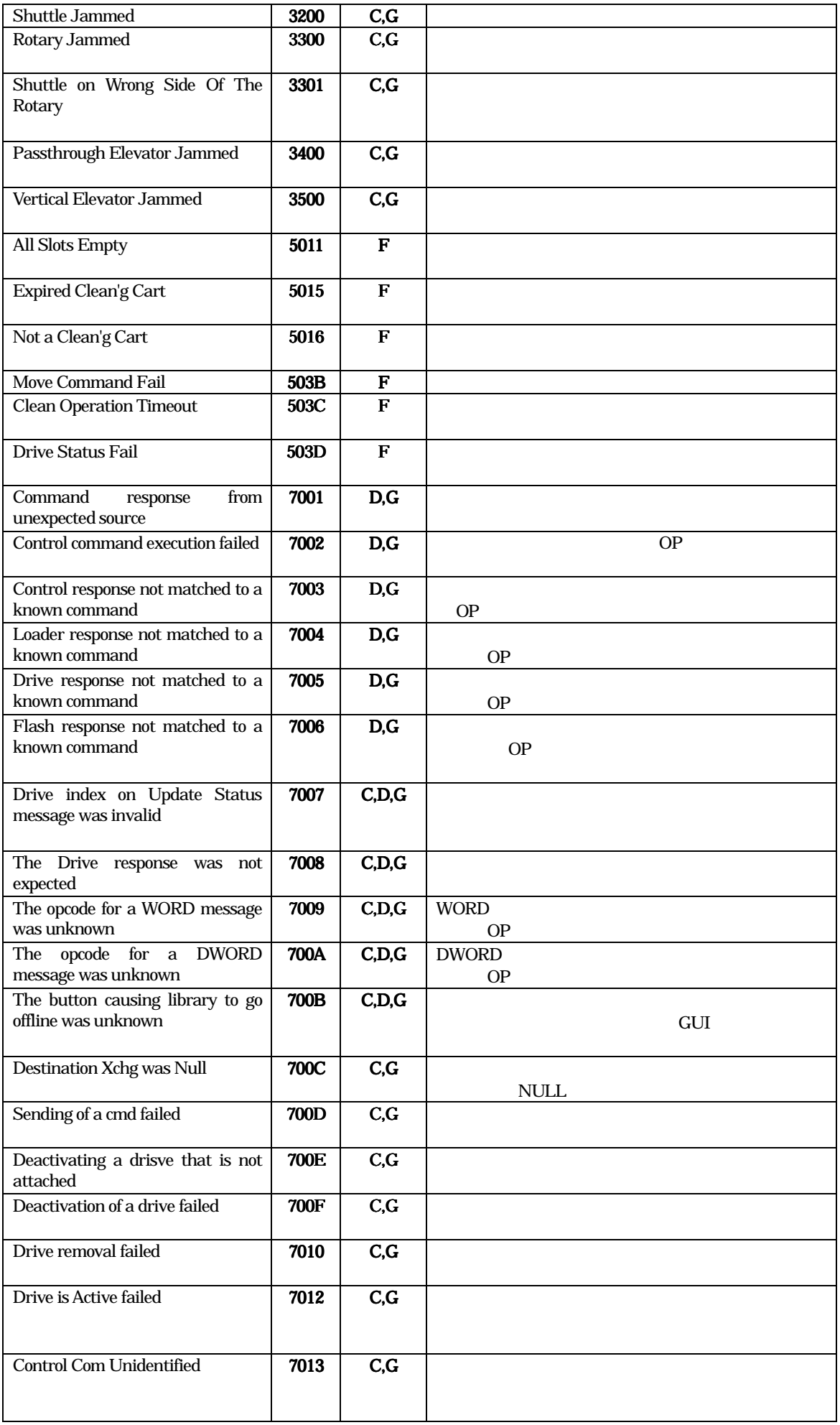

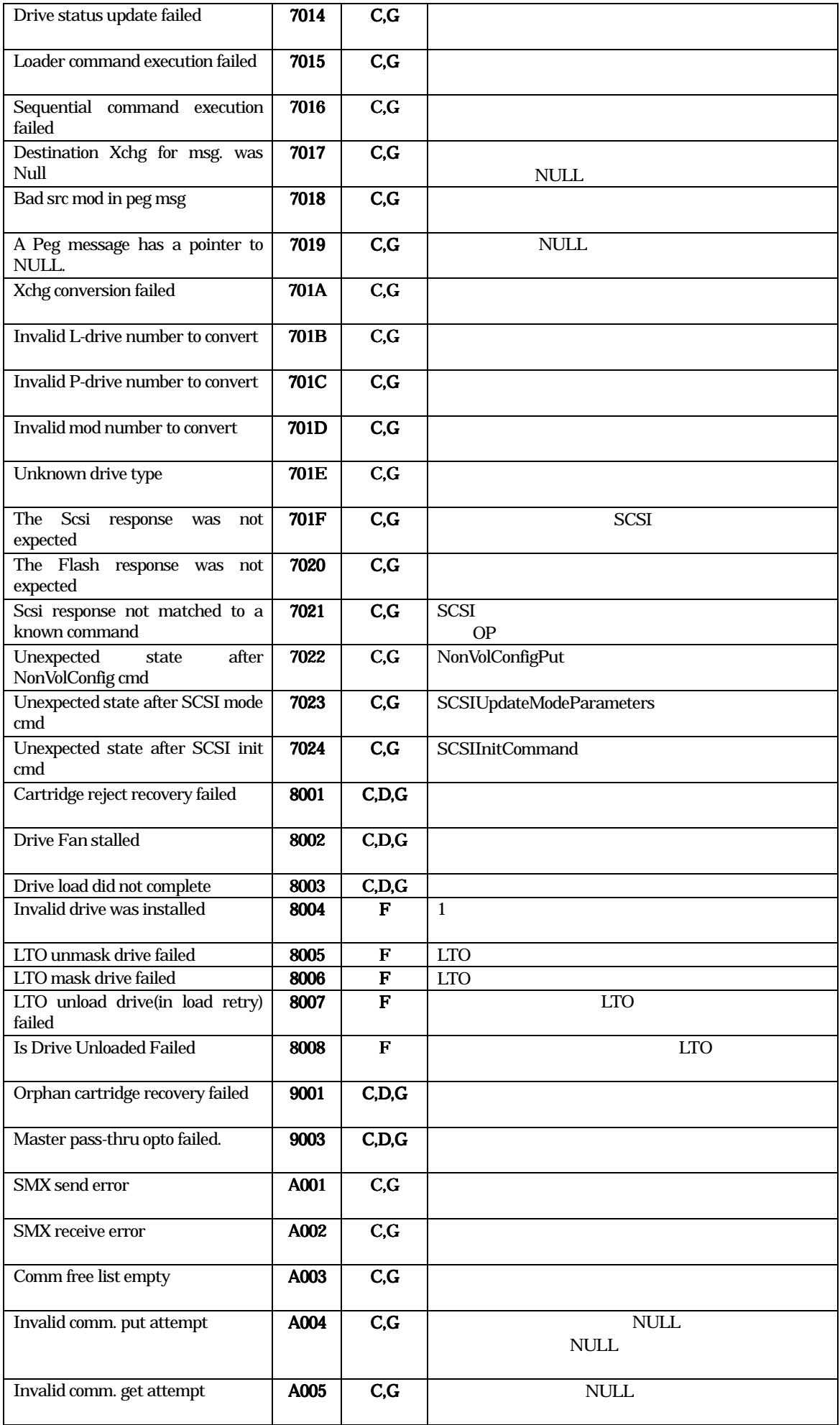

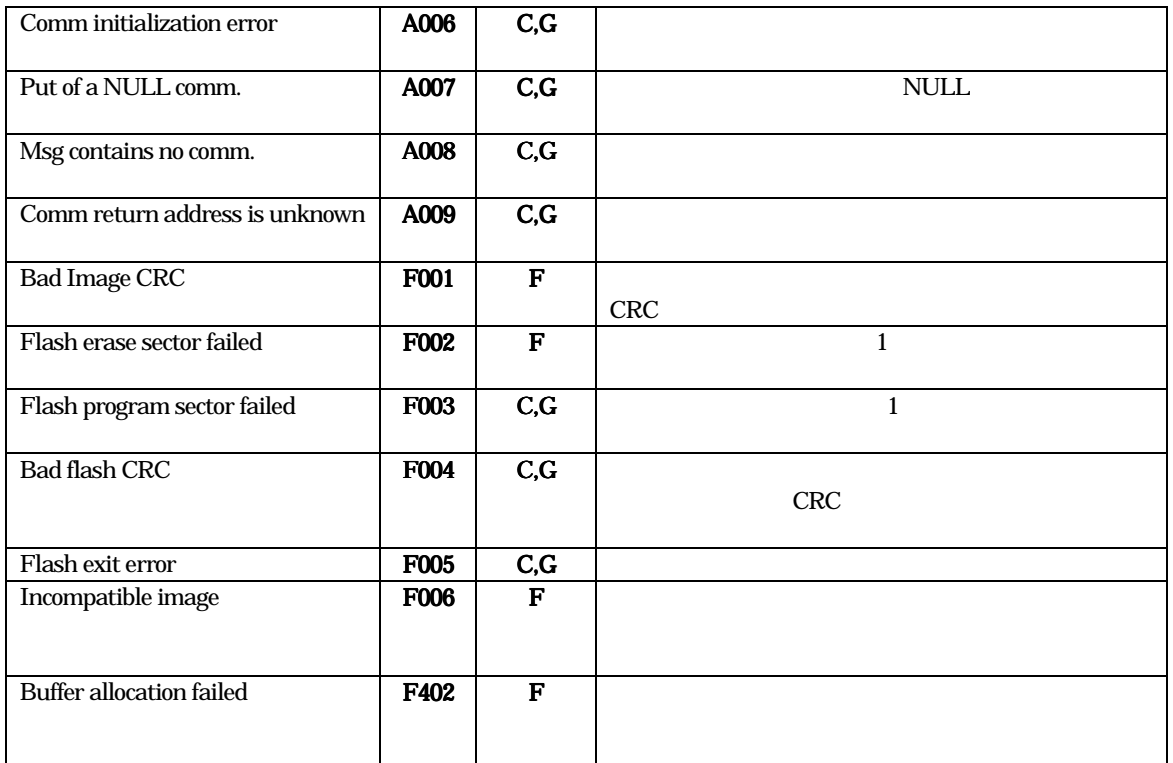

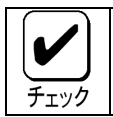

 $A-2$  ESC  $A-2$ 

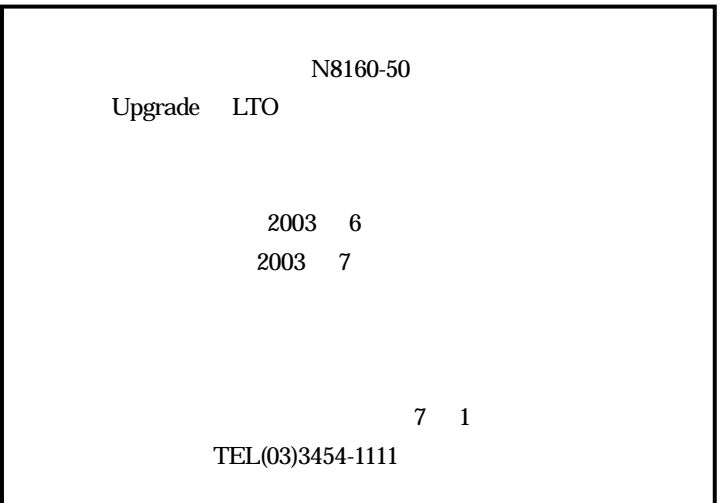